# **UNIVERSIDAD SAN PEDRO**

## **FACULTAD DE INGENIERÍA**

**ESCUELA DE INGENIERÍA INFORMÁTICA Y DE SISTEMAS** 

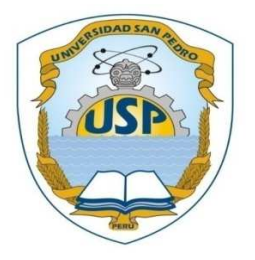

Diseño de una infraestructura de red para la institución educativa privada Uni School - Lima, 20l8"

**Tesis para obtener el Título Profesional de Ingeniería en Informática y de Sistemas** 

## AUTORES:

Alex Alberto Torrejón Cano Eriqk Armando Arce Paredes

Asesor:

Arroyo Tirado, Jorge Luis

**CHIMBOTE – PERU 2018**

# ÍNDICE

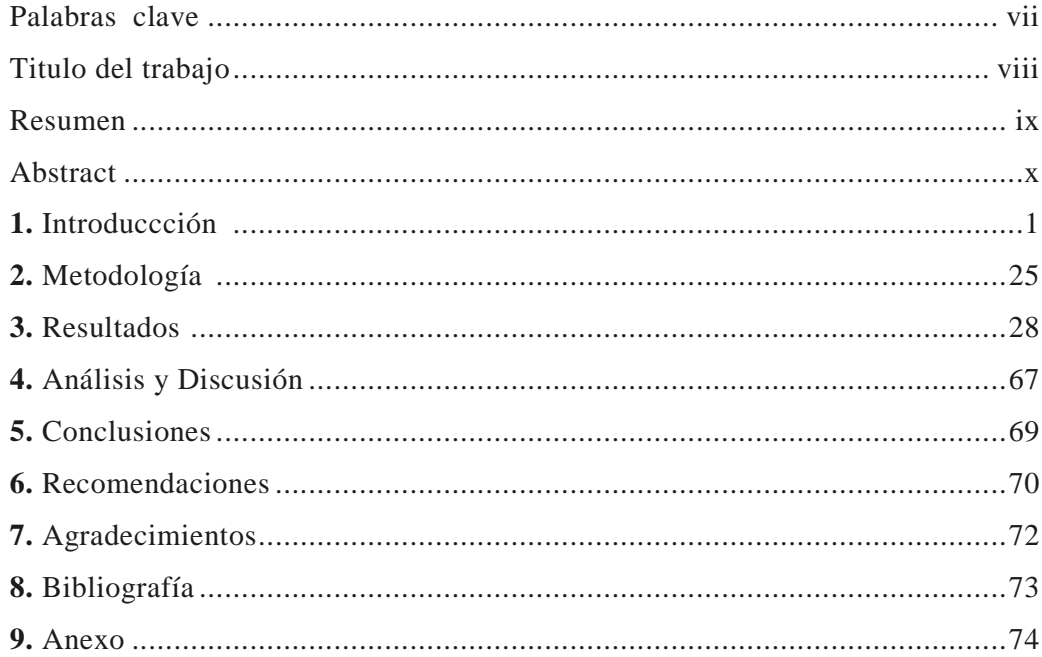

### **ÍNDICE DE FIGURAS**

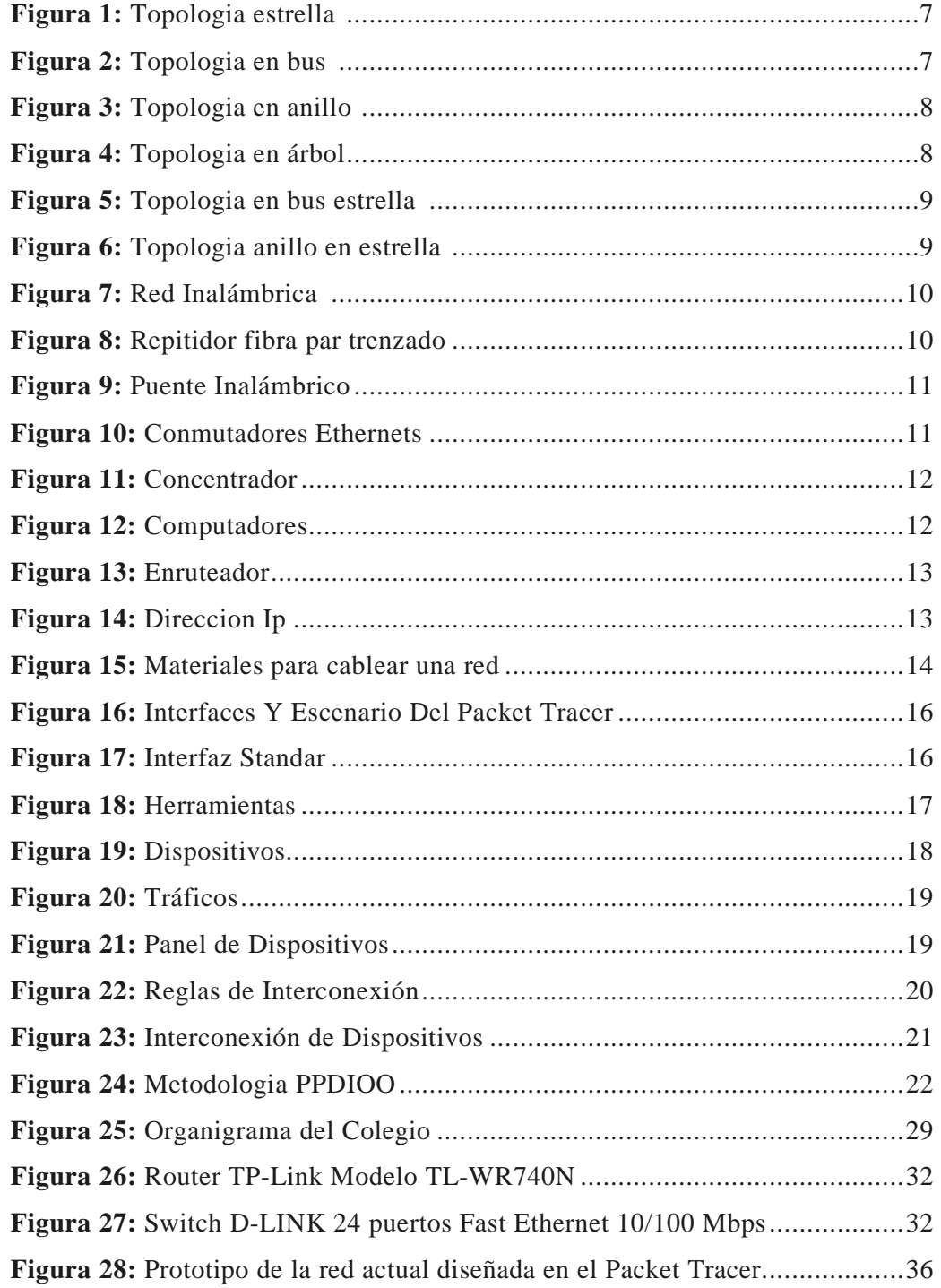

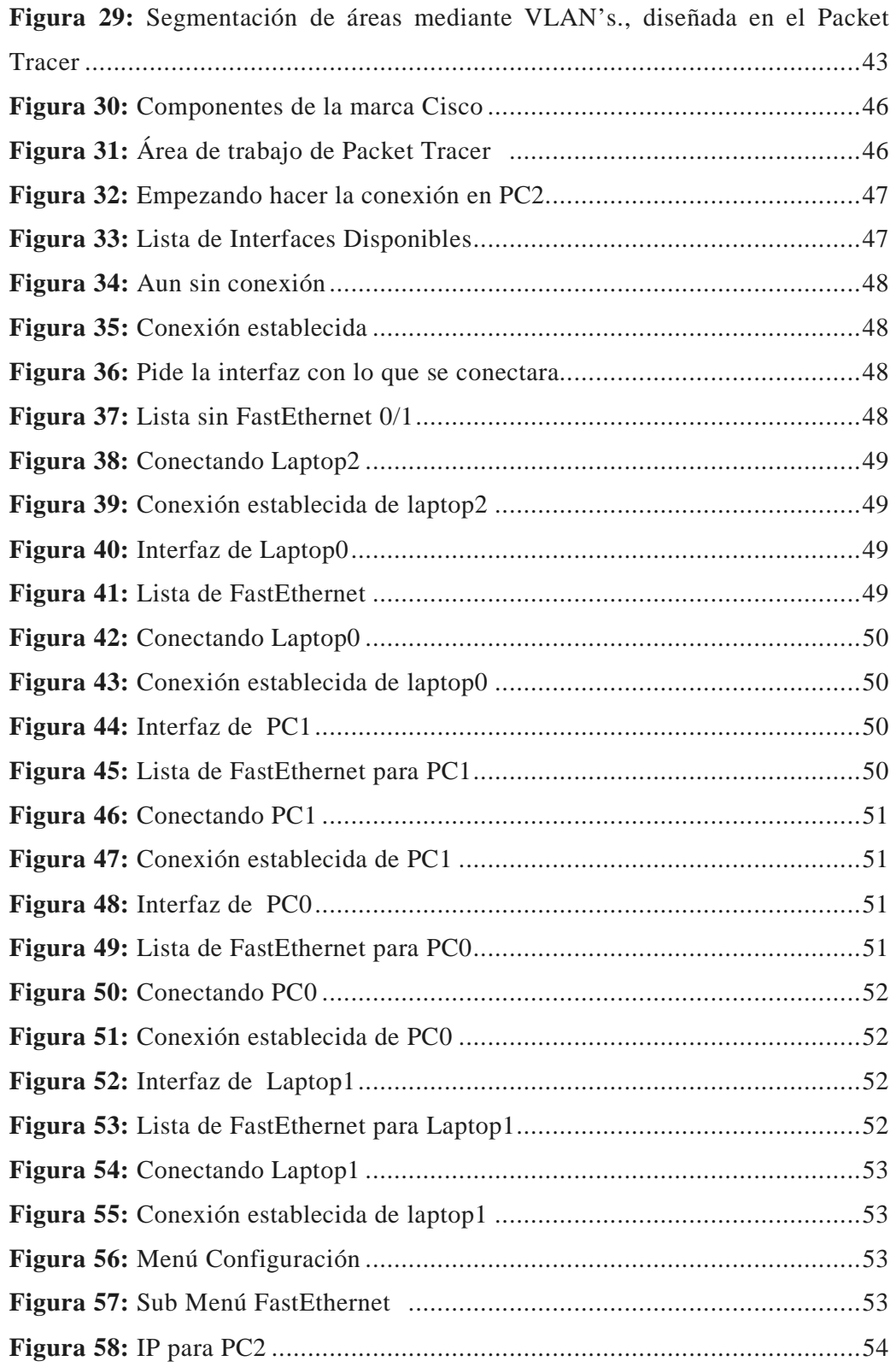

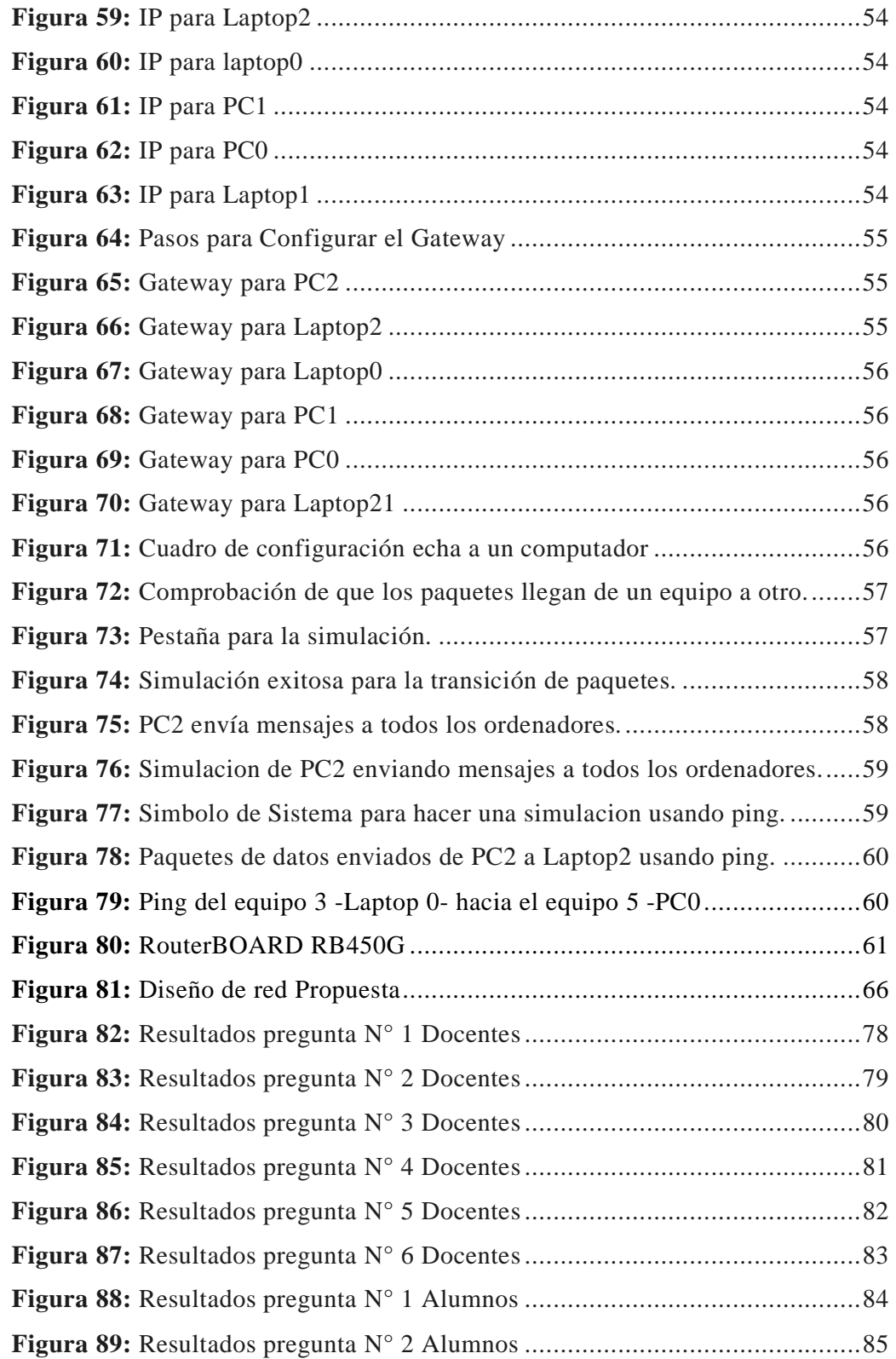

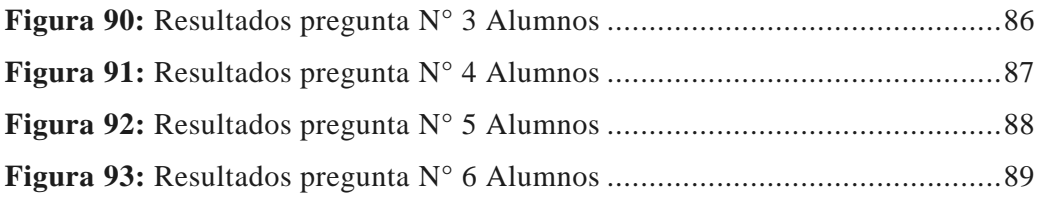

### **ÍNDICE DE TABLAS**

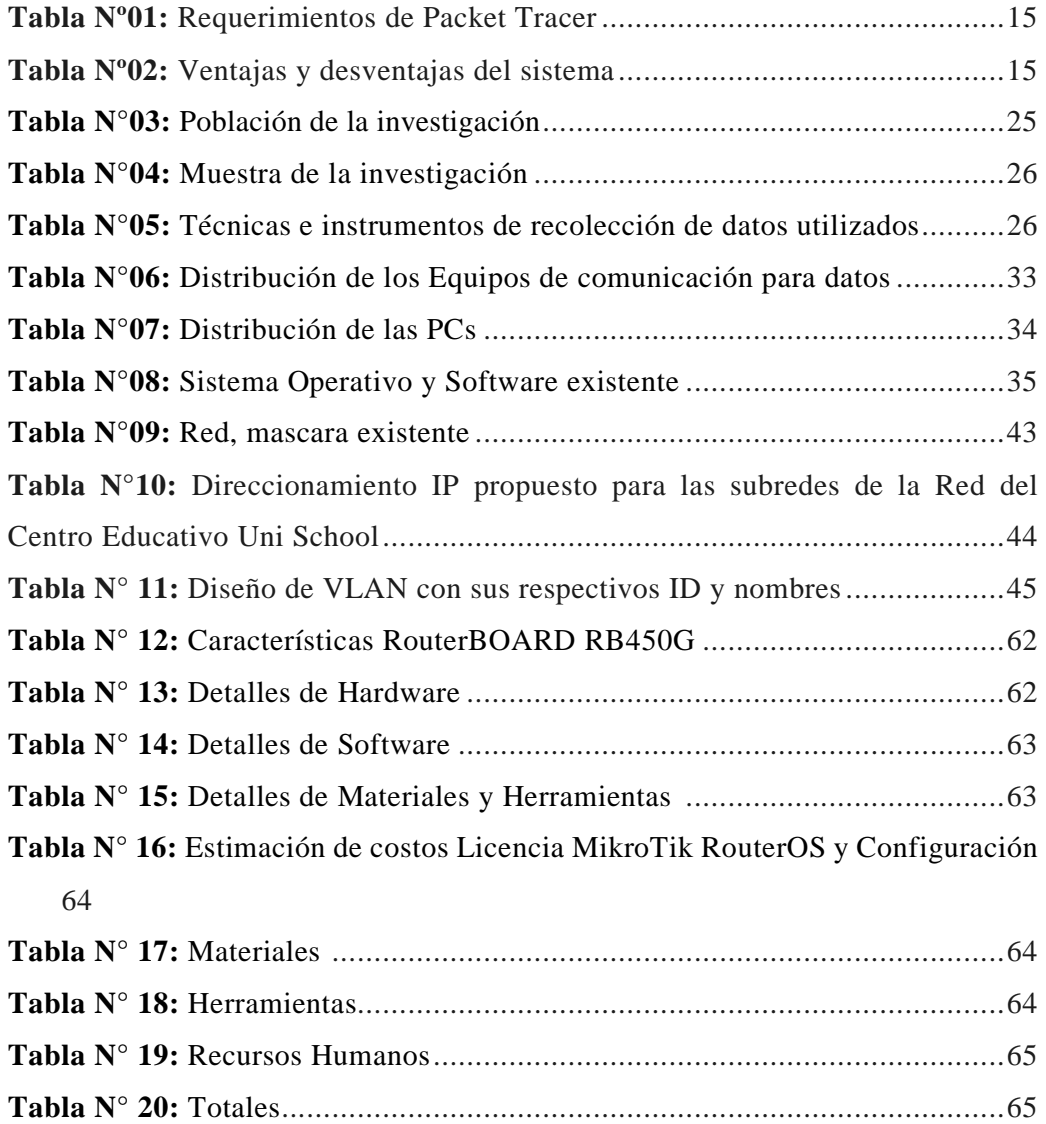

### **Palabras Claves**

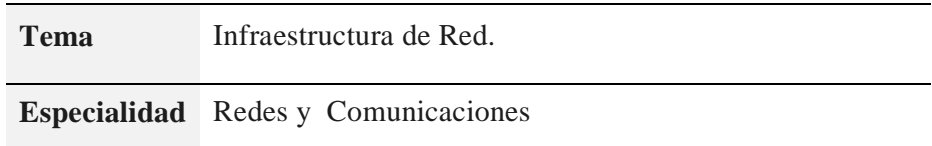

### **Keywords**

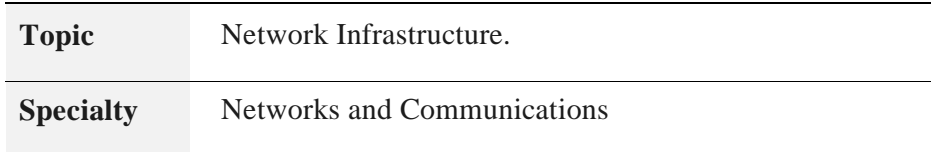

### **Líneas de investigación:**

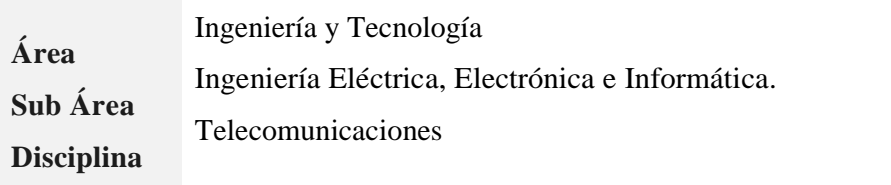

Diseño de una infraestructura de red para la institución educativa privada Uni School - Lima, 20l8"

#### **RESUMEN**

La presente investigación tuvo por objetivo el Diseño de Infraestructura de Red LAN (Local Área Network) y WLAN (Wireless Local Área Network) para la Institución Educativa Privada Uni School - Lima, 2018. Donde se analizó la situación y problemática de la Institución Educativa en el sector Educación.

El tipo de investigación del proyecto fue de tipo descriptivo y para el análisis y diseño de la red se utilizó la Metodología de desarrollo con Cisco IV Fases, donde se calculó la cantidad de estaciones base a utilizar en la red, la topología de la misma, la red de transporte, la red de acceso, la infraestructura y equipos a emplear para la misma. Finalmente se utilizó el software simulador Packet Trace para diseñar y simular la conexión de las redes LAN y VLAN.

Como resultado de la investigación se logró automatizar los servicios de comunicación, permitiendo la transmisión de datos desde un punto central hacia los diferentes departamentos de Uni School.

Permitiendo orden, rapidez, seguridad, confiabilidad y en tiempo real al momento compartir archivos y recursos de información entre computadoras para una gestión de calidad de sus recursos tecnológicos en la Institución Educativa.

#### **ABSTRACT**

The present investigation had as objective the Design of Infrastructure of LAN Network (Local Area Network) and WLAN (Wireless Local Area Network) for the Private Educational Institution Uni School - Lima, 2018. Where the situation and problematic of the Educational Institution in the Education sector.

The research type of the project was descriptive and for the analysis and design of the network, the Development Methodology with Cisco IV Phases was used, where the number of base stations to be used in the network, the topology thereof, was calculated. the transport network, the access network, the infrastructure and equipment to be used for it. Finally, the Packet Trace simulator software was used to design and simulate the connection of LAN and VLAN networks.

As a result of the research, communication services were automated, allowing the transmission of data from a central point to the different Uni School departments.

Allowing order, speed, security, reliability and in real time when sharing files and information resources between computers for quality management of their technological resources in the Educational Institution.

#### **1. Introducción**

De los antecedentes encontrados se han abordado los trabajos más relevantes a esta investigación:

Bravo, L. (2015), En la tesis "Modelo Diagnostico y Análisis de la Red LAN Para La Mejora Del Rendimiento y Seguridad en la Red De Salud Valle del Mantaro Mediante la Metodología Cisco" tiene como objetivo Mejorar el nivel de rendimiento y seguridad de la red LAN en la Red de Salud Valle del Mantaro mediante el diagnóstico y análisis de las falencias de la red y su infraestructura, con el fin de presentar una propuesta de diseño de una red basado en la metodología CISCO. Las actuales redes de telecomunicaciones tienden a ser más eficientes y rápidas por tanto, deben ser capaces de proporcionar la integración de servicios; tales como multimedia (datos, audio, vídeo y voz). Instituciones públicas, así como organizaciones empresariales tienen la necesidad de utilizar este tipo de redes de cómputo. Por esto es importante tener un amplio conocimiento de la red, de esto depende el desarrollo tecnológico, la calidad de transmisión, la seguridad de la información y un buen aprovechamiento del ancho de banda interno y externo. Realizar diferentes análisis, si están hechos con el control y la precisión necesaria, permitirán prever el comportamiento de la red, conocer con detalle el volumen de transferencia de datos de las conexiones, revisar el ancho de banda que se consume en nuestros enlaces, qué tráfico se está transmitiendo, su origen y destino, los protocolos que se utilizan, qué sitios son visitados en la web, la priorización de enlaces, pérdidas de paquetes, entre otros. Existe información fidedigna recabada de empresas tanto del sector público como particular que muestra que al aplicar la metodología CISCO (Top-Down Network Design), contribuye al desarrollo del diseño de la red según los requerimientos y metas técnicas de la institución, logrando además una administración tecnológica centralizada que permita garantizar un uso adecuado de los recursos tecnológicos disponibles.

Ortega, J. (2014), En la tesis "Diseño de Red De Comunicación de Datos para la Institución Educativa Privada Emilio Soyer Cabero Ubicada en el Distrito De Chorrillos, Lima, Perú". El estudio, tuvo el objetivo de diseñar una red jerárquica, compuesta por tres capas de trabajo, El primer capítulo comprende el planteamiento del problema, el segundo capítulo el desarrollo del marco teórico y el tercer capítulo corresponde al desarrollo del diseño cada una de ellas se ha tomado en cuenta pensando en la eficacia y escalabilidad para su diseño. Además, el software de simulación Packet Tracer es una herramienta que nos ayudará a comprender y verificar que lo esencial de nuestro diseño está funcionando está funcionando bien. Pero al mismo tiempo debemos ceñirnos a sus limitaciones. Logrando proponer determinados equipos para cumplir un papel específico, sin embargo, estos posibles dispositivos pueden ser reemplazados por otros que cumplan sus mismas características indicado qué tipo de cableado debe ir para determinadas conexiones.

Ramírez, J. (2012), En el presente proyecto que lleva como Título "Análisis y Diseño de la Red LAN para la I.E.P.S.M.A. Rosa Licenia Vela Pinedo De Costa – Loreto – Nauta", tiene como objetivo principal la interconexión de todas las áreas funcionales de la institución educativa "RLVPDC". Este proyecto tiene el propósito de solucionar los problemas que quejaban a la institución por contar con pocos equipos de cómputo conectados en red. metodología Top-Down, en la implementación de una nueva estructura de red LAN, además se propone el uso del ISA Server y el Active Directory, para proteger el acceso no autorizado a los recursos disponibles en la red (PCs, Base de Datos, Acceso a Internet, impresoras).

Encalada, H. (2010), En su tesis "Diseño de una red LAN para una Institución Educativa". Se ha diseñado la red LAN de una institución educativa, tiene como objetivo fundamental permitir atender la demanda de requerimientos internos con la implementación de múltiples servicios de red. Se ha utilizado una metodología sistémica para el desarrollo del proyecto. La metodología describe tres etapas principales: análisis de la situación actual, análisis de requerimientos y diseño de la red. El Modelo OSI ha sido utilizado como fundamento teórico, las capas referentes fueron: red física, protocolos y aplicaciones y servicios. En la propuesta de diseño, las decisiones de diseño están fundamentadas en el análisis de situación actual y de requerimientos de la red. Su desarrollo está basado en la Arquitectura SAFE.

Idrogo, M. (2009), En la tesis "modelo de una red de datos, voz y video bajo tecnología VLAN como apoyo a las dependencias administrativas de la universidad bolivariana de Venezuela sede Monagas" El presente trabajo se realizó mediante una investigación descriptiva conforme a los objetivos del proyecto, permitiendo obtener una apreciación del sistema de red de datos, voz y video bajo estudio, a fin de presentar un modelo que una vez justificado sirvió para dar solución a la problemática planteada en la red. Tomando en cuenta que el tipo de investigación proyectiva intenta proponer soluciones a una situación determinada a partir de un proceso previo de indagación; además de implicar la exploración, descripción y proposición de alternativas de cambio, sin necesidad de ejecutar la propuesta, el presente trabajo de investigación se considera de tipo proyectivo.

El estudio tiene como objetivo realizar el diseño del sistema de red de datos bajo tecnología VLAN como apoyo a las dependencias administrativas de la universidad bolivariana de Venezuela sede Monagas de manera que sirva como alternativa de solución de la situación planteada. El Diseño de la investigación se refiere a un "arreglo de condiciones para recopilar y analizar la información de modo que permita alcanzar el objetivo de la investigación a través de un procedimiento económico" (Namakforoosh citado por Hurtado, 2000, p.149). Esta cita muestra que el diseño de investigación no es más que un modelo de obtención de información cuya clasificación está vinculada a los procedimientos utilizados por el investigador. Basado en ello, el estudio está clasificado como un diseño de fuente mixta. Se dice que la investigación es de fuente mixta debido a que fue necesario recurrir tanto a fuentes documentales como a fuentes vivas. En este caso la fuente documental la representaron las bibliografías, manuales y procedimientos tanto metodológicos como de diseño; y las fuentes vivas estuvo representada por la interacción con los usuarios y administradores del sistema de las Redes de Datos.

El estudio es relevante en lo social porque contribuye en proveer una red más eficiente a lo administrativos y académicos de la institución educativa Uni School, puesto que al conectarse a red Escolar de Datos (RED) mejora la comunicación entre usuarios de las diferentes áreas de la institución, para compartir la información que generan de forma rápida y fácil, agilizando así, tantas actividades pedagógicas y administrativas como procesos educativos, entre directivas, docentes y estudiantes. la presente investigación beneficia los trabajos Se puedo decir que los servicios y actividades profesionales ofrecidos por la institución Uni School, optimiza el uso de los recursos mediante una red centralizada permitiendo disponer la información de forma segura y rápida, cabe mencionar que es importante destacar que la elaboración y desarrollo de la investigación permitirá brindar un mejor control de los servicios y actividades profesionales que brinda la institución, agilizando así los procesos administrativos de la institución y evitando así tiempo de perdida innecesario en búsqueda de documentación mal organizada. Para ello es importante el análisis y diagnóstico de la red de datos del Colegio Uni School, donde se observa el estado actual de la organización y distribución de la red, mediante la recolección de datos útiles para el desarrollo del proyecto.

La presente investigación se justifica científicamente, porque la tecnología educativa representa un instrumento que permite acercarse a la solución de problemas educativos, Las múltiples estrategias de incorporación de las tecnologías de la información y la comunicación en los procesos educativos, continúan ampliando su cobertura y utilización, a fin de alcanzar un alto impacto tecnológico en la transformación de los servicios educativos. El uso de la tecnología de cómputo, el acceso a Internet, el empleo de medios audiovisuales, aplicaciones multimedia, juegos educativos, pueden ser detonadores del aprendizaje y del interés de los estudiantes por las labores escolares, para el diseño de la red se utilizara tecnologías como cámaras de vigilancia para la seguridad física de los ambientes con un sistema de control de ingreso del personal docentes y administrativo a través de un reloj huellero de la institución educativa conectado a la red.

.Las redes enlazan también a las personas proporcionando una herramienta efectiva para la comunicación. En la actualidad la Institución Educativa Privada Uni School - Lima, 2018 no cuenta con una red eficiente y teniendo la necesidad de brindar servicios educativos de calidad a la comunidad educativa es pertinente tener acceso a los recursos de red oportuna, seguridad o acceso remoto, segmentación de usuarios, manejo centralizado, gran cobertura, versatilidad de infraestructura y escalabilidad. Por otro lado, mejorar el desempeño y fomentar el trabajo en grupo. Entonces resulta necesario el diseño de una estructura de red de computadoras que permitan brindar y satisfacer los servicios antes mencionados para el personal docentes, administrativo y estudiantes de la institución educativa.

Existen ambientes como biblioteca, sala de profesores y aulas de innovación que no cuentan con intranet, impidiendo un manejo simultáneo y transparente de la información para todos los usuarios. Sin embargo, la ausencia de una mejora en la red del colegio, limita todo el potencial del personal educativo impidiendo la interconexión a través de una red de datos, donde esta facilita la comunicación de sus dependencias o áreas en la institución. Para este problema es necesario y de vital importancia el análisis y diagnóstico de la red de datos del colegio Uni School.

Por tal motivo es necesario el desarrollo de un Diseño de Infraestructura de Red para dar solución a este problema y así evitar demoras y contra tiempos que afecten el desempeño y eficiencia de la institución.

Frente a esta problemática es que se plantea el problema desde el punto de vista interrogativo de la siguiente manera: ¿Cómo hacer un Diseño de Infraestructura de Red para la Institución Educativa Privada Uni School - Lima, 2018?

En vista que la investigación tiene un alcance de carácter descriptivo, no es necesario plantear una hipótesis debido a que no se intenta correlacionar o explicar casualidad de variables, y el objetivo a alcanzar está claro. Por tal razón se considera una Hipótesis Implícita.

Las conceptualizaciones y operacionalización de las variables que dan soporte a la presente investigación, para dar respuesta a la interrogante planteada y lograr los objetivos propuestos, se detalla a continuación:

Las redes de datos: Es la transmisión por paquetes, tiene la ventaja de que sólo ocupa los recursos cuando en realidad se utilizan, sin embargo, es preciso soportar el retardo que pueda producirse entre que los paquetes salen del origen y llegan a su destino, que es variable, puesto que las esperas en las colas son aleatorias, dependen del estado de la red. Por lo que respecta a la cuestión económica, no tiene sentido que se cobre por tiempo de conexión: en las redes de datos se paga por bits transmitidos.

#### **(Ramon Martí Escalé: Redes de Computadores, Primera edición marzo 2004).**

**Las redes de área local (LAN):** Prescinde de la distancia entre las estaciones y especifica que su carácter distintivo reside en que los mecanismos de enlace entre estaciones deben estar completamente bajo el control de la persona o entidad que establece dicha red. Las primeras redes de área local sólo permitían que uno de los ordenadores de la red (el servidor) ofreciera recursos al resto, que sólo podían actuar como clientes de este servidor, sin capacidad de ofrecer nada. **(Ramon Martí Escalé: Redes de Computadores, Primera edición marzo 2004).**

**Topologías de las LANS:** Lo primero que caracteriza una red local es la manera en que se conectan las estaciones; es decir, la forma que adopta el medio compartido entre las mismas. Básicamente existen tres topologías posibles:

- Topología en estrella.
- Topología en bus.
- Topología en anillo.

#### **(Ramon Martí Escalé: Redes de Computadores, Primera edición marzo 2004).**

**Topología estrella:** Consiste en la conexión de componentes activos. El componente activo restablece y regenera las señales. Integra una función de repetidor. Estos puntos centrales se llaman hubs. Es posible crear una estructura jerárquica creando un número limitado de niveles**. (José Dordoigne).** 

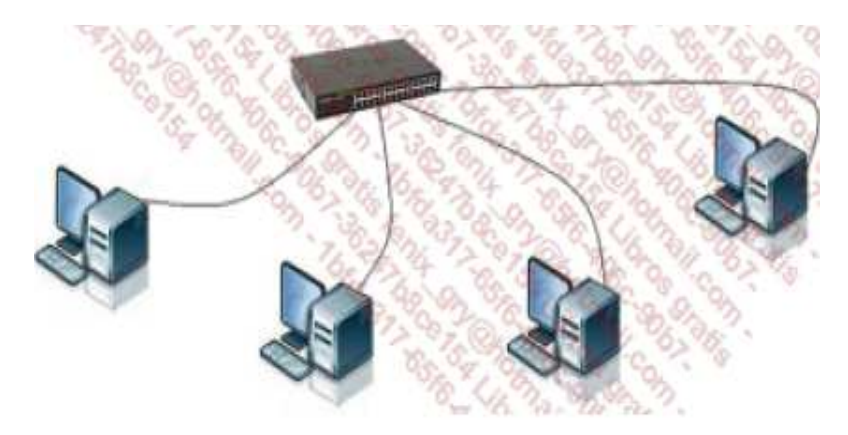

Figura 1: Topologia estrella Fuente: (Redes Informáticas, 5ta edición)

**Topología en bus:** La topología en bus (soporte lineal) se basa en un cableado en el que se conectan los nodos (puestos de trabajo, equipos de interconexión, periféricos). Se trata de un soporte multipuntos. El cable es el único elemento físico que constituye la red y solo los nodos generan señales.

La cantidad de cables utilizados es mínima y no se requiere un punto central. El inconveniente principal recae en el hecho de que un corte del cable en solo un punto impide que cualquier equipo pueda intercambiar información a través de la red. **(José Dordoigne).**

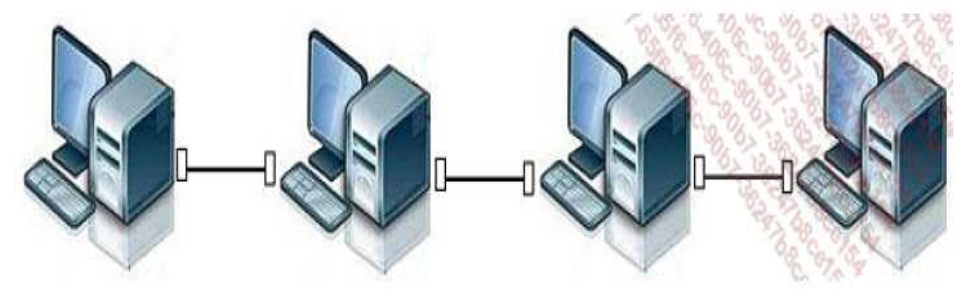

Figura 2: Topologia en bus Fuente: (Redes Informáticas, 5<sup>ta</sup> edición)

**Topología en anillo:** Esta topología se basa en un bucle cerrado, un anillo (ring), que comprende conexiones punto a punto entre los dispositivos. Las tramas transitan por cada nodo, que se comporta como un repetidor (elemento activo). Los hubs en anillo permiten insertar equipos en la red. Contienen no solo puertos para estas, sino también dos conectores macho/hembra denominados R/I (Ring In) y R/O (Ring Out) para realizar los bucles entre elementos. Permiten conexiones de cables de cobre (RJ45) o de fibra. Se diferencia entre MAU (Multistation Access Unit), pasivo, y CAU (Controlled Access Unit), activo. **(José Dordoigne).**

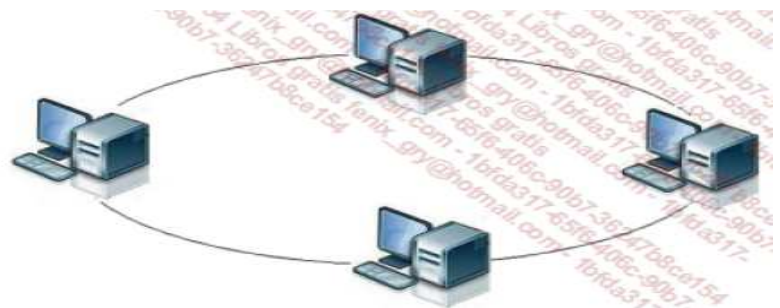

Figura 3: Topologia en anillo Fuente: (Redes Informáticas, 5ta edición)

**Topología en árbol:** Los equipos se conectan de manera jerárquica entre ellos, por medio de hubs en cascada (stackable hubs). Esta conexión debe ser cruzada. **(José Dordoigne).**

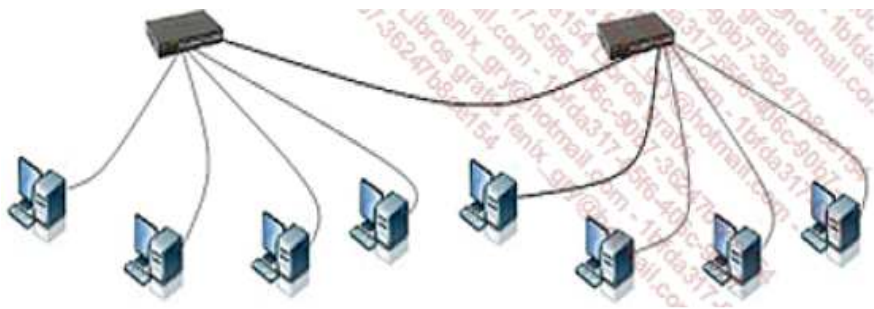

Figura 4: Topologia en árbol Fuente: (Redes Informáticas, 5<sup>ta</sup> edición)

**Topologías derivadas:** Enmallado: Hablaremos de una red en malla para referirnos a una arquitectura constituida por topologías mixtas, como Internet (red extendida mundialmente o World Wide Web).

La interconexión punto a punto, mediante módems, por ejemplo, de dos sitios estructurados con una topología particular cada uno constituye una red híbrida. **(José Dordoigne).**

• **Bus en Estrella:** Los elementos activos de la red, en los que se conectan las estaciones de trabajo, pueden estar conectados entre sí en bus.

Varios hubs conectados entre sí mediante una red troncal (a menudo de fibra óptica) forman una red con topología de bus en estrella. **(José Dordoigne).**

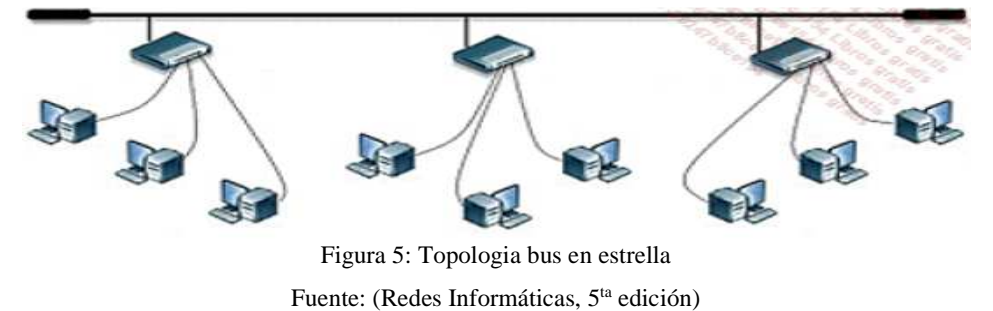

• **Anillo en Estrella:** Es cuando se conectan varios anillos entre ellos. **(José Dordoigne).** 

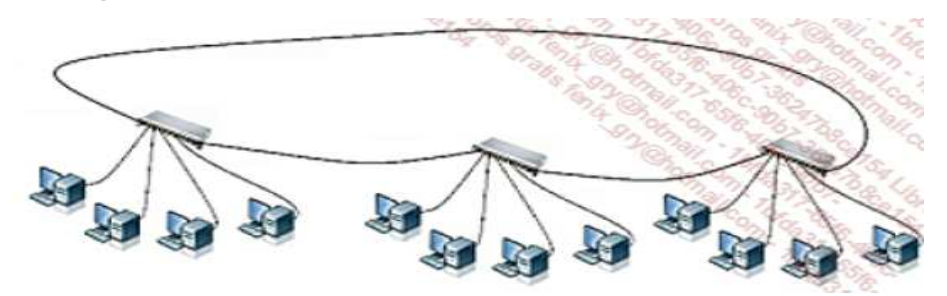

Figura 6: Topologia anillo en estrella Fuente: (Redes Informáticas, 5<sup>ta</sup> edición)

**En caso de redes Inalámbricas**: Conexión punto a punto: A través de una interfaz de red inalámbrica se pueden comunicar directamente dos nodos.

También se le llama conexión de tipo punto a punto (peer to peer) o ad hoc. Una configuración como esta es posible con las tecnologías Bluetooth o Wi-Fi. **(José Dordoigne).** 

Conexión multipuntos: Un componente centralizador, como el punto de acceso (AP - Access Point) y Wi-Fi centralizan las comunicaciones. También permiten la interconexión con la red cableada local. **(José Dordoigne).**

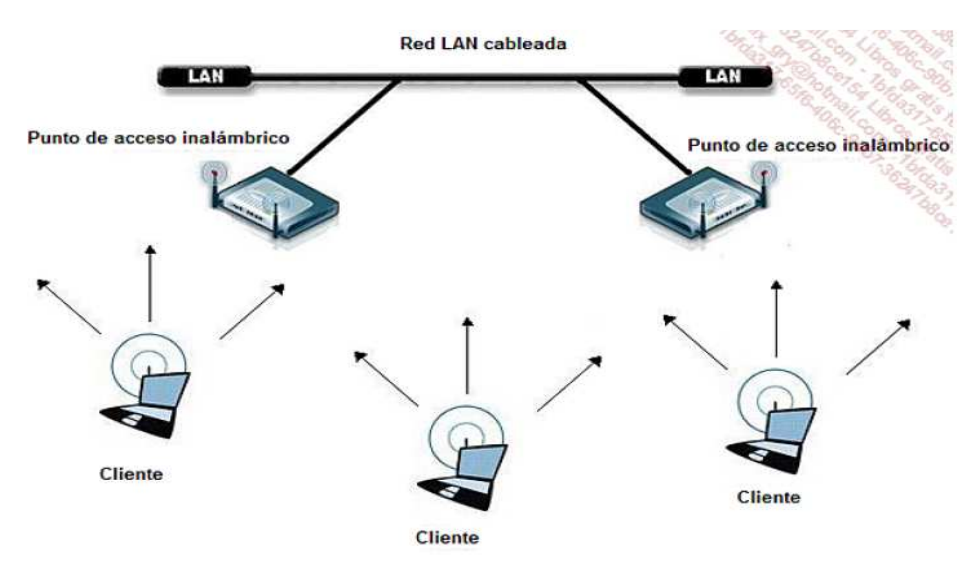

Figura 7: Red Inalámbrica Fuente: (Redes Informáticas, 5<sup>ta</sup> edición)

#### **Descripción funcional de los componentes**

• **El repetidor:** Un repetidor actúa en la capa física del modelo OSI. Vuelve a empaquetar los datos recibidos y los retransmite con el fin de aumentar la distancia de transmisión. Es necesario transformar la señal en datos y luego los datos en señal, ya que las señales digitales son propensas a una atenuación muy marcada. **(José Dordoigne).**

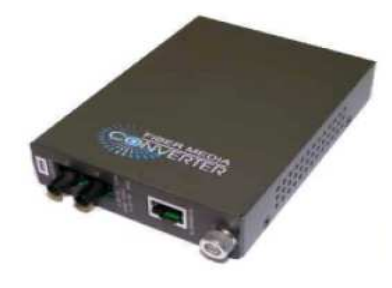

Figura 8: Repitidor fibra par trenzado Fuente: (Redes Informáticas, 5<sup>ta</sup> edición)

• **El puente:** Un puente (bridge) actúa en la capa Conexión de datos. Permite vincular dos o más soportes físicos diferentes, a condición de que se utilicen en ambos lados los mismos formatos de direcciones MAC. Un puente interconecta redes de velocidades diferentes gracias a un funcionamiento de almacenar y enviar. Como contrapartida, puede producirse una saturación de los buffers internos, generando una pérdida de tramas.

Un puente permite la extensión de una red cuya amplitud máxima se ha alcanzado con repetidores. Las funcionalidades del puente pueden codificarse totalmente en un hardware autónomo. **(José Dordoigne).**

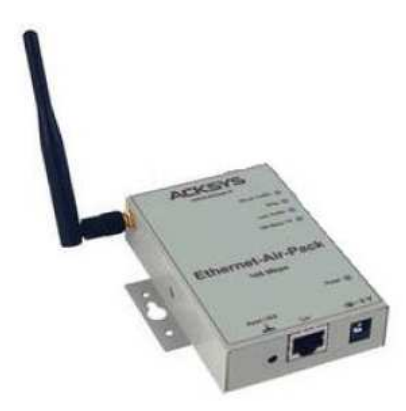

Figura 9: Puente Inalámbrico Fuente: (Redes Informáticas, 5ta edición)

• **El conmutador:** es un componente clave en las redes locales. En todas las redes modernas, los equipos de trabajo y los servidores están conectados directamente a estos equipos. Actualmente es muy raro utilizar concentradores o puentes. La red ya no tiene una característica de difusión, sino de conmutación. **(José Dordoigne).**

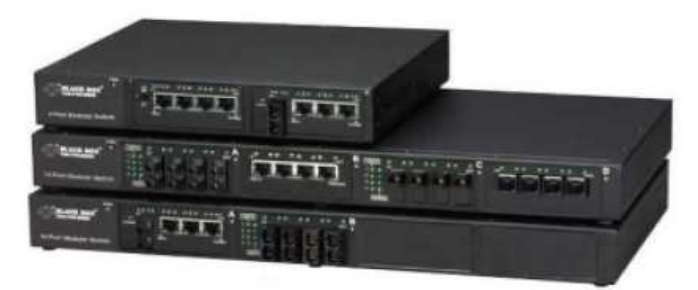

Figura 10: Conmutadores Ethernets Fuente: (Redes Informáticas, 5ta edición)

• **Concentrador (Hub):** Permite conectar entre sí otros equipos y retransmite la información que recibe desde cualquiera de ellos a todos los demás **(Nicolás Álvarez S.: Introducción a las redes de computadoras).** 

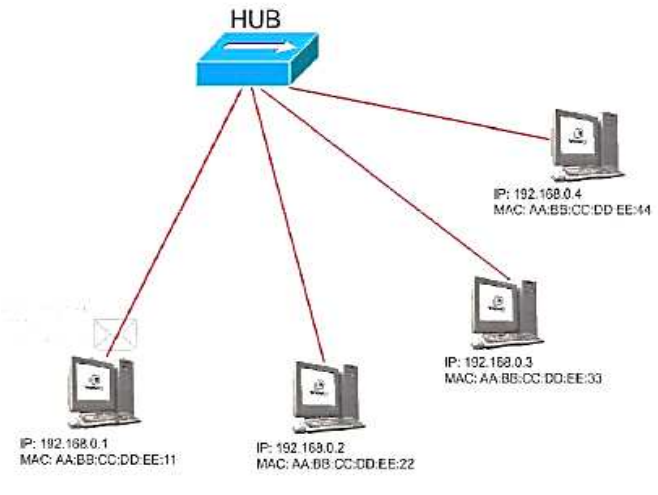

Figura 11: Concentrador Fuente: (Introducción a las redes de computadoras)

• **Computadores (Hosts):** Son quienes inician y procesan la información proveniente de sus pares. **(Nicolás Álvarez S.: Introducción a las redes de computadoras).**

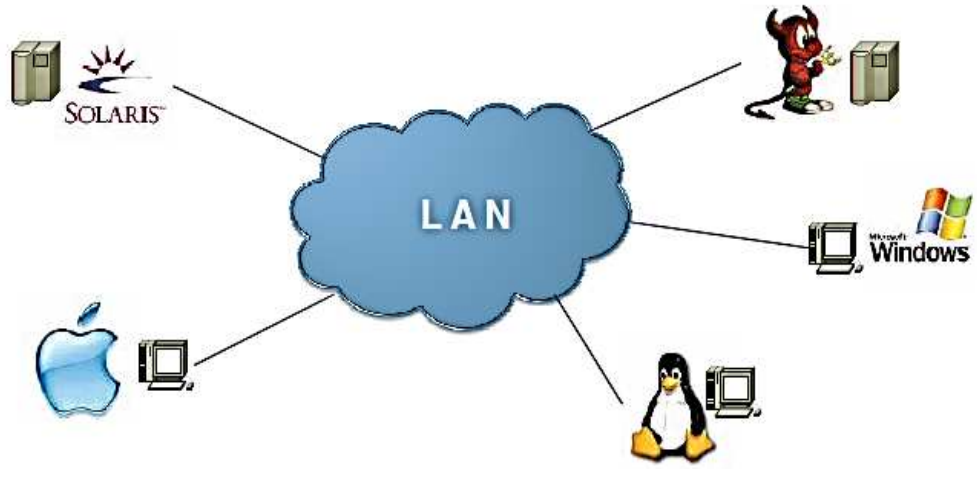

Figura 12: Computadores Fuente: (Introducción a las redes de computadoras)

• **Enruteador (Router):** Interconecta trozos o redes enteras. Toma decisiones lógicas con respecto a la mejor ruta para el envío de datos a través de una red. **(Nicolás Álvarez S.: Introducción a las redes de computadoras).** 

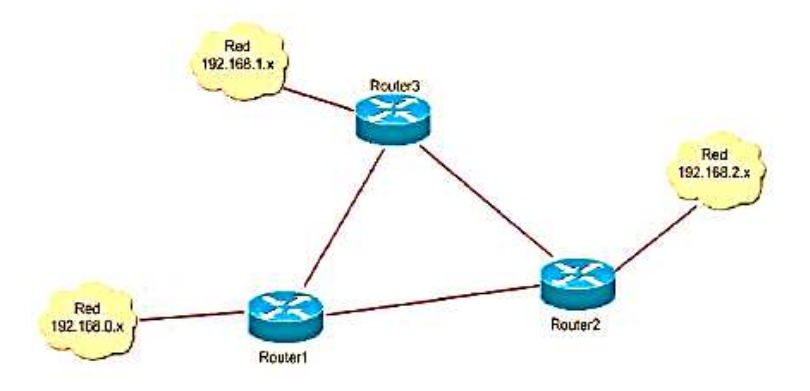

Figura 13: Enruteador Fuente: (Introducción a las redes de computadoras)

• **Dirección IP (Internet Protocol):** Es un número que identifica a una interfaz de un dispositivo dentro de una red que utilice el protocolo IP (Internet Protocol).

**(Nicolás Álvarez S.: Introducción a las redes de computadoras).** 

Ejemplo: 200.104.172.117, 192.168.0.1, 127.0.0.1

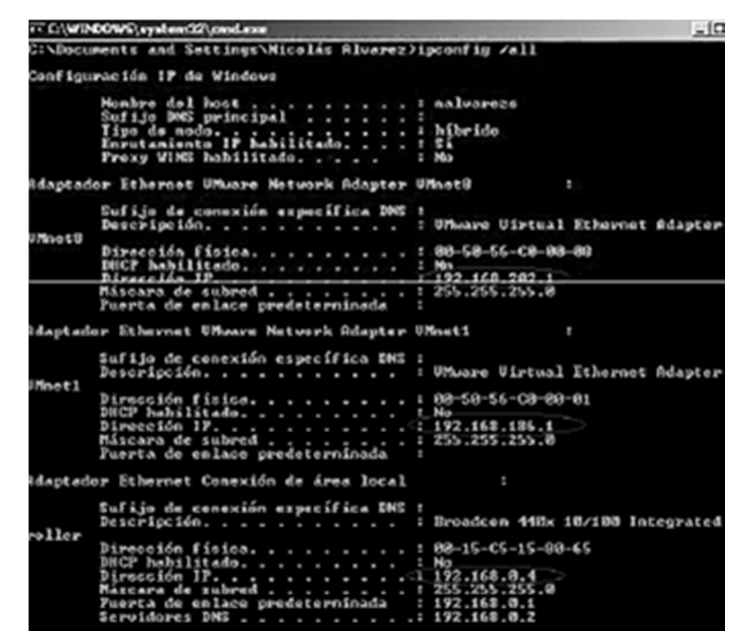

Figura 14: Direccion Ip

Fuente: (Introducción a las redes de computadoras)

#### **Cableando una red:**

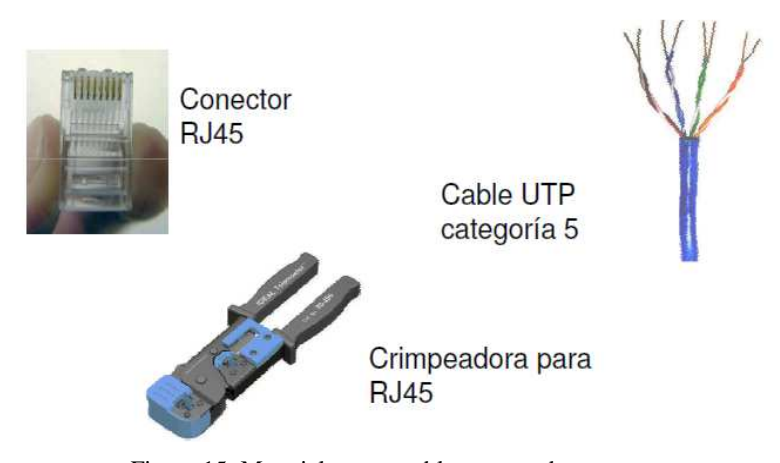

Figura 15: Materiales para cablear una red Fuente: (Introducción a las redes de computadoras)

#### **PACKET TRACER**

Es un simulador gráfico de redes desarrollado y utilizado por Cisco como herramienta de entrenamiento para obtener la certificación CCNA. (Cisco Certified Network Associate) Packet Tracer es un simulador de entorno de redes de comunicaciones de fidelidad media, que permite crear topologías de red mediante la selección de los dispositivos y su respectiva ubicación en un área de trabajo, utilizando una interfaz gráfica. **(Alejandro Reynaga)** 

#### **Características Generales.**

Packet Tracer es un simulador que permite realizar el diseño de topologías, la configuración de dispositivos de red, así como la detección y corrección de errores en sistemas de comunicaciones. Ofrece como ventaja adicional el análisis de cada proceso que se ejecuta en el programa de acuerdo a la capa de modelo OSI que interviene en dicho proceso; razón por la cuál es una herramienta de gran ayuda en el estudio y aprendizaje del funcionamiento y configuración de redes de comunicaciones y aplicaciones. **(Alejandro Reynaga)**

Requerimientos del sistema. Para una correcta instalación y posterior uso del software de Packet Tracer, se hacen las recomendaciones en la tabla

| <b>Sistemas Operativos</b> | <b>Requerimientos Mínimos</b>      | <b>Recomendaciones</b>               |  |
|----------------------------|------------------------------------|--------------------------------------|--|
| Microsoft Windows 98,      | Procesador Intel Pentium 200 MHz o | Tarjeta de<br>sonido<br>$\mathbf{V}$ |  |
| ME, 2000, XP y             | equivalente, 64 MB RAM, espacio    | parlantes.                           |  |
| Macintosh                  | - MB<br>disponible en D.D.<br>30   |                                      |  |
|                            | Macromedia Flash Player 6.0 o      |                                      |  |
|                            | superior, la versión 3.2 de Packet |                                      |  |
|                            | Tracer no soporta computadores     |                                      |  |
|                            | Macintosh.                         |                                      |  |

Tabla Nº 01: Requerimientos básicos para la instalación de Packet Tracer

Fuente: Manual de Packet Tracer por Alejandro Reynaga

Se resumen las principales ventajas del programa Packet Tracer, así como algunas desventajas del sistema.

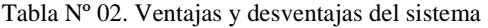

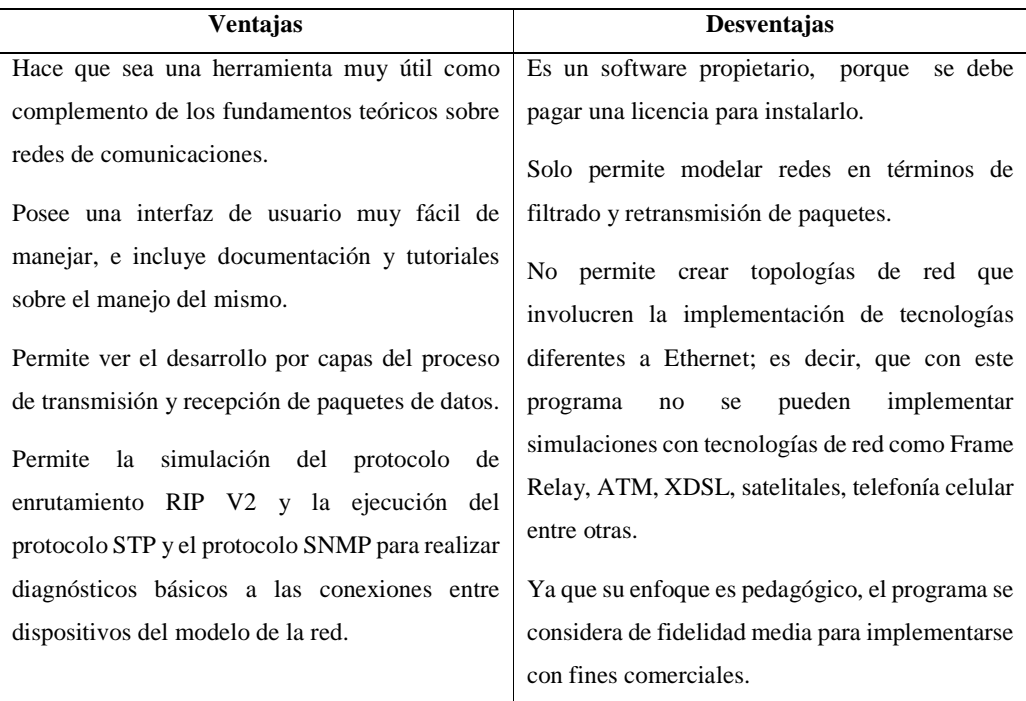

#### **Objetivos**

Distinguir el comportamiento de los principales elementos de interconexión en las redes TCP/IP. Aprender a configurar los interfaces de cada uno de los dispositivos. Probar la interconexión entre dispositivos y analizar las tablas de enrutamiento. **(Alejandro Reynaga)** 

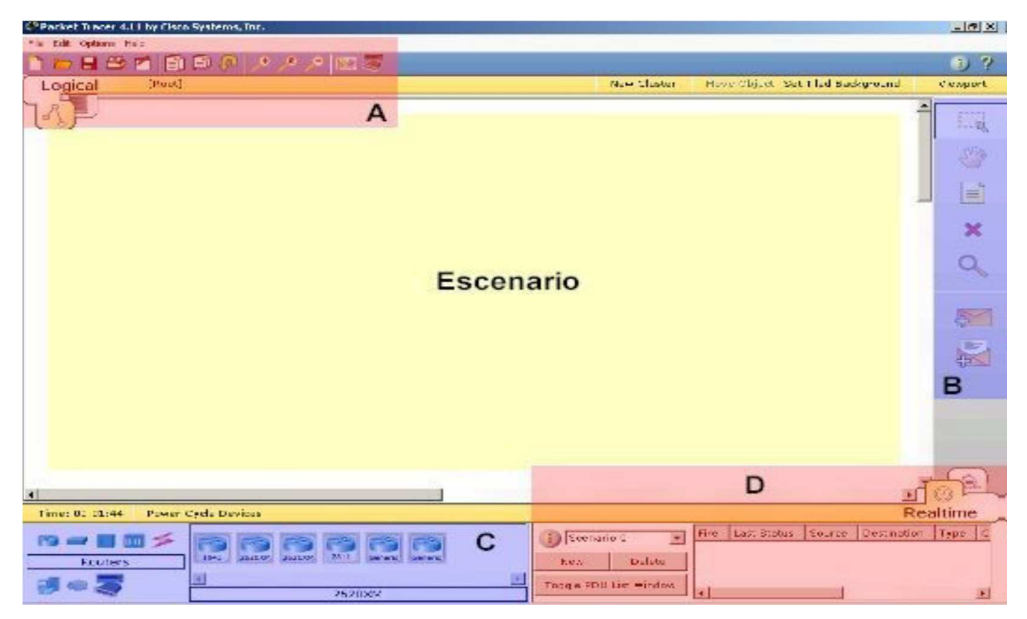

Figura 16: Interfaces Y Escenario Del Packet Tracer Fuente: Manual de Packet Tracer por Alejandro Reynaga

Para una mejor comprensión y detalle y uso de cada ítem:

#### **A) Interfaz Standard**

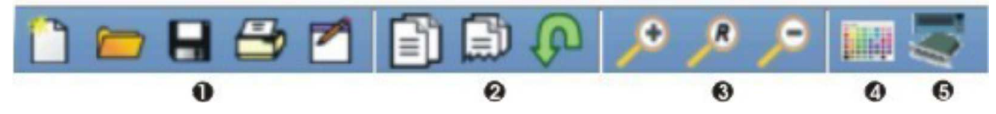

Figura 17: Interfaz Standard

- **1.** Nuevo / Abrir / Guardar / Imprimir / Asistente para actividades.
- **2.** Copiar / Pegar / Deshacer.
- **3.** Aumentar Zoom / Tamaño original / Reducir Zoom.
- **4.** Dibujar figuras (cuadrados, círculos y líneas).
- **5.** Panel de Dispositivos Personalizados: Sirve para agregar o quitar dispositivos personalizados.

#### **B) Herramientas**

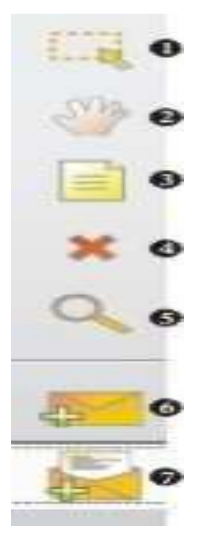

Figura 18: Herramientas

- **1.** Puntero. Sirve para seleccionar cualquier ítem o área en el escenario.
- **2.** Sirve para mover el escenario.
- **3.** Sirve para hacer anotaciones en el escenario.
- **4.** Borrar del escenario un ítem.
- **5.** Muestra las tablas del dispositivo (enrutamiento, NAT, ARP, MAC, etc.).
- **6.** Inyecta tráfico simple (ping) de dispositivo a dispositivo.
- **7.** Inyecta tráfico complejo (IP destino, TTL, intervalos, HTTP, Telnet, SNMP, etc.).

#### **C) Dispositivos**

| o<br>Θ<br>6 |                                             |  |  |  |
|-------------|---------------------------------------------|--|--|--|
| Routers     | 2811<br>1841<br>2620XM<br>2621XM<br>Generic |  |  |  |
|             | Ø<br>a                                      |  |  |  |
| O           | Router-PT-Empty                             |  |  |  |

Figura 19: Dispositivos

Fuente: Manual de Packet Tracer por Alejandro Reynaga

**Routers:** Muestra en el panel 9) los modelos de routers disponibles.

- **1. Switchs:** Muestra en el panel 9) los modelos de switchs disponibles.
- **2. Hubs:** Muestra en el panel 9) los modelos de hubs disponibles.

**3. Dispositivos Wireless:** Muestra en el panel 9) los modelos de dispositivos Wireless disponibles.

**4. Medios:** Muestra en el panel 9) los medios (serial, fibra, consola, etc.) disponibles.

**5. Dispositivos Finales:** Muestra en el panel 9) los dispositivos finales (impresora, host, server, etc.) disponibles.

**6. Emulación WAN:** Muestra en el panel 9) las diferentes emulaciones WAN (DSL, módem, cable, etc.) disponibles.

**7. Dispositivos Personalizados:** Muestra en el panel 9) los diferentes dispositivos personalizados disponibles.

**8. Panel de Dispositivos Seleccionados:** Muestra los dispositivos disponibles según nuestra selección para utilizar en la topología. Se hace click en el dispositivo que deseamos utilizar y luego click en la parte del escenario que queremos ubicar nuestro dispositivo.

#### **D) Tráfico**

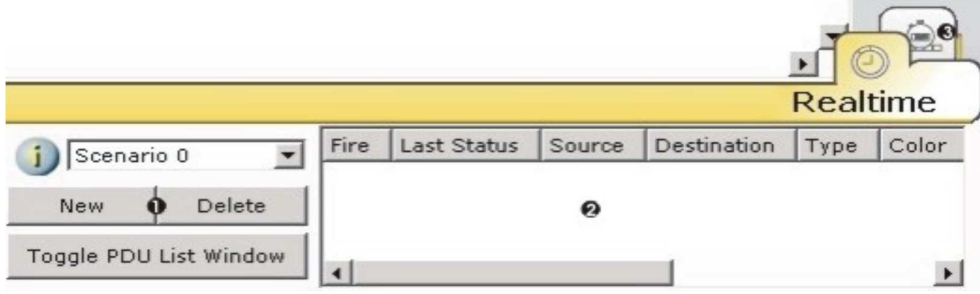

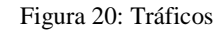

Fuente: Manual de Packet Tracer por Alejandro Reynaga

Crea escenarios para las diferentes PDU.

- **1.** Muestra los resultados de las diferentes PDU.
- **2.** Abre una ventana que muestra las transacciones de diferentes PDU en tiempo real.

#### **Panel de Dispositivos**

Muestra todos los dispositivos y medios que podemos utilizar para el armado de nuestra topología en Packet Tracer.

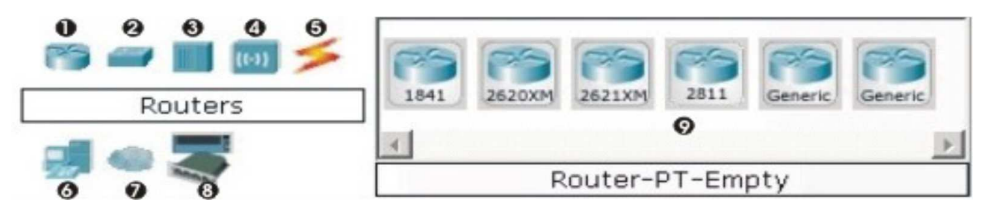

Figura 21: Panel de Dispositivos

- **1. Routers:** Muestra en el panel 9) los modelos de routers disponibles.
- **2. Switchs:** Muestra en el panel 9) los modelos de switchs disponibles.
- **3. Hubs:** Muestra en el panel 9) los modelos de hubs disponibles.
- **4. Dispositivos Wireless:** Muestra en el panel 9) los modelos de dispositivos Wireless disponibles.
- **5. Medios:** Muestra en el panel 9) los medios (serial, fibra, consola, etc.) disponibles.
- **6. Dispositivos Finales:** Muestra en el panel 9) los dispositivos finales (impresora, host, server, etc.) disponibles.
- **7. Emulación WAN:** Muestra en el panel 9) las diferentes emulaciones WAN (DSL, módem, cable, etc.) disponibles.
- **8. Dispositivos Personalizados:** Muestra en el panel 9) los diferentes dispositivos personalizados disponibles.
- **9. Panel de Dispositivos Seleccionados:** Muestra los dispositivos disponibles según nuestra selección para utilizar en la topología. Se hace click en el dispositivo que deseamos utilizar y luego click en la parte del escenario que queremos ubicar nuestro dispositivo.

#### **Reglas de Interconexión de Dispositivos**

Debemos tener en cuenta las siguientes reglas:

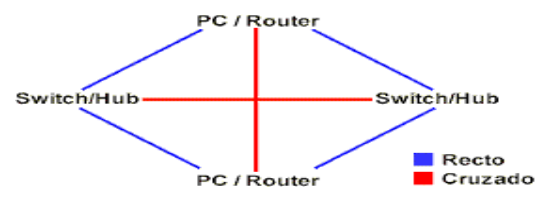

Figura 22: Reglas de Interconexión

Fuente: Manual de Packet Tracer por Alejandro Reynaga

**Cable Recto:** Siempre que conectemos dispositivos que funcionen en diferente capa del modelo OSI **se debe utilizar cable recto (de PC a Switch o Hub, de Router a Switch).**

**Cable Cruzado:** Siempre que conectemos dispositivos que funcionen en la misma capa del modelo OSI **se debe utilizar cable cruzado (de PC a PC, de Switch/Hub a Switch/Hub, de Router a Router). (Alejandro Reynaga).**

#### **Interconexión de Dispositivos**

Una vez que tenemos ubicados nuestros dispositivos en el escenario y sabemos que tipos de medios se utilizan entre los diferentes dispositivos lo único que nos faltaría sería interconectarlos. Para eso vamos al panel de dispositivos y seleccionamos "conexiones" y nos aparecerán todos los medios disponibles. **(Alejandro Reynaga).**

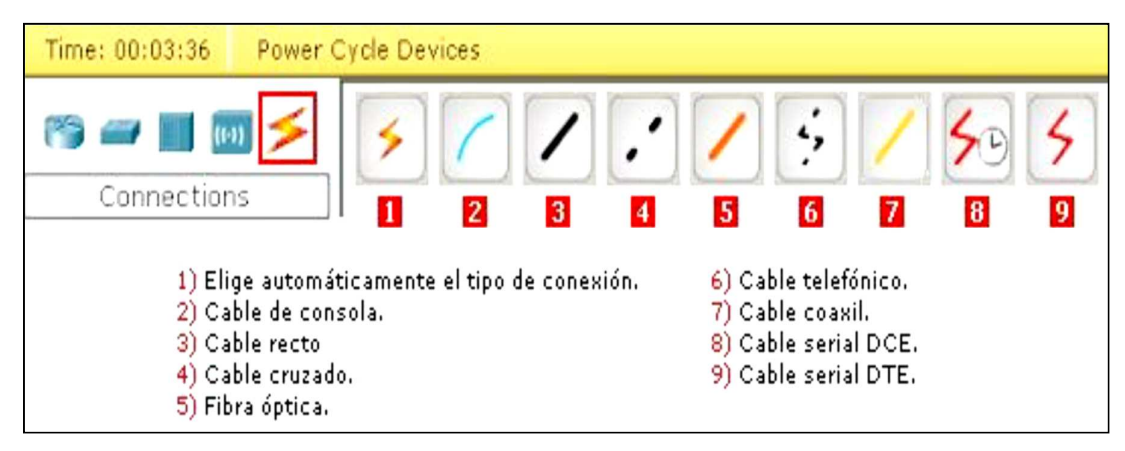

Figura 23: Interconexión de Dispositivos

Fuente: Manual de Packet Tracer por Alejandro Reynaga

Una vez que seleccionamos el medio para interconectar dos dispositivos y vamos al escenario el puntero se convierte en un conector. Al hacer click en el dispositivo nos muestra las interfaces disponibles para realizar conexiones, hacemos click en la interfase adecuada y vamos al dispositivo con el cual queremos conectar y repetimos la operación y quedan los dispositivos conectados.

#### **Metodología PPDIOO**

#### **Metodología Cisco para el diseño de Redes**

El enfoque principal de esta metodología es definir las actividades mínimas requeridas, por tecnología y complejidad de red, instalando y operando exitosamente las tecnologías Cisco. Así mismo logra optimizar el desempeño a través del ciclo de vida de su red.

### **Fases de la metodología PPDIOO (Preparar Planear Diseñar Implementar Operar Optimizar)**

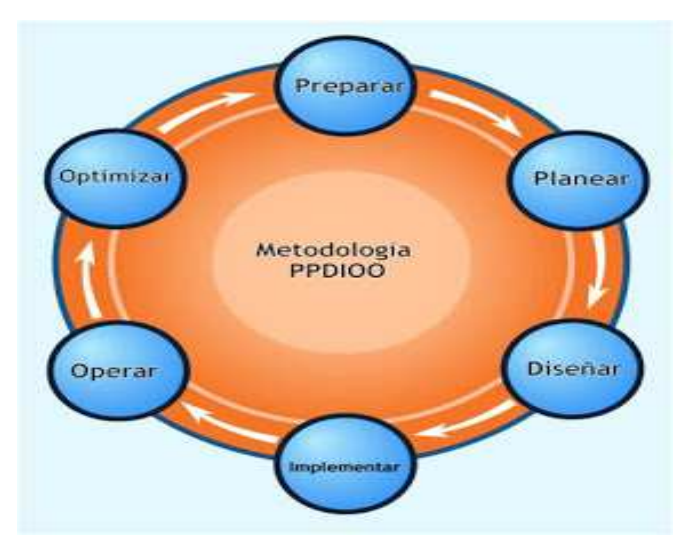

Figura 24: Metodología PPDIOO Fuente: Cisco Services

#### **Preparación**

Esta fase crea un caso de negocio para establecer una justificación financiera para la estrategia de red. La identificación de la tecnología que soportará la arquitectura.

#### **Planeación**

Esta segunda fase identifica los requerimientos de red realizando una caracterización y evaluación de la red, realizando un análisis de las deficiencias contra las mejores prácticas de arquitectura. Se elabora un plan de proyecto desarrollado para administrar las tareas, asignar responsables, verificación de actividades y recursos para hacer el diseño y la implementación. Este plan de proyecto es seguido durante todas las fase del ciclo.

#### **Diseño**

Desarrollar un diseño detallado que comprenda requerimientos técnicos y de negocios, obtenidos desde las fases anteriores. Esta fase incluye diagramas de red y lista de equipos. El plan de proyecto es actualizado con información más granular para la implementación.

#### **Implementación**

Acelerar el retorno sobre la inversión al aprovechar el trabajo realizado en los últimos tres fases a medida que se van integrando nuevos dispositivos sin interrumpir la red existente o crear puntos de vulnerabilidad. Cada paso en la implementación debe incluir una descripción, guía de implementación, detallando tiempo estimado para implementar, pasos para regresar a un escenario anterior en caso de falla e información de referencia adicional.

#### **Operación**

Esta fase mantiene el estado de la red día a día. Esto incluye administración y monitoreo de los componentes de la red, mantenimiento de ruteo, administración de actualizaciones, administración del desempeño, e identificación y corrección de errores de red. Esta fase es la prueba final de diseño.

#### **Optimización**

Esta fase envuelve una administración pro-activa, identificando y resolviendo cuestiones antes que afecten a la red. Esta fase puede crear una modificación al diseño si demasiados problemas aparecen, para mejorar cuestiones de desempeño o resolver cuestiones de aplicaciones.

#### **Hipótesis:**

En vista que la investigación tiene un alcance de carácter descriptivo, no es necesario plantear una hipótesis debido a que no se intenta correlacionar o explicar casualidad de variables, y el objetivo a alcanzar está claro. Por tal razón se considera una Hipótesis Implícita.

#### **Objetivos:**

#### **Objetivo General:**

Diseñar una Infraestructura de Red para la Institución Educativa Privada Uni School - Lima, 2018.

#### **Objetivos específicos:**

- **a)** Analizar los requerimientos de la I.E para interconectar y diseñar la red basada en los requerimientos de la institución, utilizando los instrumentos para la recolección de información con el fin de hallar las necesidades y requerimientos para proponer un mejor diseño de red de datos.
- **b)** Desarrollar la metodología cisco con las siguientes fases: Fase de preparación, fase de planificación, fase de diseño y fase de implementación (simulación en Packet Tracer).
- **c)** Desarrollar la metodología cisco, realizar la construcción del proyecto en base al diseño, se realizó la prueba en el programa Packet Tracer (Software que sirve para simular una red).

#### **2. Metodología**

El presente proyecto de investigación es tipo aplicada, porque busca la generación de conocimientos con aplicación directa al problema de la Institución Educativa Privada Uni School - Lima, 2018.

El diseño de la investigación es no experimental y respecto a la temporalidad es de corte transversal esto debido a que se realiza la recopilación de información en un solo tiempo para la elaboración del diseño y consiste en analizar los requerimientos de la Institución Educativa Privada Uni School - Lima, 2018 para interconectar y diseñar la red basada en la metodología del desarrollo con Cisco IV fases Como también utilizare el Software simulador Packet Trace para diseñar las redes LAN y VLAN

La institución educativa privada Uni School - Lima, cuenta con 25 docentes, 5 personal administrativo, 70 estudiantes y 1 ambiente de dirección ,7 ambientes para el desarrollo educativo 2 ambientes administrativos.

| <b>Tipo</b>                       | Cantidad | Porcentaje $(\% )$ |
|-----------------------------------|----------|--------------------|
| Personal Docente y Administrativo | 29       | 29                 |
| Profesor de Computación           |          |                    |
| Estudiantes                       | 70       | 70                 |
| <b>Totales</b>                    | 100      | <b>100</b>         |

*Tabla N° 03:* Población de la investigación

*Fuente:* Elaboración propia

La población involucrada para la investigación es el mismo personal Directivo, docente y estudiantes de la I.E. Uni School – Ate, Lima, ya que son los indicados para el estudio y recopilación de datos para el desarrollo del diseño; la cantidad de ambientes es 10 de uso educativo y administrativo identificado en la I.E. Uni School – Lima, por lo consiguiente la muestra es igual a la población o universo, para la presente investigación se la realizó a los usuarios de la red (estudiantes), y al personal docente y administrativo; se aplicó la encuesta a todo el personal ya que no supera el número de 200 elementos para realizar cálculo de muestra.
### Tabla N° 04: Muestra de la investigación

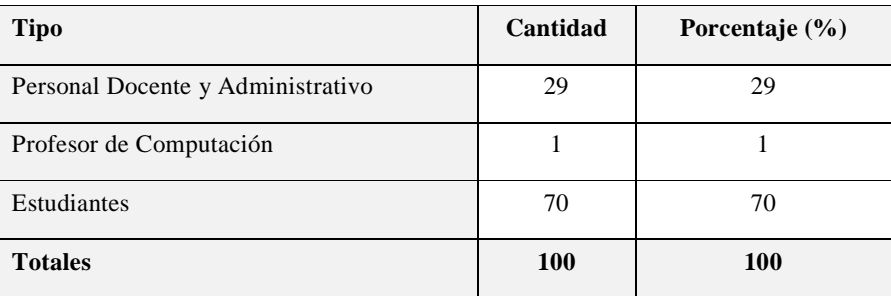

Fuente: Elaboración propia

### **Técnicas E Instrumentos De Investigación:**

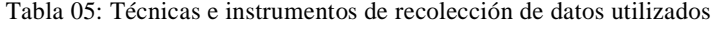

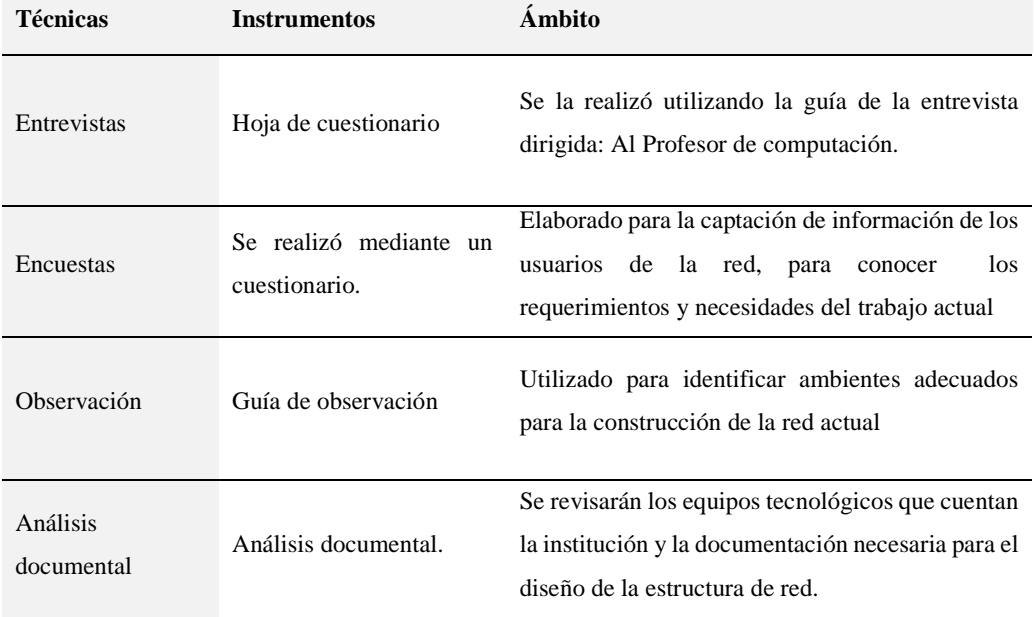

Fuente: Elaboración propia

El instrumento Cuestionario: Estuvo estructurado con preguntas abiertas y cerradas que brindaron información muy certera y directa en cuanto a los objetivos específicos planteados, para obtener mayor información y reforzar el tema de investigación.

El instrumento guía de observación: Fue utilizado para realizar el diagnóstico de la situación actual referente a la red informática de la Institución Educativa Privada Uni School - Lima, 2018.

Al desarrollar la investigación fue necesario aplicar una metodología de desarrollo de software y herramientas tecnológicas como se describen a continuación:

Se empleó la metodología Ciclo de Vida Cisco para la ejecución del proyecto de la Red Informática de la Institución Educativa Privada Uni School - Lima, 2018, el cual está compuesta por las siguientes fases:

Preparar.

Planificar.

Diseñar.

Implementar

Operación.

Optimización.

Se Aplicó el software Packet Tracer, para llevar acabo la simulación del diseño propuesto de red para la Institución Educativa Privada Uni School - Lima, 2018.

### **3. Resultados**

### **Aplicación de la Metodología CISCO**

#### **3.1. Fase de Preparación:**

Luego de aplicar el instrumento a la muestra seleccionada, obtuvimos los resultados que a continuación se detallan, los mismos que nos permitió obtener los requerimientos del negocio y la visión tecnológica que son el punto de partida de la aplicación de nuestra metodología en su fase de preparación; y se muestran de la siguiente manera (Ver anexos).

#### **3.2. Fase de Planificación y Diseño:**

Luego de examinar la situación que se presenta decidimos planificar toda una reestructuración de una nueva red. La cual soluciona problemas de congestión al igual que provee mayor productividad, generando grandes beneficios, a raíz de ese análisis se establece una solución de acuerdo a los requerimientos seleccionados.

#### **Fase I: Análisis de Requerimientos**

#### **A. Análisis de Negocio**

#### **Datos generales**

**Rubro de la empresa:** Sector Educación

Uni School es una institución educativa con la misión de formar al estudiante de hoy en un profesional competitivo del mañana **Dirección:** Av. 26 de Mayo Mz. A lote, 4 15023 – Ate **Portal institucional:** I.E.P UNI School **Cargo:** Docente.

#### **Organigrama del Centro Educativo**

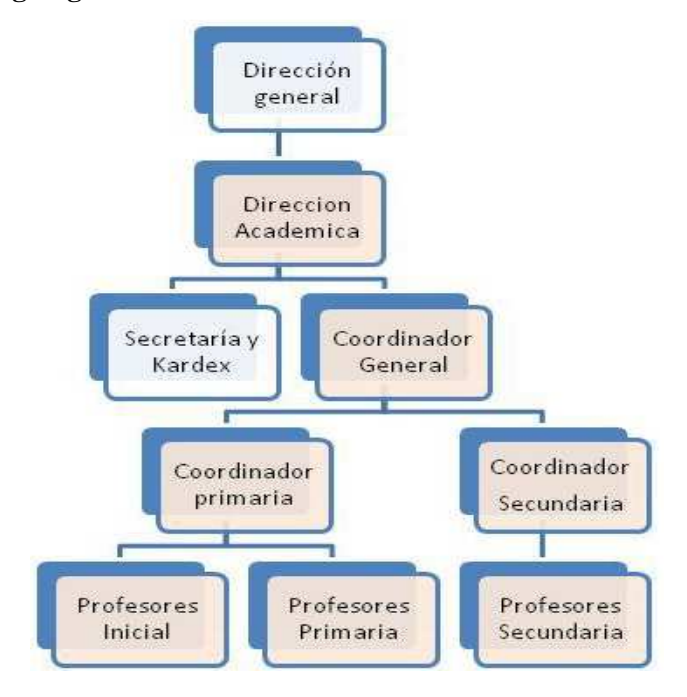

Figura 25: Organigrama del Colegio.

Fuente: Elaboración propia

### **Misión**

#### **El protagonista eres tú**

Asumimos la responsabilidad de dar una formación integral a cada uno de nuestros alumnos en las distintas etapas de su desarrollo, desde el respeto a sus creencias, poniendo el máximo empeño en el cultivo de valores humanos y en la creación de hábitos de estudio, trabajo y convivencia para una excelente formación académica y personal, acorde a las demandas de nuestra sociedad actual.

# **Visión**

Ser la primera elección de las familias que garantice la formación académica, la madurez emocional y la educación en valores necesarios para el futuro de sus hijos en un mundo tecnológico y global.

#### **Valores**

Consideramos irrenunciables nuestros valores éticos y profesionales que guiando en todo momento nuestra labor, nos identifican como una institución educativa seria y coherente caracterizada por:

- Respeto
- Compromiso
- Responsabilidad
- Confianza
- Solidaridad
- Trato familiar y cordial
- Trabajo en equipo
- Dedicación y esfuerzo
- Espíritu crítico
- Gusto por el trabajo bien hecho
- **Innovación**
- Enseñanza de idiomas
- Dominio de las tecnologías de la comunicación e información
- Acción tutorial: seguimiento académico y atención personalizada de alumnos
- Comunicación permanente, profesional y detallada con las familias
- Alto compromiso del profesorado: profesionalidad, experiencia, dinamismo y proximidad a los alumnos
- Amplia oferta de actividades culturales, deportivas y medioambientales
- Institución con una propuesta educativa común con permanente colaboración entre sus centros
- Entorno privilegiado con amplias instalaciones al aire libre que permiten disfrutar de un ambiente sano y relajado
- Cursos de verano: Cursos de recuperación y refuerzo.

### **Objetivos Generales Del Centro Educativo**

Desarrollar en el alumnado todas sus potencialidades para que pueda realizarse y desenvolverse con autonomía en la vida cotidiana, respetando las diferencias y características individuales.

Adaptar la función docente a las nuevas tecnologías, utilizando la informática como recurso didáctico.

Fomentar la adquisición de hábitos y actitudes relacionadas con la seguridad personal, higiene y alimentación, así como el cuidado y respeto de su entorno más próximo.

Potenciar la relación y la participación de los padres en la escuela.

Fomentar la educación en valores.

### **B. Objetivos del Negocio:**

• **Seguridad** 

Elaboraremos medidas de seguridad como las políticas de acceso con los equipos tecnológicos adecuados.

#### • **Funcionalidad**.

La red proporciona conectividad de usuario a usuario a través de la red, y de usuario a aplicación con una velocidad y confiabilidad razonable.

### • **Escalabilidad**

La escalabilidad nos indica la capacidad de crecimiento de la red.

### • **Adaptabilidad**

La red estará rediseñada teniendo en cuenta las diferentes tecnologías y sus diferentes aplicaciones normativas lo que garantizará una amplia adaptabilidad.

# **C. Caracterización de los existente Internetwork**

# **a. RouterTP Link**

Para el enrutamiento externo cuenta con 1 Router, que no dispone con configuraciones avanzadas.

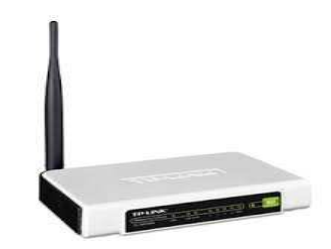

Figura 26: Router TP-Link Modelo TL-WR740N Fuente: Elaboración propia

### **b. Switch D-Link 24 puertos Fast Ethernet 10/100 Mbps**

La institución cuenta actualmente con 2 Switchs D-Link Modelo 1024D, que soportan la interconexión directa de todos los host's y Servidor principal, de los cuales son equipos básicos que no son configurables.

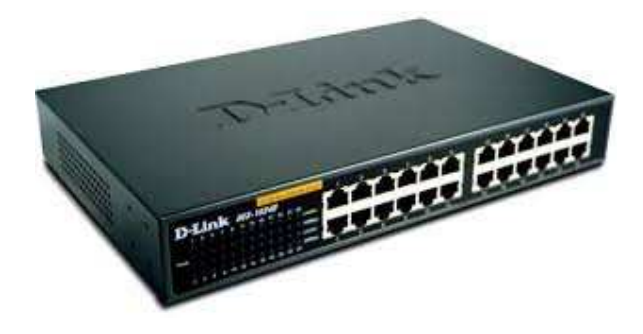

Figura 27: Switch D-LINK 24 puertos Fast Ethernet 10/100 Mbps Fuente: Elaboración propia

#### **Se muestran los equipos de comunicación de la Red del Colegio.**

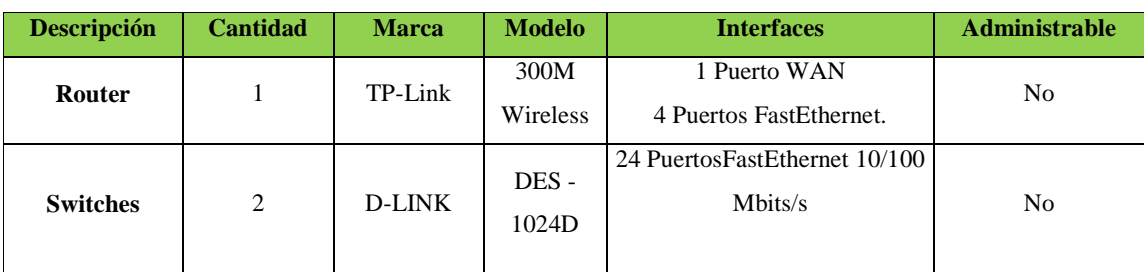

Tabla N°06: Distribución de los Equipos de comunicación para datos

Fuente: Elaboración propia

### **D. Estructura actual de la Red LAN**

El diseño de la red LAN se basa en la estructura corporativa de la institución, conformada por 5 unidades, las cuales se encuentran distribuidas en las siguientes unidades:

- Dirección
- Aula de profesores
- Área de Comunicaciones o Sala de Reuniones
- Área de Psicología
- Centro de cómputo

### **a. Personas que utilizan la red**

Están comprendidas dentro de las 5 unidades con las que cuenta actualmente la institución que utilizan tecnología, que en conjunto agrupan a 30 trabajadores y 70 estudiantes.

El personal involucrado dentro de la institución, requiere en los procesos individuales o grupales mayor Ancho de banda en horas críticas y mejoras en los parámetros de seguridad de la red (Resultados de encuesta interna LAN).

Para ello, la propuesta de desarrollar un diseño de infraestructura de red y configurar nuevos estándares de seguridad, parte de la premisa de elevar la eficiencia y efectividad de todos los docentes. Estas mejoras se plasman en la reducción de tiempos de procesos de alta prioridad, mejorar la flexibilidad, mediante tolerancia a fallas y mayor escalabilidad, brindar mayores controles de seguridad para asegurar la integridad de la información; todo ello apoyado en una plataforma estratégicamente configurada.

## **b. Servicios de conectividad**

La Red de la Institución Privada Uni School cuenta con servicio telefónico y de Internet con un plan de 16Mbps.

#### **c. Host soportados**

Representa la distribución de las computadoras en las unidades de la Red de institución. Así mismo se consigna las Laptops designadas para algunos colaboradores.

• En la tabla siguiente, se muestra la distribución de los equipos de computadores, impresoras y laptop.

|                            | <b>Computadoras</b> | <b>Impresoras</b> | Laptops |
|----------------------------|---------------------|-------------------|---------|
| <b>Dirección</b>           |                     |                   |         |
| <b>Sala de Profesores</b>  |                     | X                 | x       |
| Departamento de Psicología | X                   |                   |         |
| Aula de computo            | 10                  |                   |         |
| Sala de reuniones          |                     | x                 |         |

Tabla N°07: Distribución de las PCs

Fuente: Elaboración propia

### **d. Inventario de software**

La Red de la Institución, cuenta con sistema de información que cumplen objetivos específicos para cada una de las Áreas, estos sistemas trabajan bajo plataforma operativa Windows XP, Windows Seven y Windows 8.

Asimismo, para poder cumplir con las labores cotidianas se hace uso de aplicaciones básicas que cumplan las funciones de: Procesadores de Textos, Hojas de Caculos, Presentaciones, etc.

A continuación, se detalla la relación de Software existente:

| <b>Sistema Operativo</b> | <b>Programas Actuales</b> | Sistemas de Información |
|--------------------------|---------------------------|-------------------------|
| Windows Server 2003      | MS Office                 | <b>SIGAE</b>            |
| Windows XP               | MS Project                |                         |
| Windows Seven            | Antivirus                 |                         |
| Windows 8                |                           |                         |

Tabla N° 08: Sistema Operativo y Software existente

Fuente: Elaboración propia

#### **E. Análisis de datos**

### **a. Análisis de la Red actual**

La red de la institución cuenta con las siguientes características:

- La red presenta una topología **Estrella** pero es plana en su diseño lógico lo cual representa varias desventajas.
- La asignación de IP's privados en cada Pc es manual, seguidos por un orden consecutivo (192.168.1.1, 192.168.1.2, 192.168.1.15,…)
- Debido a su diseño lógico brinda menor flexibilidad en el tráfico de red y la seguridad. No existe ningún control sobre la ruta de las tramas.
- Las características técnicas de los dispositivos de conectividad son básicos, como es el caso de los switches modelo Dlink 1024, Router TPLink, que no poseen capacidad suficiente para soportar las altas exigencias que hoy en día soporta la red.
- El cableado estructurado no está implementado de acuerdo a las normas y estándares de calidad.
- No existen políticas de seguridad rigurosa y acorde a los nuevos procesos de trabajo.

Se muestra el diseño actual de la Red, simulada con el software Packet Tracer, el cual detalla las conexiones existentes con los equipos de comunicación.

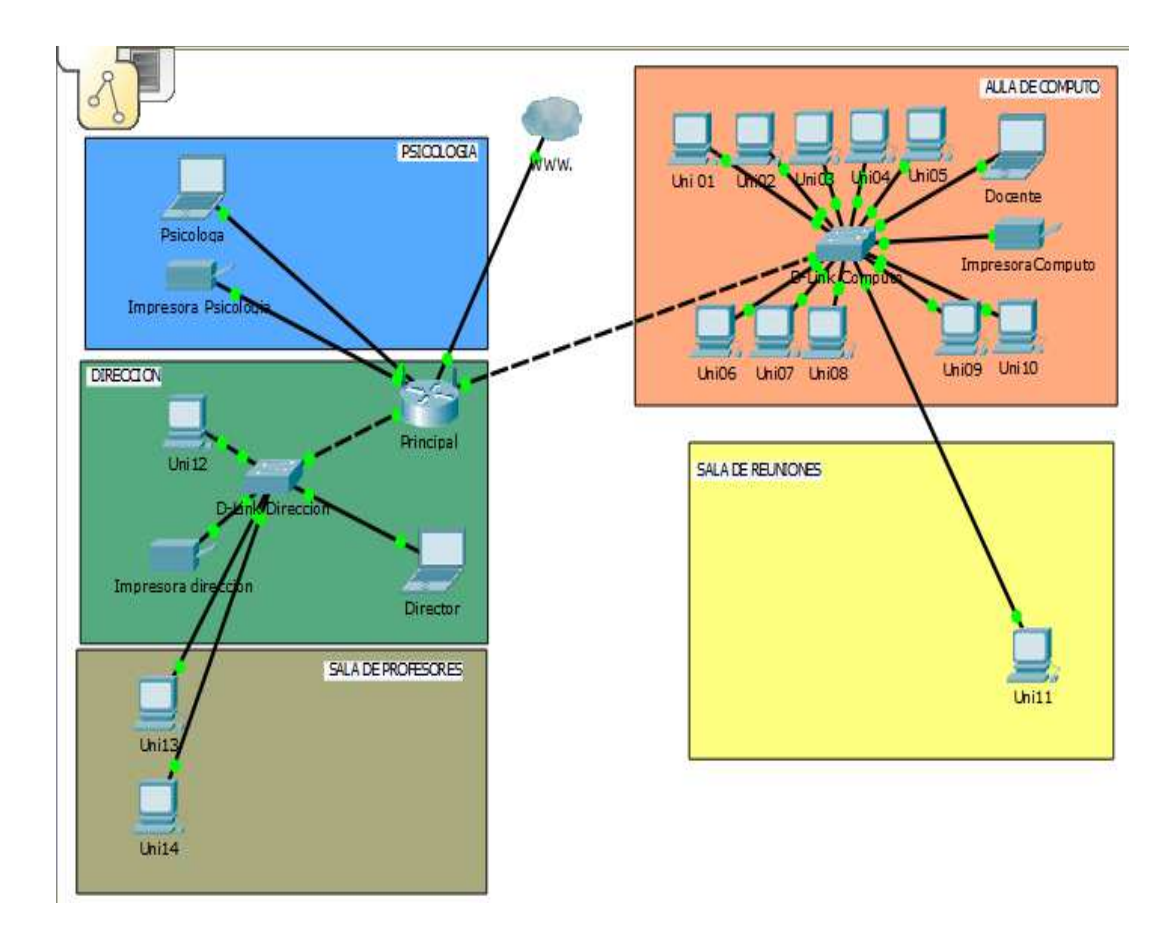

Figura 28: Prototipo de la red actual diseñada en el Packet Tracer Fuente: Elaboración propia

## **b. Análisis de Seguridad de la Red.**

Lo más importante en las organizaciones públicas, privadas y de cualquier índole, es la información que tienen. Entre más grande es la organización más grande es el interés de mantenerla seguridad en la red, por lo tanto, es de suma importancia brindar todas las garantías necesarias a la información o Data.

Dentro del entorno de la red de la institución, detectamos los posibles puntos vulnerables, de acuerdo a los datos obtenidos: Falta de políticas de seguridad en la red interna, como permisos

y restricciones.

No existe un servidor de autenticación para el acceso, control y administración de los usuarios.

Acceso de "extremo a extremo" no controlado. Acceso no controlado a los servicios de internet.

Ausencia de mecanismos de control y administración en el almacenamiento de archivos.

El Router no cuenta con seguridad, ya que la misma no es administrable.

• En base al análisis de la situación actual, se identifica que Red de la Institución requiere implementar un diseño eficiente de red de datos que garantice su rendimiento, disponibilidad y seguridad.

Ante ello se propone lo siguiente:

- $\checkmark$  Diseñar una infraestructura de red de datos, que permitirá una fácil administración e identificación rápida de los problemas.
- $\checkmark$  Optimizar los recursos disponibles.
- $\checkmark$  Segmentar lógicamente la red de datos, mediante VLANs basadas en las áreas de trabajo, para mejorar el rendimiento y seguridad.
- $\checkmark$  Monitorear el estado de la red de datos actual, haciendo uso de las herramientas tecnológicas disponibles, con la finalidad de conocer el estado de la red, ofrecer un soporte rápido, eficiente y oportuno si surgiera una falla que afecte su disponibilidad y rendimiento.
- $\checkmark$  Adquirir los equipos de tecnología Mikrotik, necesarios para la implementación y diseño de la red LAN.

37

 $\checkmark$ 

#### **F. Software utilizado para la implementación**

Podemos observar serias deficiencias de acuerdo al análisis de la Red Lan actual de la institución. Como solución a este problema a partir de la estructura base de la Institución se construirá una nueva red más eficiente.

Esta red se implementara con Mikrotik RouterOS que es el sistema operativo y software del router, el cual convierte a una PC o un Mikrotik Router BOARD en un router dedicado.

Se toma esta decisión ya que estos equipos brindan seguridad, flexibilidad y son muy económicos, lo cual es un gran beneficio para la institución ya que la red de usuarios es de un tamaño considerable.

#### **a. Mikrotik**

Conocida internacionalmente como Mikrotik, es una compañía letona vendedora de equipo informático y de redes. Vende principalmente productos de comunicación inalámbrica como routerboards o routers, también conocidos por el software que lo controla llamado RouterOS. La compañía fue fundada en el 1995, aprovechando el emergente mercado de la tecnología inalámbrica.

### **b. RouterOS**

Es un sistema operativo y software que convierte a una PC en un ruteador dedicado, bridge, firewall, controlador de ancho de banda, punto de acceso inalámbrico, por lo tanto puede hacer casi cualquier cosa que tenga que ver con las necesidades de red, además de funcionalidades de servidor.

El software RouterOS puede ejecutarse desde un disco SATA/IDE o una memoria tipo FLASH. Este dispositivo se conecta como un disco rígido común y permite acceder a las avanzadas características de este sistema operativo.

# **c. Características de RouterOS**

- El sistema operativo es basado en el Kernel de Linux y por ello es muy estable.

- Puede ejecutarse desde discos IDE/SATA o módulos de memoria FLASH

- Módulos actualizables
- Interfaz gráfica amigable
- Control y asignación de Ancho de Banda por Clientes, IPs, Mac.
- Bloqueo aplicaciones que utilicen el internet.
- Firewall.
- Almacenamiento cache.
- Hot Spot con Portal Cautivo además de WEP, WAP

## **d. Interfaces del RouterOS**

- Ethernet 10/100/1000 Mb/s
- Inalámbrica (Atheros, Prism, CISCO/Airones)
- Punto de acceso o modo estación/cliente, WDS.
- Virtual LAN (VLAN)

## **e. Mikrotik Licencia Nivel 6**

- Actualizable a Routeros v7.x
- Soporte para la configuración inicial 30 días
- Wireless AP Si
- Wireless Cliente y Puente Si
- Protocolos RIP, OSPF, BGP Si
- Túneles EoIP Ilimitado
- Túneles PPPoE Ilimitado
- Túneles PPTP Ilimitado
- Túneles L2TP Ilimitado
- Túneles OVPN Ilimitado
- Interfaces VLAN Ilimitado
- Usuarios HotSpot Ilimitado
- Cliente RADIUS Si
- Queues Ilimitado
- Web proxy Si
- Sesiones activa de manejo de usuario Ilimitado
- Número de invitados KVM Ilimitado

Estas son las principales características del sistema operativo y software Mikrotik RouterOS.

#### **Fase II: Desarrollo de diseño lógico**

#### **A. Diseño de la Estructura Lógica Criterios**

De acuerdo a los lineamientos de desarrollo que se quiere alcanzar para un correcto diseño lógico, nos basamos en 4 criterios fundamentales:

- Seguridad
- Funcionalidad
- Escalabilidad
- Adaptabilidad

El objetivo principal es mejorar el Rendimiento y Seguridad de la plataforma LAN que soporta los procesos en la Red la Institución Educativa Uni School, para ello los 4 criterios serán los pilares para esta propuesta.

## a. **Seguridad.**

Mikrotik es un software basado en sistema operativo Linux, que permitirá controlar los accesos a los recursos de la Lan, tanto externo como interno. La red mantendrá la seguridad a nivel lógico con la creación de reglas de acceso, que permitirá generar restricciones a los terminales de diferentes áreas disminuyendo la vulnerabilidad de los datos que fluyen.

#### b. **Funcionalidad**.

La red proporcionará conectividad de usuario a usuario a través de la red, y de usuario a aplicación con una velocidad y confiabilidad razonable.

- VLAN, mediante la segmentación de la LAN en subredes, permitirá crear fronteras lógicas para las distintas oficinas, aumentando los niveles de seguridad.
- La red será sensible para así efectuar la priorización del tráfico para permitir que flujos importantes se gestionen

antes que flujos con menor prioridad, y una mayor fiabilidad de la red, ya que se controla la cantidad de ancho de banda que puede utilizar cada aplicación.

- La red actual cuenta con la asignación de IP de manera manual, donde el control es consecutivo.
- 192.168.1.1–192.168.1.xx.... Ante este panorama se implementara un Servidor DHCP para la asignación automática de IP en todos los dispositivos finales de la LAN, todo ello será implementado con el servidor Mikrotik, bajo los parámetros de rango de cada VLan.

### c. **Escalabilidad**.

La red podrá aumentar su tamaño, sin que ello produzca cambios importantes en el diseño general por lo que se proveerá de un número considerable de puntos de red. Los Switches son escalables para permitir aumentar la cantidad de puertos para soportar crecimientos futuros.

### d. **Adaptabilidad**.

La red estará rediseñada teniendo en cuenta las diferentes tecnologías y sus diferentes aplicaciones normativas lo que garantizará una amplia adaptabilidad muy independiente de la tecnología que se llegase a implementar.

A continuación, se muestra la segmentación de las unidades mediante VLAN, de la Red del Centro Educativo Uni School.

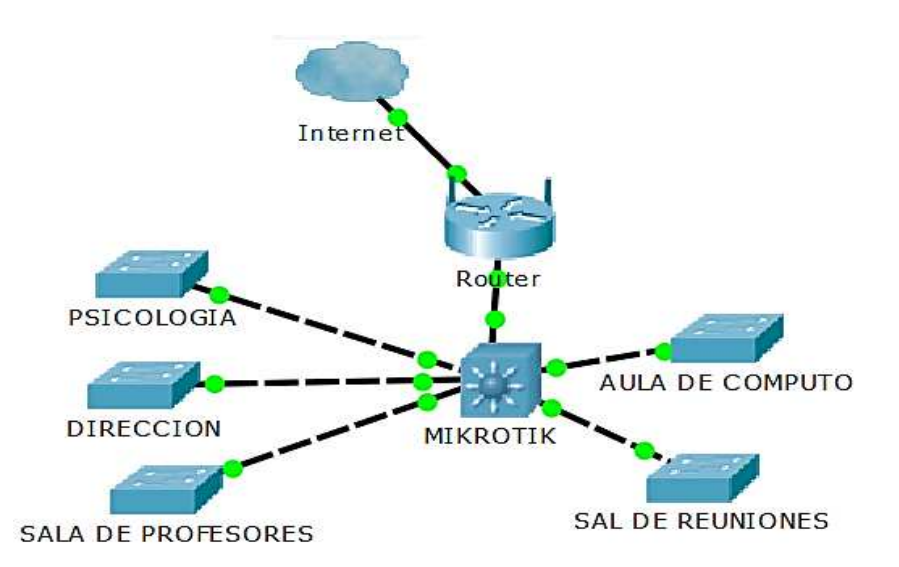

Figura 29: Segmentación de áreas mediante VLAN's., diseñada en el Packet Tracer Fuente: Elaboración propia

Creación de las subredes (VLANS) para las 5 unidades del centro educativo (5 subredes), a partir de la red: 192.168.0.1 / 24 y la cantidad de host disponibles

Tabla N° 09: Red, mascara existente

| Red              | 192     | 168      |          |          |
|------------------|---------|----------|----------|----------|
| Mascara $(24)$   | 255     | 255      | 255      |          |
| En forma binaria | 1111117 | 11111111 | 11111111 | 00000000 |

Fuente: Elaboración propia

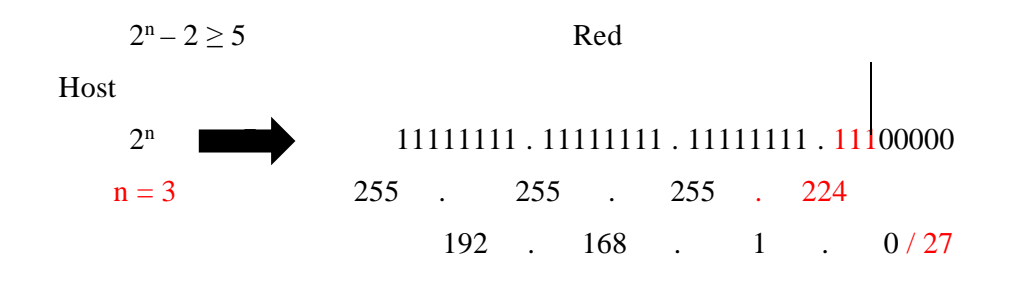

Hallando los saltos de red:

$$
256 - 224 = 32
$$

Cantidad de host por red:

 $2^m - 2 =$  host  $2^5 - 2 =$ host  $32 - 2 =$  host  $30 =$ host

Tabla N° 10: Direccionamiento IP propuesto para las subredes de la Red del Centro Educativo Uni School

| $N^{\circ}$ | <b>DIRECCION DE</b><br><b>RED</b> | <b>RANGO</b>  | <b>MASCARA DE SUBRED</b> | <b>UNIDAD</b>      |
|-------------|-----------------------------------|---------------|--------------------------|--------------------|
|             | 192.168.0.1                       | 192.168.0.7   | 255.255.255.224          | Psicología         |
| 2           | 192.168.0.32                      | 192.168.0.37  | 255.255.255.224          | Dirección          |
| 3           | 192.168.0.64                      | 192.168.0.69  | 255.255.255.224          | Sala de profesores |
| 4           | 192.168.0.96                      | 192.168.0.116 | 255.255.255.224          | Aula de computo    |
| 5           | 192.168.0.128                     | 192.168.0.30  | 255.255.255.224          | Sala de reuniones  |

Fuente: Elaboración propia

### **B. Diseño de la Estructura de Seguridad**

## **Acceso a Páginas de Internet**

## **Implementación de listas de control de acceso (ACL)**

- La seguridad se despliega a través del uso de ACL (Access Control List).
- En la Red del centro educativo, se han tomado en cuenta estrictas políticas de seguridad, y para ello se implementan Listas de Control de Acceso configuradas en nuestro Firewall.

• El Web Proxy se utilizará para filtrar el contenido que los usuarios realicen al navegar a través de Internet. Para ello se aplicaran las siguientes políticas:

Bloqueo páginas que brinden el servicio de Web Messenger, YouTube.

Bloqueo de páginas que brinden web mail

Bloqueo descarga directa de archivos MP3 y AVI.

# **C. Diseño de VLAN**

En la siguiente tabla se detalla la creación de VLAN por unidades con la cantidad de máquinas a utilizar por el personal de la Red del Centro Educativo Uni School

|                   |                       | <b>CANTIDAD</b> de    | <b>CANTIDAD</b> de     |
|-------------------|-----------------------|-----------------------|------------------------|
| <b>ID de VLAN</b> | <b>NOMBRE</b> de VLAN | <b>DIRECCIONES IP</b> | <b>DIRECCIONES IP</b>  |
|                   |                       | <b>ACTUALES/PC</b>    | <b>PROPUESTAS / PC</b> |
| 192.168.0.1       | Psicología            | 2 PCs                 | 5 PCs                  |
| 192.168.0.32      | Dirección             | 3 PCs                 | 5 PCs                  |
| 192.168.0.64      | Sala de profesores    | 2 PCs                 | 5 PCs                  |
| 192.168.0.96      | Aula de computo       | 13 PCs                | 20 PCs                 |
| 192.168.0.128     | Sala de reuniones     | 1 PCs                 | 2 PCs                  |

Tabla N° 11: Diseño de VLAN con sus respectivos ID y nombres.

Fuente: Elaboración propia

La propuesta de implementar Vlans, lo que permitirá es segmentar y/o dividir lógicamente nuestra red. Las Vlans y nos ofrecerán lo siguiente:

- Mejor Administración de la Red
- Mejor rendimiento de la red, reduciendo los dominios de Broadcast
- Seguridad a la red

### **D. Diseño de la implementación de la red LAN y VLAN**

Para la instalación y configuración lo llevamos a cabo en una simulación en Packet Tracer

Los pasos y procedimientos para la implementación serán (un pequeño ejemplo):

a. Posicionamos el cursor en la parte de debajo de la ventana donde se localizan todos los componentes de la marca Cisco System. Ver Figura 30.

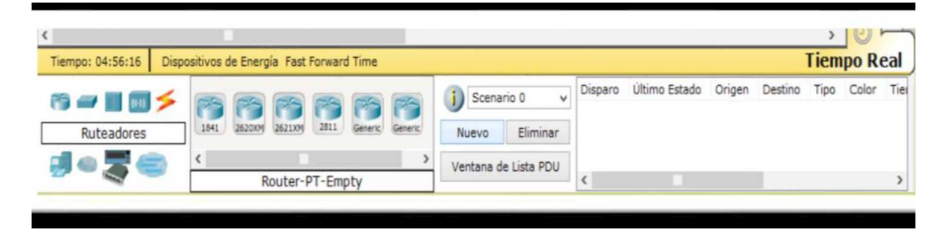

Figura 30: Componentes de la marca Cisco

Fuente: Elaboración propia

b. Seleccionamos un switch por defecto y seis computadoras. Para ello, hicimos click en cada uno de ellos en el panel de componentes y lo situamos haciendo click en el área de trabajo.

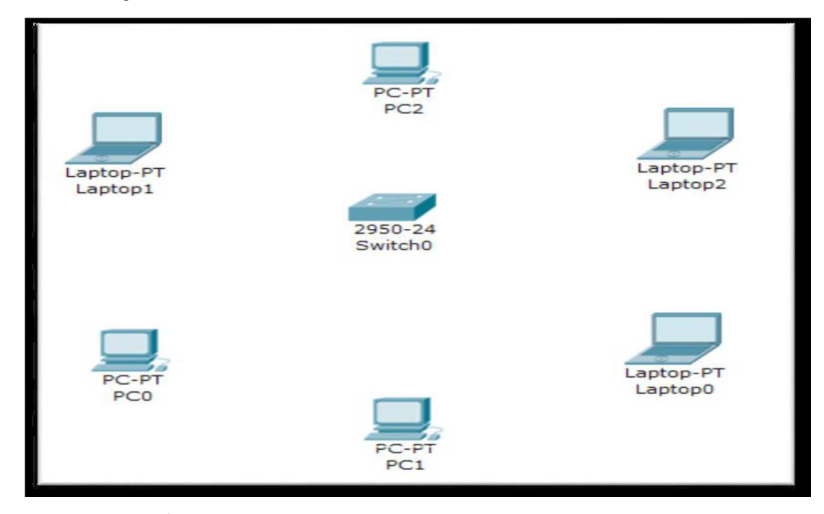

Figura 31: Área de trabajo de Packet Tracer

Fuente: Elaboración propia

c. Usamos la conexión FastEthernet de una computadora al igual que en la del Switch para realizar la conexión entre ambos dispositivos con el cable de tipo conexión directa (straightthrough).

El procedimiento es el mismo para cada computadora. Iniciamos con el equipo PC2.

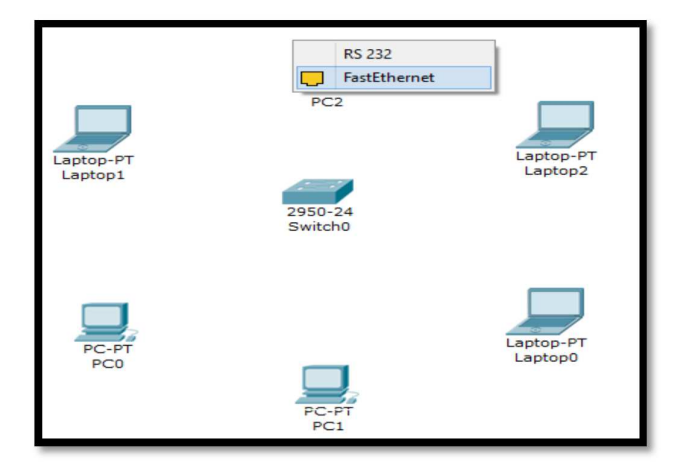

Figura 32: Empezando hacer la conexión en PC2

Fuente: Elaboración propia

En la siguiente figura, observamos una lista de interfaces disponibles para conectar en el switch. La interfaz que seleccionamos en el equipo anterior ya no estará disponible para conectar en el ordenador actual, pues ya se ha utilizado, y este efecto se notará en el menú de opciones.

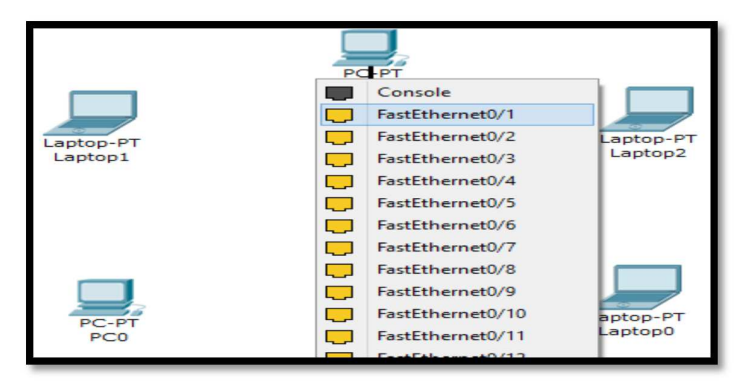

Figura 33: Lista de Interfaces Disponibles Fuente: Elaboración propia

Como observamos, aun no se ha establecido conexión entre el ordenador PC2 y el switch, el círculo de color rojo en el extremo que conecta al switch, es una evidencia de ello. Bueno esperamos unos cuantos segundos a que se cambie automáticamente, este color rojo a verde, y allí verificamos que ya hay conexión.

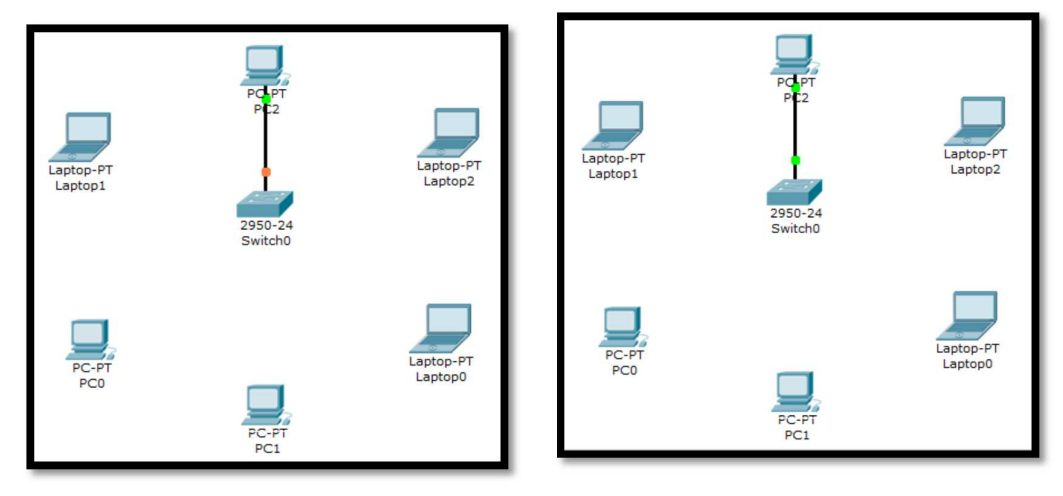

Fuente: Elaboración propia Fuente: Elaboración propia

Figura 34: Aun sin conexión Figura 35: Conexión establecida

Como podemos ver, a la hora de conectar el equipo Laptop2 al switch, nuevamente pedirá la interfaz con la que se desea conectar, y en el switch se mostrará la lista de interfaces disponibles. Como prueba de lo que hemos dicho anteriormente, en esta lista no aparece la interfaz FastEthernet0/1, porque ya se ha utilizado, esta vez, está encabezada por la interfaz FastEthernet0/2.

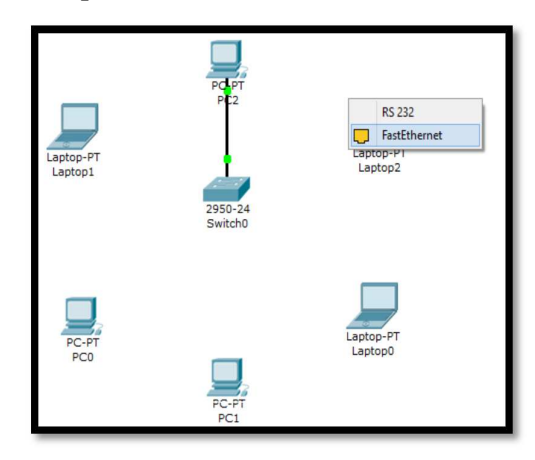

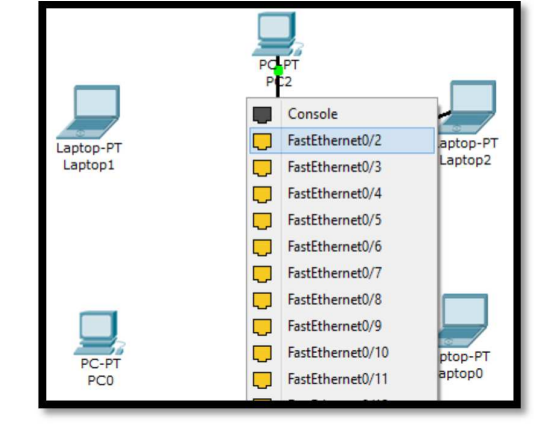

Figura 36: Pide la interfaz con lo que se conectara Figura 37: Lista sin FastEthernet 0/1 Fuente: Elaboración propia Fuente: Elaboración propia

Esto mismo sucederá al conectar cada computador con el Switch. Dejamos como prueba las siguientes imágenes.

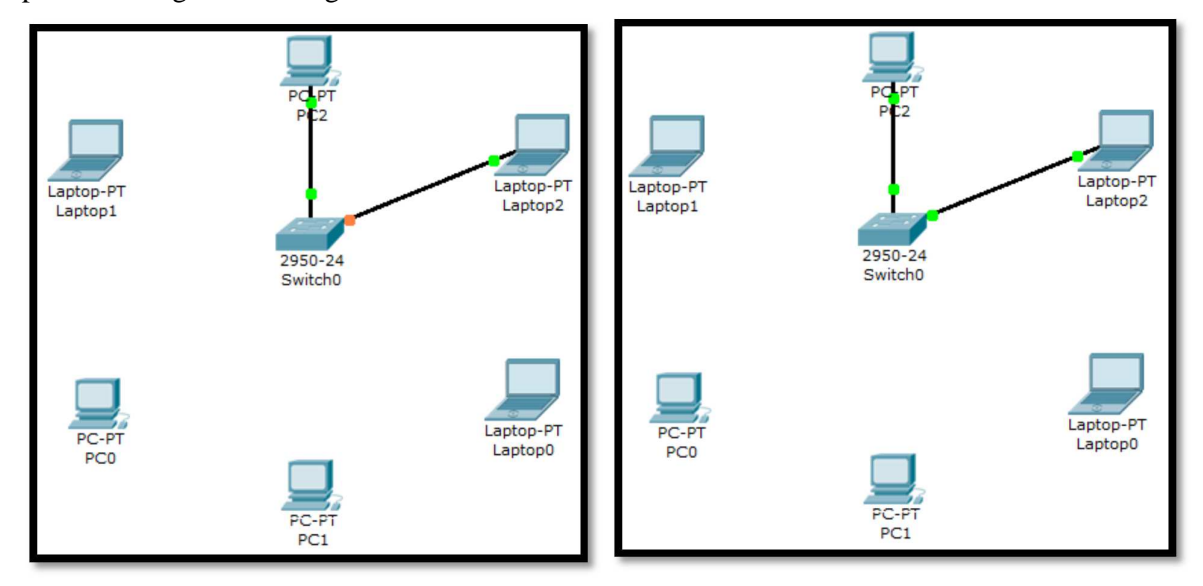

Fuente: Elaboración propia Fuente: Elaboración propia

Figura 38: Conectando Laptop2 Figura 39: Conexión establecida de laptop2

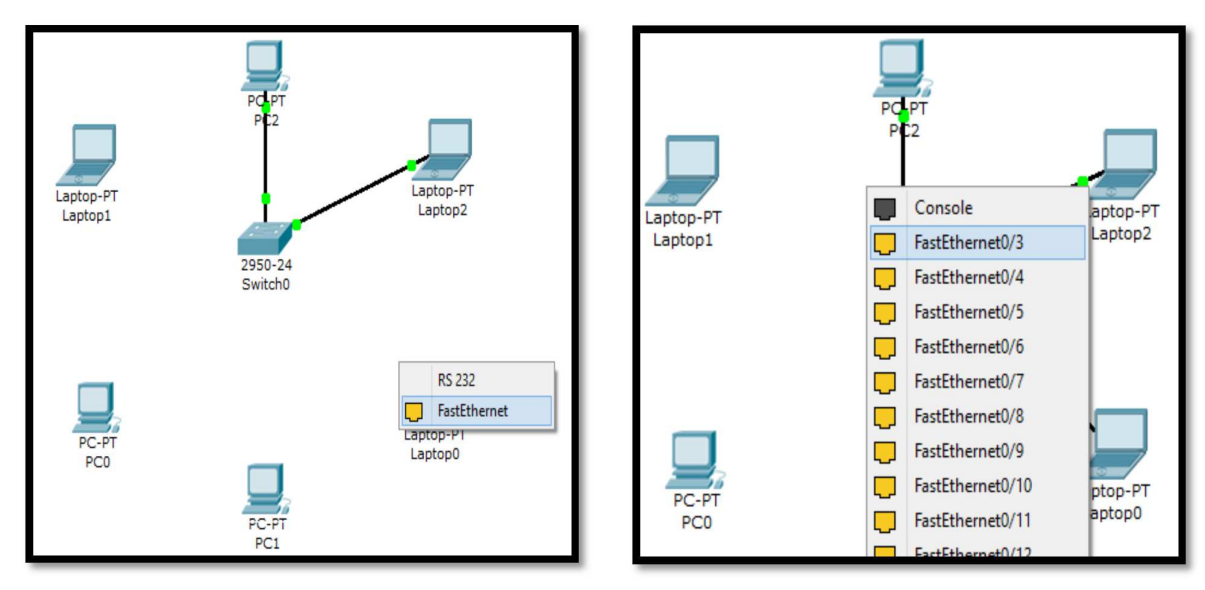

Conectando el equipo Laptop0 al Switch

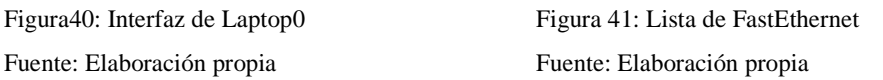

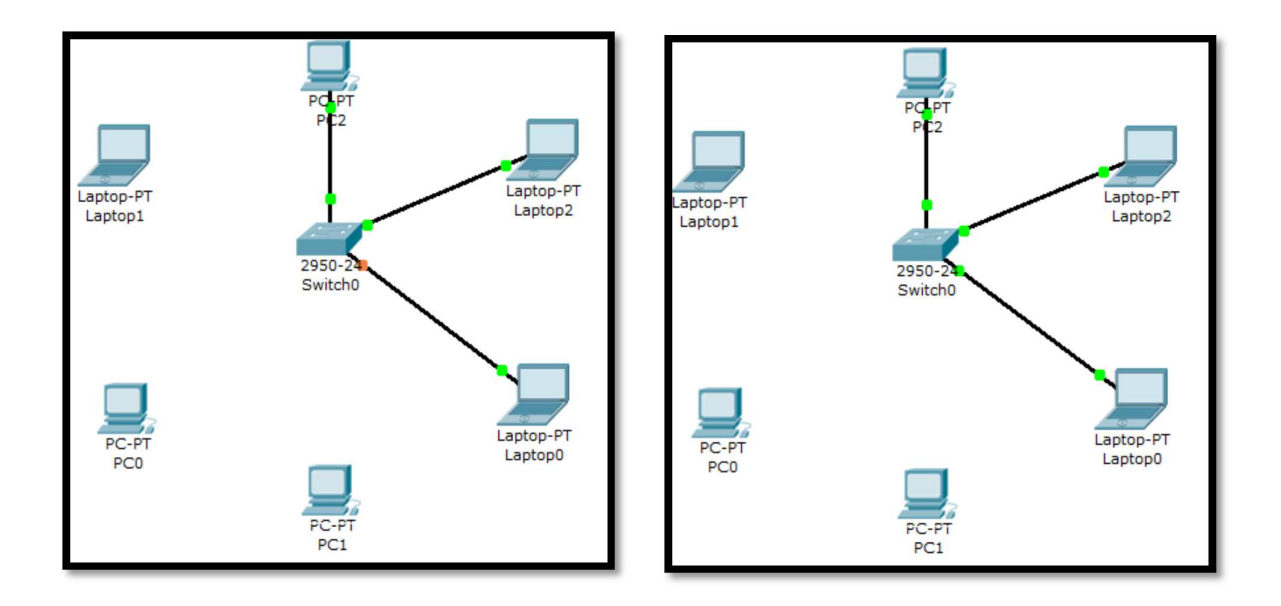

Fuente: Elaboración propia Fuente: Elaboración propia

Figura 42: Conectando Laptop0 Figura 43: Conexión establecida de laptop0

Conectando el equipo PC1 al Switch.

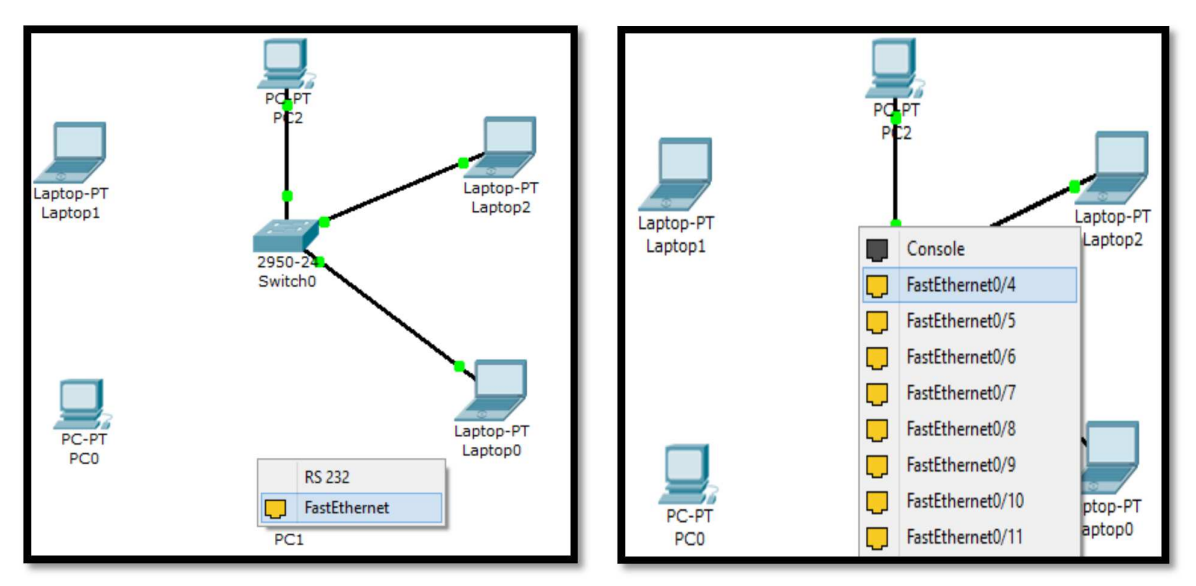

Figura 44: Interfaz de PC1 Figura 45: Lista de FastEthernet para PC1 Fuente: Elaboración propia Fuente: Elaboración propia

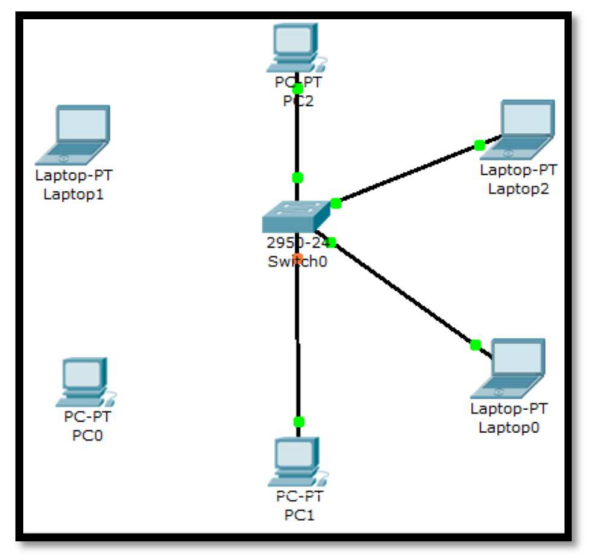

Laptop-PT Laptop-PT<br>Laptop1 Laptop2  $295D-2$ Sw ho Laptop-PT PC-PT Laptop0 PC<sub>0</sub> PC-PT<br>PC1

PC1Fuente: Elaboración propia Fuente: Elaboración propia

Conectando el equipo PC0 al Switch.

Figura 46: Conectando PC1 Figura 47: Conexión establecida de

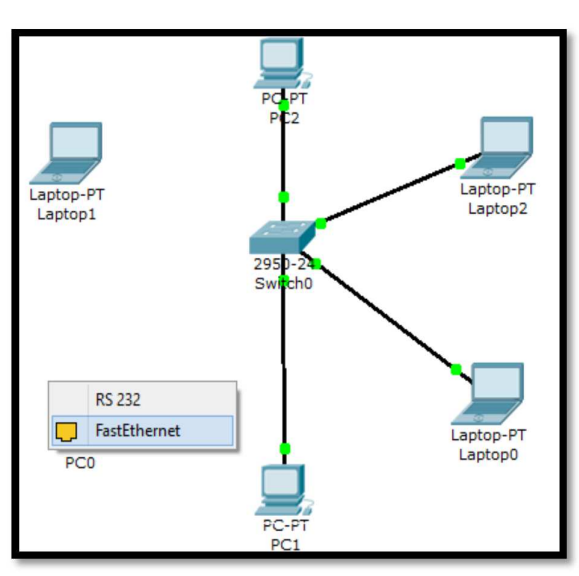

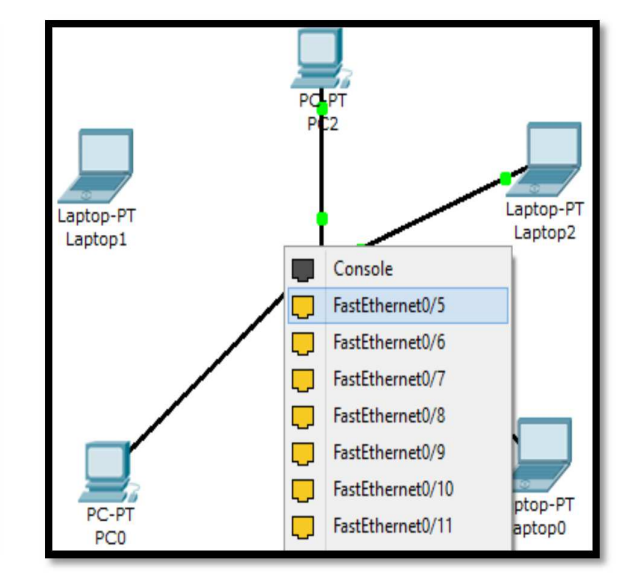

Figura 48: Interfaz de PC0 Figura 49: Lista de FastEthernet para PC0 Fuente: Elaboración propia Fuente: Elaboración propia

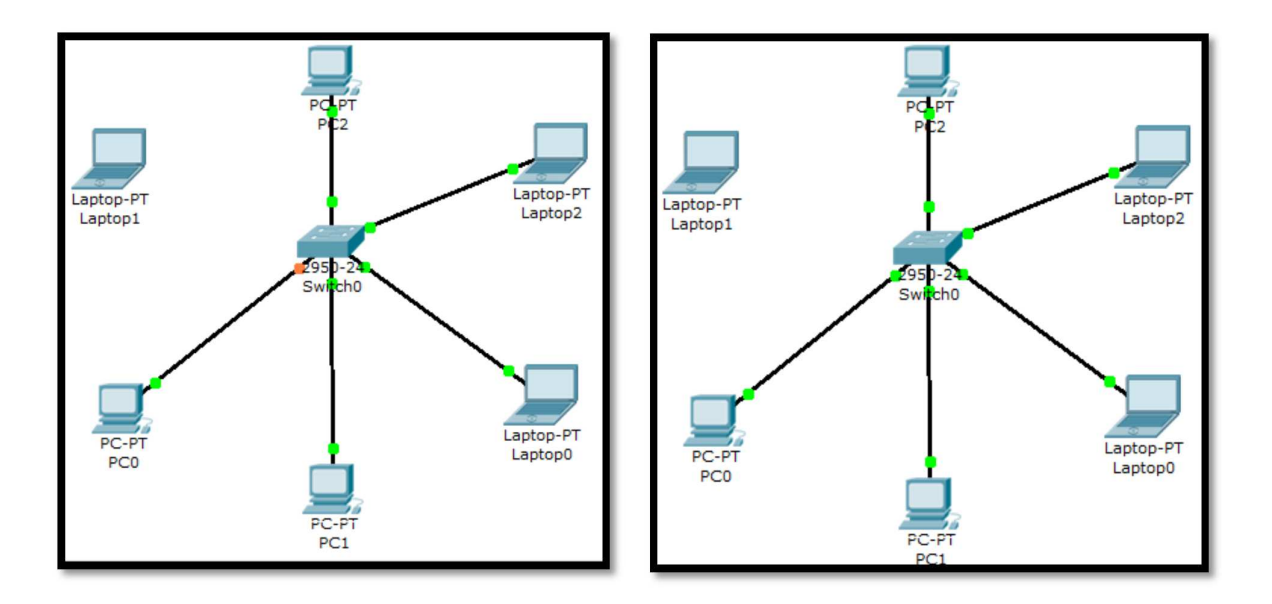

Figura 50: Conectando PC0 Figura 51: Conexión establecida de PC0 Fuente: Elaboración propia Fuente: Elaboración propia

Conectado el equipo Laptop1 al Switch.

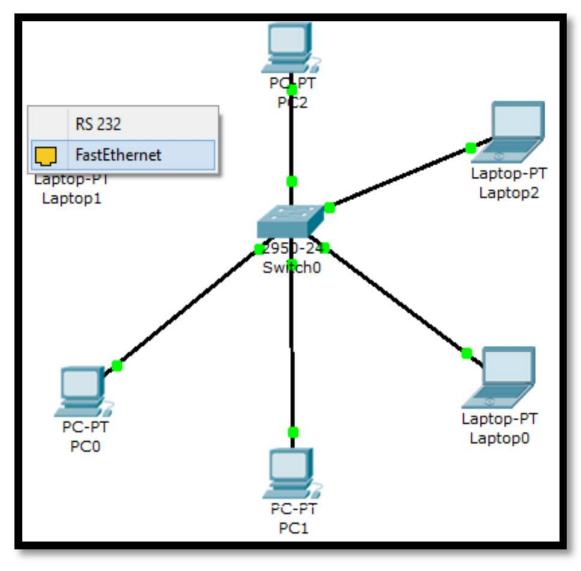

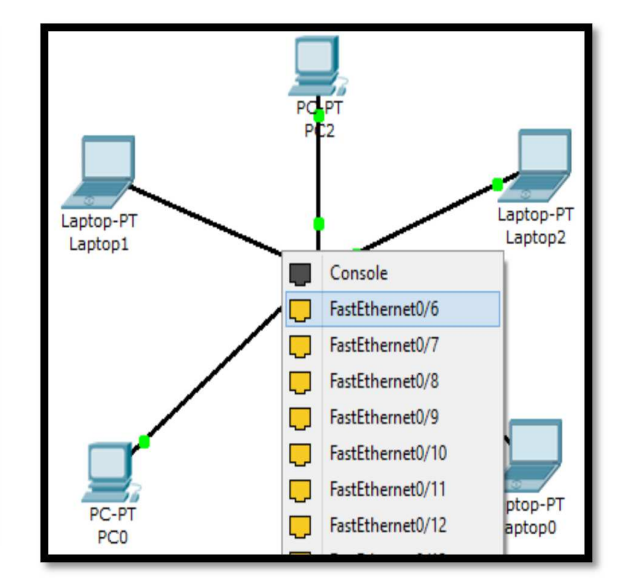

Fuente: Elaboración propia Fuente: Elaboración propia

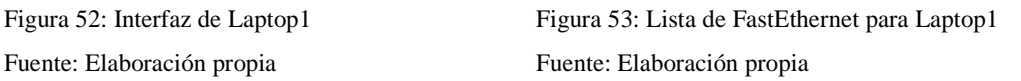

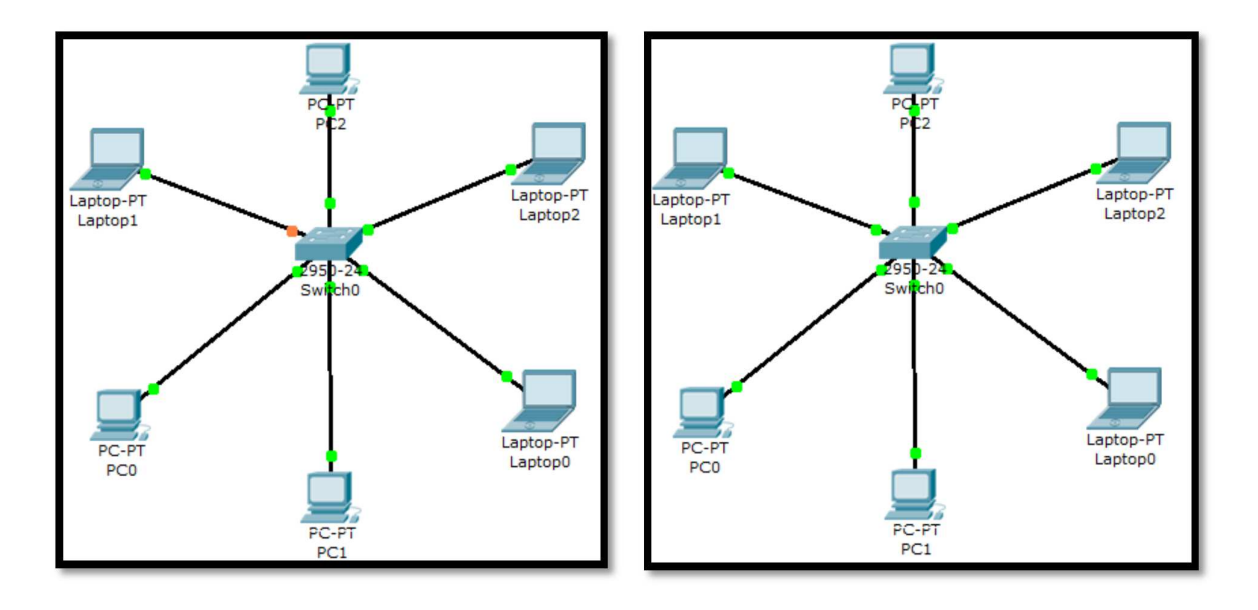

Fuente: Elaboración propia Fuente: Elaboración propia

Figura 54: Conectando Laptop1 Figura 55: Conexión establecida de laptop1

d. A continuación, asignamos direcciones IP a cada una de las maquinas usando IP´s privadas del tipo: 192.168.1.X.

Para ello, hacemos doble clic sobre cada computadora, usando el menú Config y en FastEthernet, indicamos la dirección IP por maquina así como su máscara de Subred.

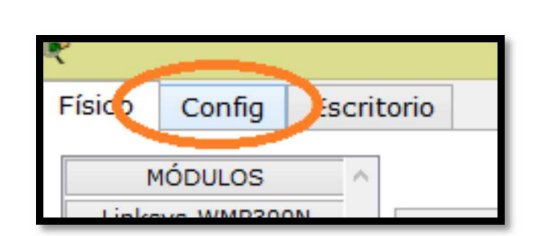

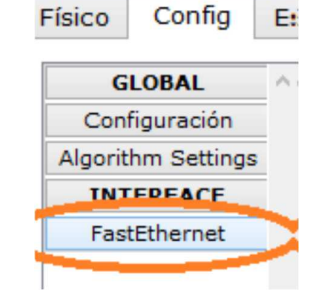

Fuente: Elaboración propia Fuente: Elaboración propia

Figura 56: Menú Configuración Figura 57: Sub Menú FastEthernet

Ahora, en la sección de Configuración de IP, dejamos activada la Casilla Estático. Y a continuación, escribimos la dirección IP del primer computador, una vez escrita hacemos click en el capo de Mascara de Subred, y automáticamente aparecerá la dirección de la Máscara, pues ya se ha identificado la clase a la que pertenece la dirección IP. Dirección IP de los 6 computadores.

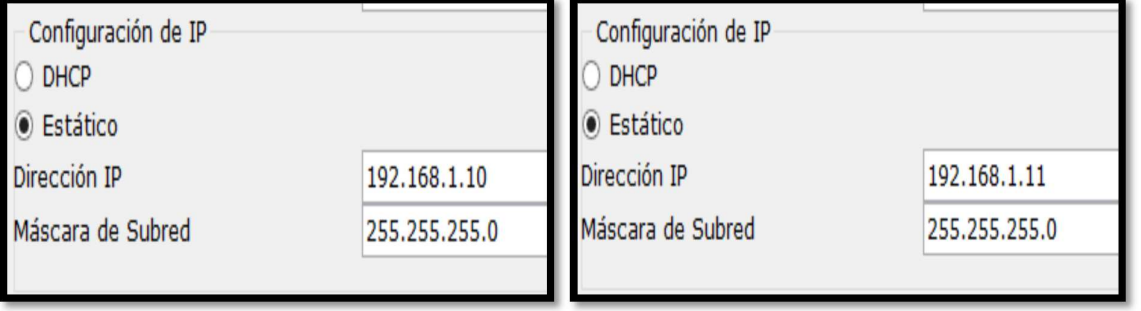

O DHCP ● Estático Dirección IP

Figura 58: IP para PC2 Figura 59: IP para Laptop2 Fuente: Elaboración propia Fuente: Elaboración propia

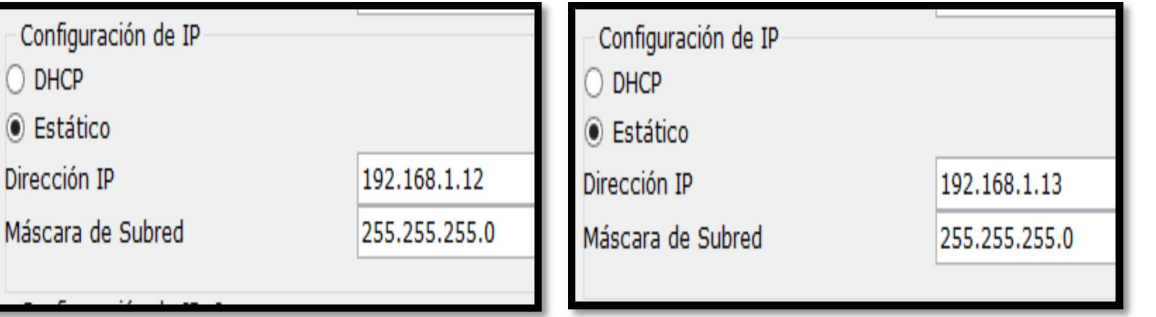

Figura 60: IP para laptop0 Figura 61: IP para PC1 Fuente: Elaboración propia Fuente: Elaboración propia

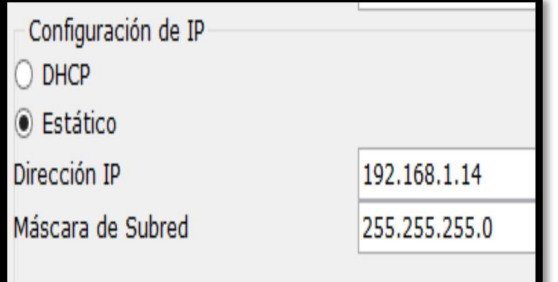

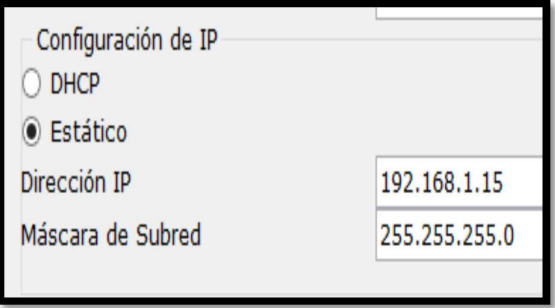

Figura 62: IP para PC0 Figura 63: IP para Laptop1 Fuente: Elaboración propia Fuente: Elaboración propia

e. Hicimos clic en el menú Escritorio y luego en Configuración IP para configurar el Gateway de cada computadora.

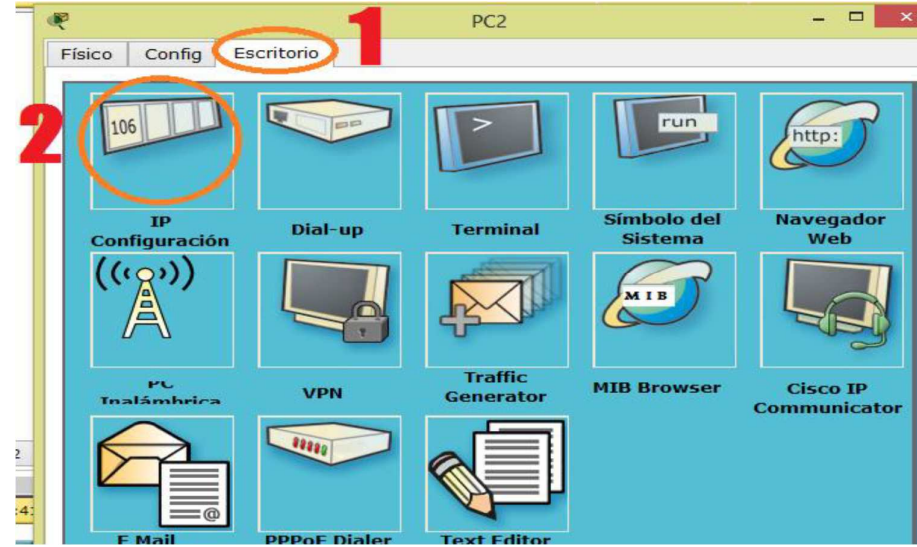

Figura 64: Pasos para Configurar el Gateway

Fuente: Elaboración propia

Luego nos mostró una pequeña ventana con la opción Estático seleccionada, abajo la dirección IP que ya habíamos asignado, junto con la máscara de subred. Entonces, escribimos la dirección Gateway por defecto, la cual es muy parecida a la dirección IP y que nos permitió conectarnos con otras redes. Configuraciones de Gateway para los 6 computadores de la red.

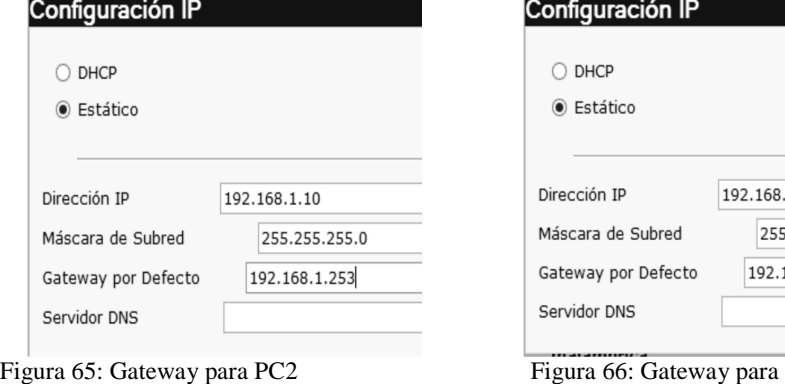

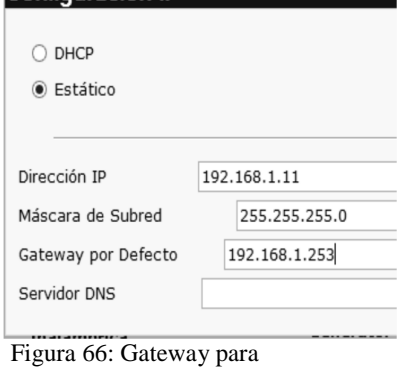

Laptop2

Fuente: Elaboración propia Fuente: Elaboración propia

Configuración IP

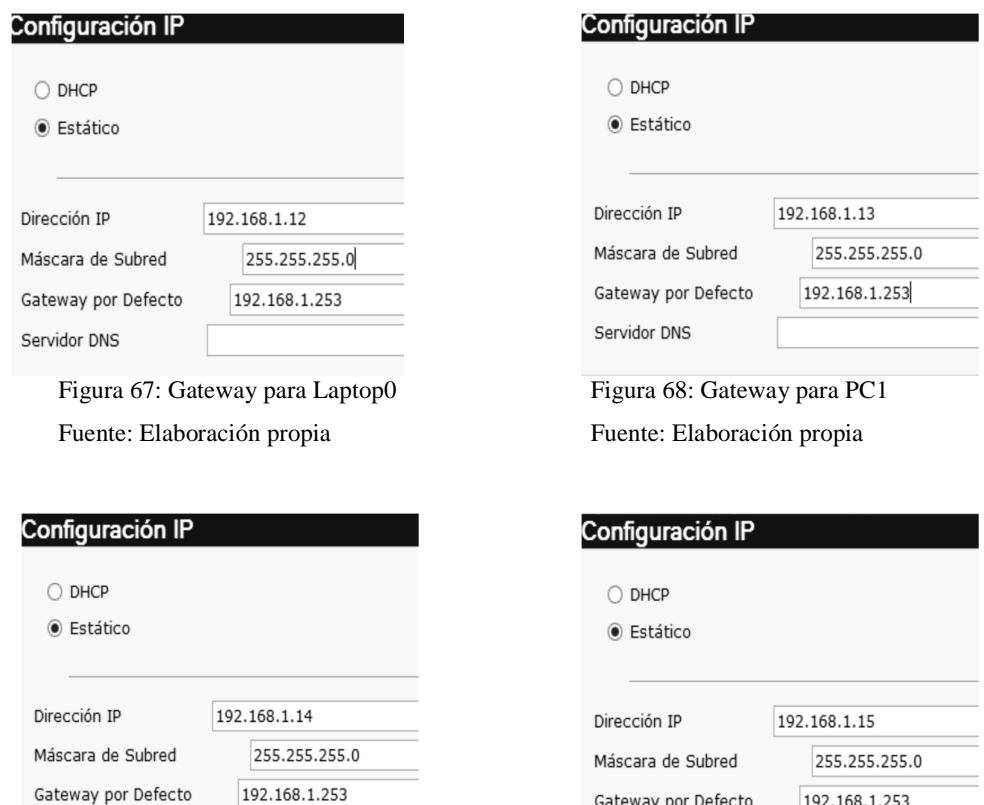

Fuente: Elaboración propia Fuente: Elaboración propia

Servidor DNS

Figura 69: Gateway para PC0 Figura 70: Gateway para Laptop21

Servidor DNS

Luego verificamos los cambios que se han hecho, simplemente situamos el cursor encima de cada computador, y se podrá ver un pequeño cuadro indicando la Dirección IP, junto con la máscara y abajo la dirección Gateway.

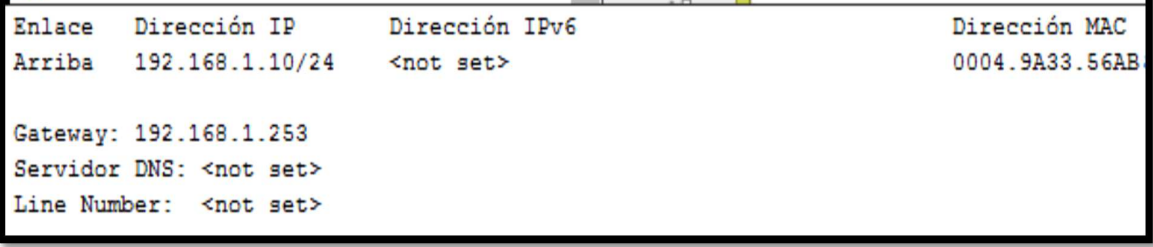

Figura 71: Cuadro de configuración echa a un computador

Fuente: Elaboración propia

Realizamos la comprobación de que los paquetes llegan de un equipo a otro.

Primero, sin en estar en modo de Simulación, enviamos un mensaje del equipo PC2 al equipo Laptop0. Primero hacemos click en el ícono de la tarjeta, luego hacemos click, sobre el ordenador que va a enviar el mensaje y posteriormente, click en el equipo destino que recibirá el mensaje.

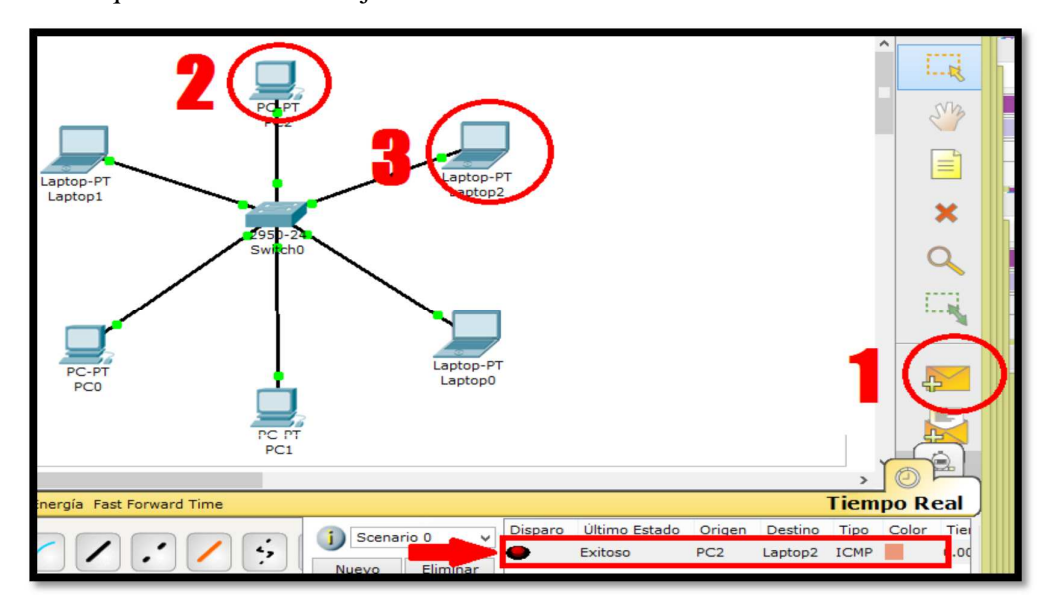

Figura 72: Comprobación de que los paquetes llegan de un equipo a otro. Fuente: Elaboración propia

El resultado que vimos en el cuadro señalado con la flecha, ubicado en la parte inferior. Muestra Exitoso, porque el paquete se pudo enviar sin ningún error.

Ahora, en modo de simulación, hicimos click en la pestaña de simulación ubicado en la esquina inferior derecha de la ventana.

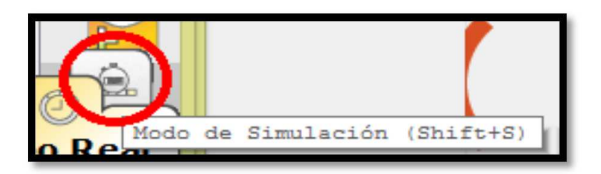

Figura 73: Pestaña para la simulación. Fuente: Elaboración propia

Para este mismo mensaje, efectuamos la simulación. Hicimos click en Auto Captura/reproducir, para ver la transición del paquete hasta llegar a su destino.

Al final, nos mostró el símbolo Check en color verde indicando que el paquete fue enviado exitosamente.

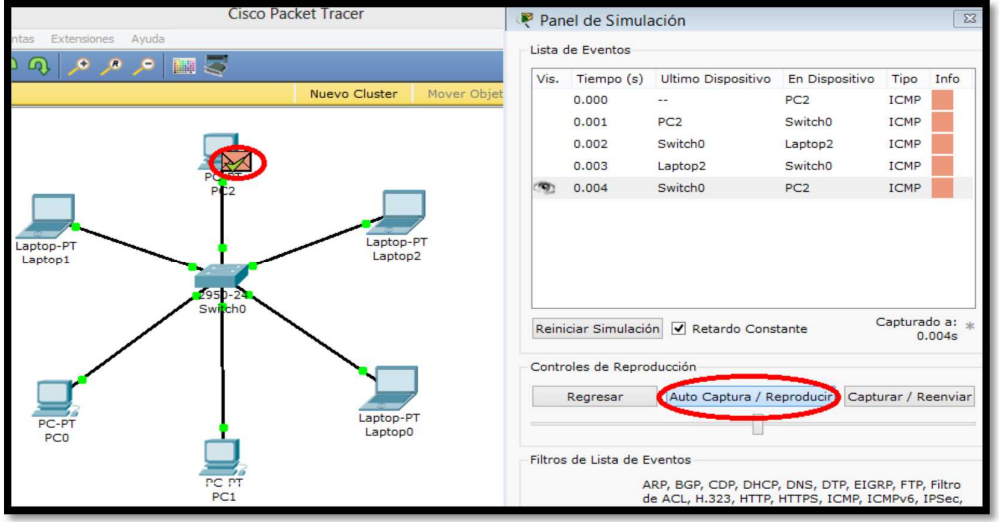

Figura 74: Simulación exitosa para la transición de paquetes. Fuente: Elaboración propia

Ahora, será el mismo ejemplo, pero el equipo PC2 enviará un mensaje a todos los ordenadores de la red. En modo de Simulación, y antes de iniciar

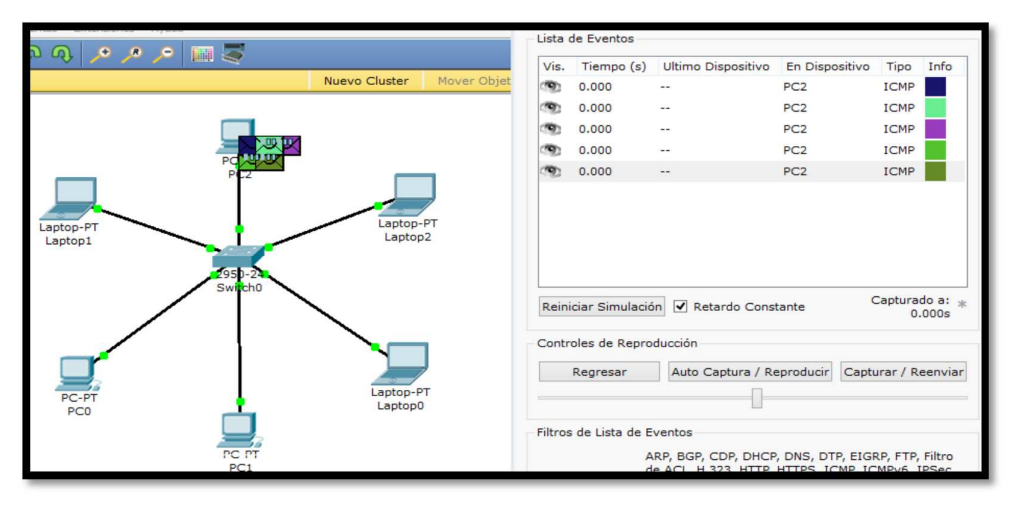

Figura 75: PC2 envía mensajes a todos los ordenadores.

Fuente: Elaboración propia

Al hacer click en el mismo botón para iniciar la simulación, se observa como los paquetes (representados como iconos de mensajes) se transmiten por la red. Observamos la Lista de Eventos en el cuadro grande con borde rojo.

Así mismo, cada paquete enviado exitosamente será señalado con un check de color verde.

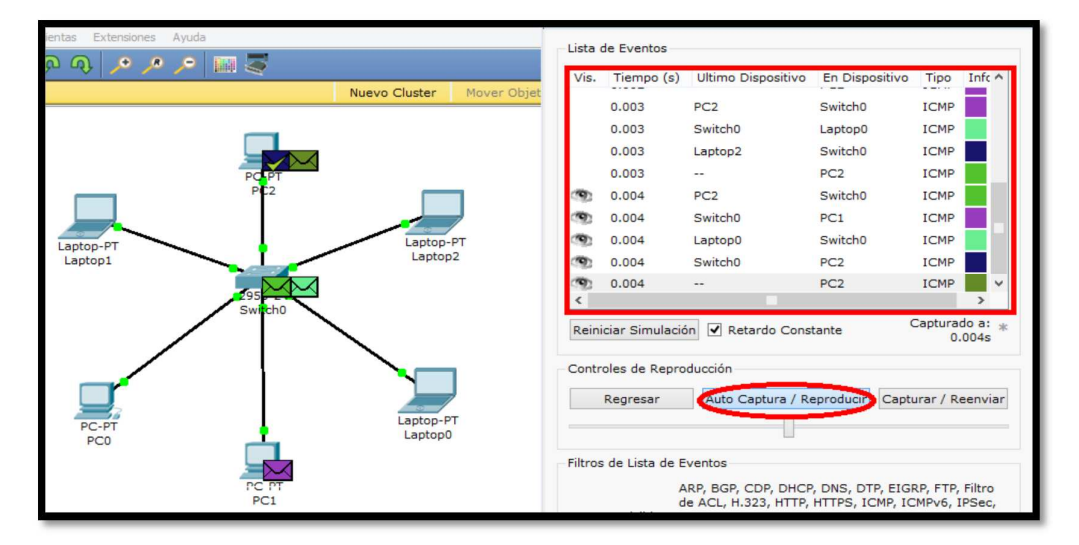

Figura 76: Simulacion de PC2 enviando mensajes a todos los ordenadores.

Fuente: Elaboración propia

f. Hicimos click en el menú Escritorio. Usamos el botón de Símbolo

del Sistema para hacer una simulación pero usando un ping.

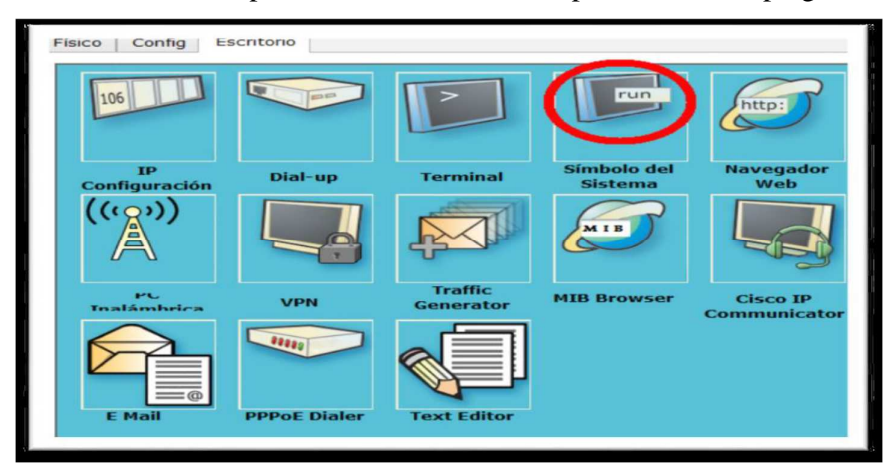

Figura 77: Simbolo de Sistema para hacer una simulacion usando ping. Fuente: Elaboración propia

Visualizamos una consola similar a la del Sistema Operativo de Windows. Hicimos un ping desde el equipo PC2 hacia el equipo Laptop2 con dirección IP 192.168.1.11, esto con el fin de verificar la conexión enviando paquetes de prueba al equipo destino (echo request) y recibir estos mismos (echo replay).

La sintaxis es la siguiente:

> ping <dirección de destino> Ejemplo: > ping 192.168.1.11

| Símbolo del Sistema                                                                                                    |  |
|----------------------------------------------------------------------------------------------------|--|
| Packet Tracer PC Command Line 1.0<br>PC>ping 192.168.1.11                                                                                                    |  |
| Pinging 192.168.1.11 with 32 bytes of data:                                                                                                    |  |
| Reply from 192.168.1.11: bytes=32 time=10ms TTL=128<br>Reply from 192.168.1.11: bytes=32 time=6ms TTL=128<br>Reply from 192.168.1.11: bytes=32 time=7ms TTL=128<br>Reply from 192.168.1.11: bytes=32 time=12ms TTL=128 |  |
| Ping statistics for 192.168.1.11:<br>Packets: Sent = 4, Received = 4, Lost = $0$ (0% loss),<br>Approximate round trip times in milli-seconds:<br>Minimum = $6ms$ , Maximum = $12ms$ , Average = $8ms$                  |  |
| POP                                                                                                    |  |

Figura 78: Paquetes de datos enviados de PC2 a Laptop2 usando ping.

Fuente: Elaboración propia

Al teclear Enter, se ejecutará el comando ping, desplegando en pantalla una serie de datos como: Dirección destino, tiempo en llegar el mensaje a su destino (dado en milisegundos), cantidad de saltos (TTL), # de paquetes enviados, # de paquetes recibidos, # de paquetes perdidos, entre otros.

| Símbolo del Sistema                                                                                                    |  |
|----------------------------------------------------------------------------------------------------|--|
| Packet Tracer PC Command Line 1.0<br>PC>ping 192.168.1.14                                                                                                    |  |
| Pinging 192.168.1.14 with 32 bytes of data:                                                                                                    |  |
| Reply from 192.168.1.14: bytes=32 time=2ms TTL=128<br>Reply from 192.168.1.14: bytes=32 time=5ms TTL=128<br>Reply from 192.168.1.14: bytes=32 time=0ms TTL=128<br>Reply from 192.168.1.14: bytes=32 time=2ms TTL=128   |  |
| Ping statistics for 192.168.1.14:<br>Packets: Sent = 4, Received = 4, Lost = $0$ (0% loss),<br>Approximate round trip times in milli-seconds:<br>$Minimum = 0ms$ , $Maximum = 5ms$ , $Average = 2ms$<br><b>ASSAULT</b> |  |

Figura 79: Ping del equipo 3 -Laptop 0- hacia el equipo 5 -PC0

Fuente: Elaboración propia

### **Fase III: Desarrollo del diseño físico de la red**

#### A. **Selección de Tecnologías y dispositivos de redes**

Una vez realizado el diseño propuesto, es posible llevar a cabo el proceso de selección de los equipos de red, en lo cual se toman en consideración distintos factores que incluyen: costo, soporte, interoperabilidad con otros dispositivos, disponibilidad y requerimientos técnicos donde se abarca el nivel de funcionalidad requerida en los equipos. A continuación se presentan los equipos seleccionados para la infraestructura propuesta para la Red de la Institución Privada Uni School.

A continuación se presentan los equipos seleccionados para la infraestructura de red propuesta.

Se ha planteado emplear equipos de la marca Mikrotik, ya que es una marca ampliamente disponible y su relación calidad precio es de las más rentables del mercado. En las Tablas se muestran las características de dichos equipos.

## **Router MikrotikRouterBoard RB450G**

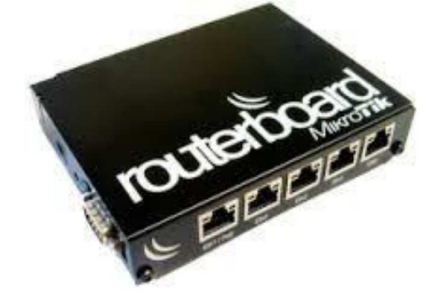

Figura 80: RouterBOARD RB450G Fuente: http://www.comutelperu.com/
| ModeloRouterBOARD: RB450G |                                             |  |  |  |
|---------------------------|---------------------------------------------|--|--|--|
| Marca                     | Mikrotik                                    |  |  |  |
| Modelo                    | <b>RB450G</b>                               |  |  |  |
| Puertos                   | 5 puertos 10/100/1000 Mbps                  |  |  |  |
| Especificaciones          | CPU: Atheros AR7161 680mhz Memoria: 1Gb DDR |  |  |  |
| Adicionales               | Sistema operativo: RouterOS                 |  |  |  |

Tabla N° 12: Características RouterBOARD RB450G.

Fuente: Mercado Libre

#### **Hardware:**

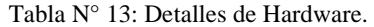

| <b>Nombre</b>          | <b>Marca</b>    | Características                                                                                                |  |  |
|------------------------|-----------------|----------------------------------------------------------------------------------------------------|--|--|
| 20 Monitores           | Hp              | Led de 16 pulgadas                                                                                             |  |  |
| 20 Case                | Hp              | Mide 41 x 17.5 x 38.8 centímetros.                                                                             |  |  |
| Fuente de poder        | Avatec          | Tecnología ATX, 600W, Entrada de CA: 115V<br>10.7A / 230V 6.2A                                                 |  |  |
| 20 Mainboard           | Gigabyte        | Atx, puertos PCI-Express, 4 bancos de<br>memoria, etc.                                                         |  |  |
| 20 CPU                 | Intel           | Core i7, 6 núcleos, 3.2 GHz., 12 MB de caché.                                                                  |  |  |
| 40 Memoria RAM         | Kingston        | 4 GB, DDR3, 133 MHz                                                                                            |  |  |
| 20 Disco Duro          | Samsung         | 500 GB SATA.                                                                                                   |  |  |
| 20 mouse               | Advance         | Entrada USB, óptico                                                                                            |  |  |
| 20 teclados            | Advance         | Entrada USB, de un golpe                                                                                       |  |  |
| 5 Estabilizadores      | Forza           | 600w 5 Entradas                                                                                                |  |  |
| 4 supresores de pico   | Mega            | 6 entradas, Voltaje: 220V/110V, Amperaje:<br>10A a 15A                                                         |  |  |
| 2 Impresoras           | Hp              | Multifuncional con sistema de tinta continua                                                                   |  |  |
| 1 switch               | D-Link          | 24 puertas Ethernet y 2 puertas 10/100/1000<br>Base-T y 2 puertas 10/100/1000 Base-T/SFP                       |  |  |
| 1 router               | TP-link         | 300MB de velocidad, 4 puertos LAN<br>10/100/1000 Mbps,<br>1 Puerto 10/100/1000 Mbps WAN, 1 puerto<br>$USB 2.0$ |  |  |
| Cable UTP              | American Dakkar | categoría 6                                                                                                    |  |  |
| 1 Proyector Multimedia | Epson           | Modo normal / económico: 3000 / 2400<br><i>lumens</i>                                                          |  |  |

*Fuente: Mercado Libre* 

### **Software:**

Tabla N° 14: Detalles de Software.

| <b>MAQUINAS</b> | <b>PROGRAMAS</b>                    |  |  |
|-----------------|-------------------------------------|--|--|
|                 | Sistema Operativo Windows 7, 64 bit |  |  |
|                 | Visual estudio 2010                 |  |  |
|                 | SQL server 2008                     |  |  |
|                 | Adobe Reader XI (11.003)            |  |  |
| <b>CLIENTE</b>  | Android Studio                      |  |  |
|                 | CCleaner                            |  |  |
|                 | Matlab R2010a                       |  |  |
|                 | Google Chrome                       |  |  |
|                 | Microsoft office 2013               |  |  |
|                 | Deep Freeze Standard                |  |  |

Fuente: Elaboración propia

#### **Materiales y Herramienta**

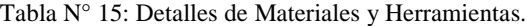

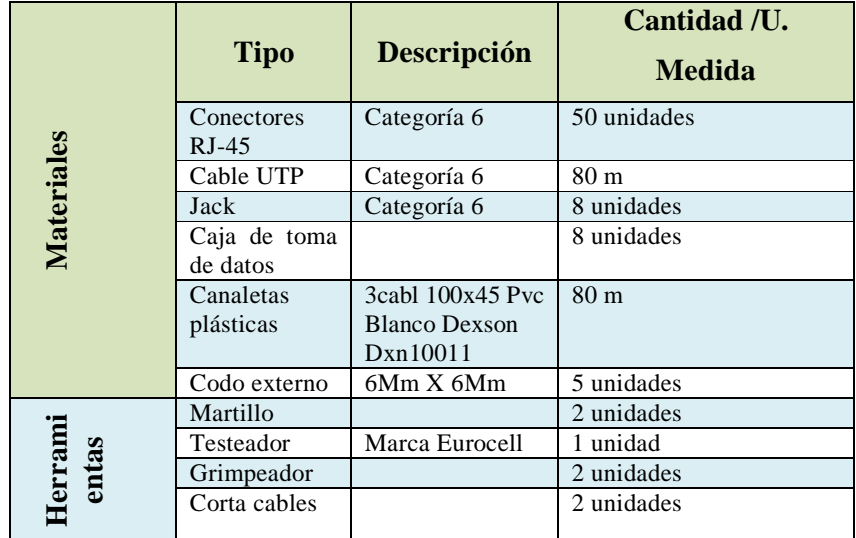

Fuente: Elaboración propia

#### B. **Presupuesto y estimación de Costos**

A continuación, se detalla el presupuesto económico y la estimación de los equipos a ocuparse, así como también la mano de Obra de la Instalación, cabe indicar que estos precios son reales y están sujetos a cambios sin previo aviso. En la Tabla se muestra la estimación de costos.

| <b>Item</b>    | <b>Descripción</b>                                  | <b>Cantidad</b> | <b>Valor</b><br><b>Unitario</b> | <b>Total</b> |
|----------------|-----------------------------------------------------|-----------------|---------------------------------|--------------|
|                | Licencia MikroTik RouterOS Level 6                  |                 | 700                             | 700          |
| $\mathfrak{D}$ | Mano de Obra: configuración de Mikrotik<br>RouterOs |                 | 1000                            | 1000         |
|                |                                                     | <b>Total</b>    |                                 | S/. 1700.00  |

Tabla N° 16: Estimación de costos Licencia MikroTik RouterOS y Configuración

Fuente: http://www.comutelperu.com/.

Elaboración: Propia.

Tabla N° 17: Materiales

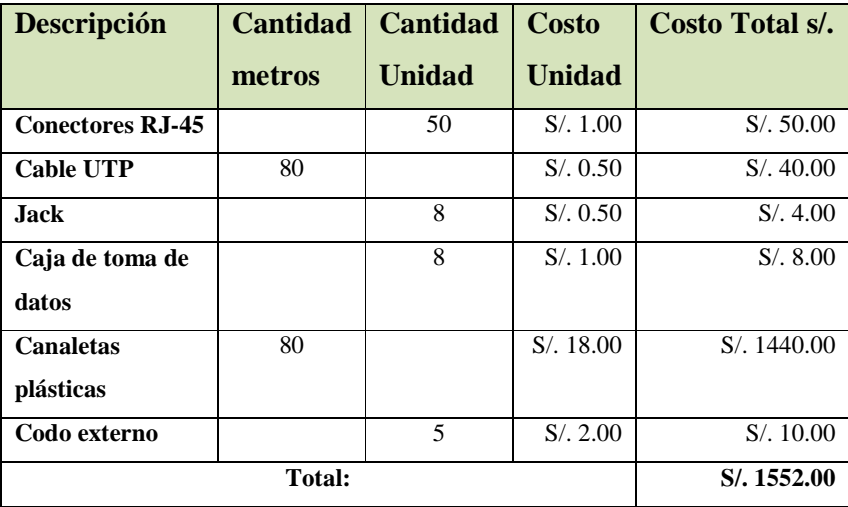

Elaboración: Propia.

Tabla N° 18: Herramientas

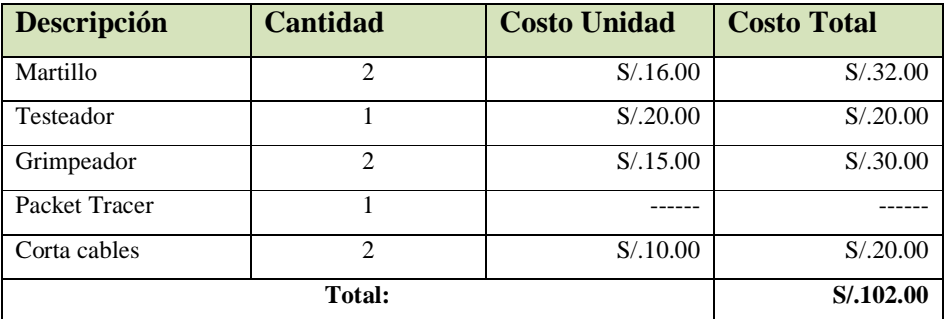

Elaboración: Propia.

Tabla N° 19: Recursos Humanos

| <b>Descripción</b> | Cantidad | <b>Tiempo</b> | <b>Costo Unitario</b> | <b>Costo Total</b> |
|--------------------|----------|---------------|-----------------------|--------------------|
| Técnicos           |          | mes           | S/.100.00             | S/.500.00          |

Elaboración: Propia.

Tabla N° 20: Totales

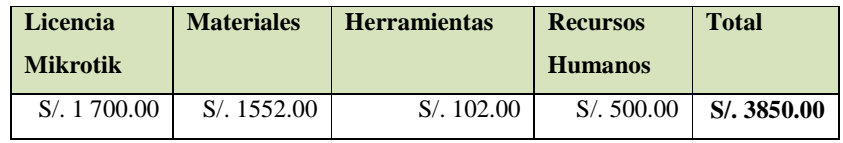

Elaboración: Propia.

# **FASE IV: Testeo, Optimización y Documentación del Diseño de Red.**

### **Simulación del diseño propuesto**

En la Figura se muestra el diseño lógico propuesto de acuerdo a la creación de la VLAN y direccionamiento de Ip, según lo especificado.

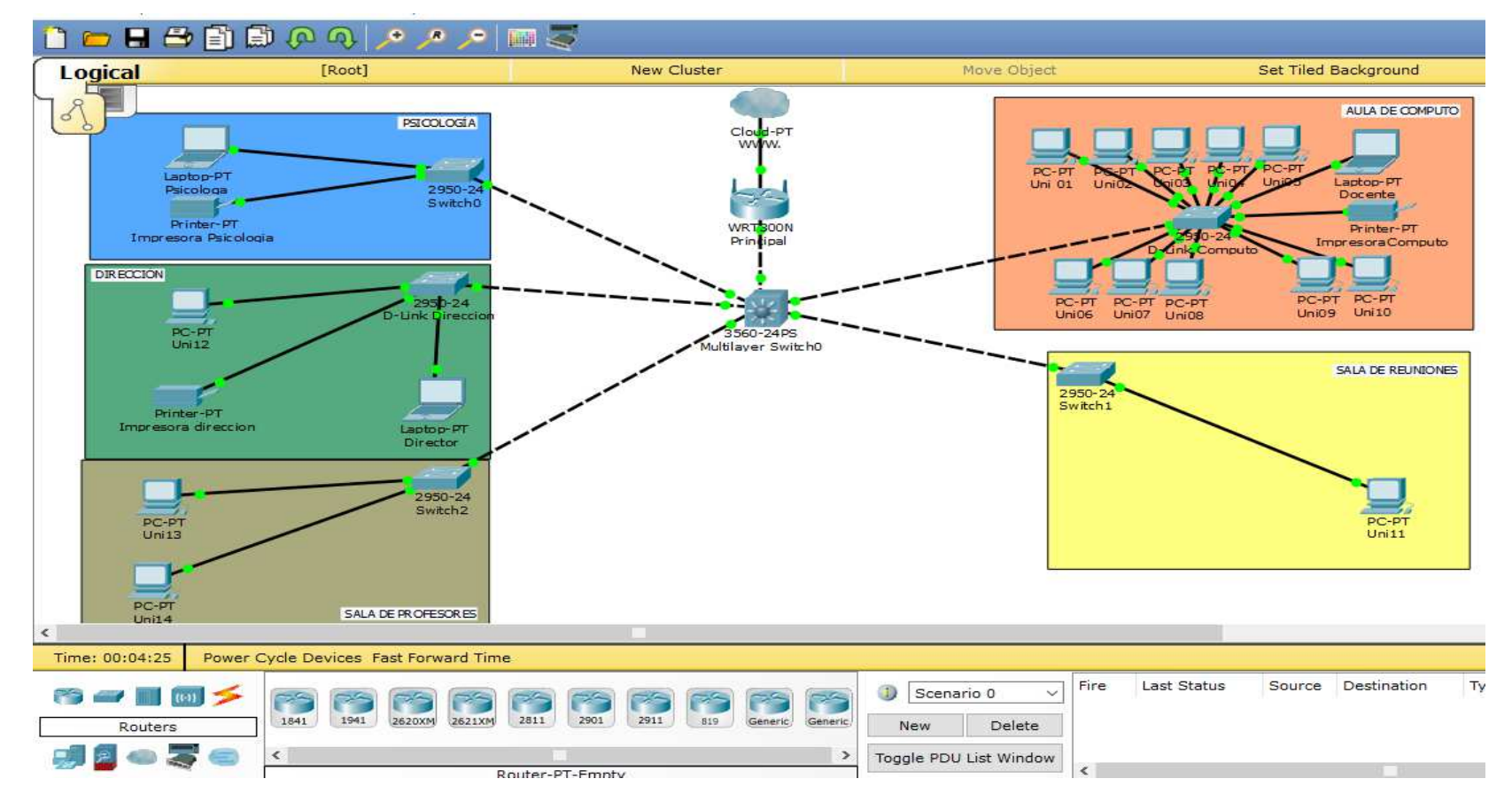

Figura 81: Diseño de red Propuesta

Fuente: Elaboración propia

#### **4. Análisis y discusión**

El enfoque principal de esta metodología PPEDIOO es definir las actividades mínimas requeridas, por tecnología y complejidad de red, que permitan asesorar de la mejor forma posible a nuestros clientes, instalando y operando exitosamente las tecnologías Cisco. Podemos ejecutar el respectivo análisis de éstos resultados para compararlos y discutirlos con los resultados obtenidos por los diferentes autores, entre los cuales se destaca

Bravo, L. (2015), En la tesis "Modelo Diagnostico y Análisis de la Red LAN Para La Mejora Del Rendimiento y Seguridad en la Red De Salud Valle del Mantaro Mediante la Metodología Cisco" tiene como objetivo Mejorar el nivel de rendimiento y seguridad de la red LAN en la Red de Salud Valle del Mantaro mediante el diagnóstico y análisis de las falencias de la red y su infraestructura, con el fin de presentar una propuesta de diseño de una red basado en la metodología CISCO (Top-Down Network Design), Al igual que Bravo con su metodología empleada se consiguió ayudar a pensar en el problema y empezar con un diseño inicial de cómo debería resolverse, contribuye al desarrollo del diseño de la red según los requerimientos y metas técnicas de la institución, logrando además una administración tecnológica centralizada que permita garantizar un uso adecuado de los recursos tecnológicos disponibles, en la presente tesis utilizando la metodología PPEDIOO nos ayudar a pensar de antemano como debería estructurarse una red, es decir, cuales son los módulos que podrían mejorar el nivel de rendimiento y seguridad de la red LAN.

Asimismo coincidimos con Ortega, J. (2014), En la tesis "Diseño de Red De Comunicación de Datos para la Institución Educativa Privada Emilio Soyer Cabero Ubicada en el Distrito De Chorrillos, Lima, Perú". Se hace mención a una red jerárquica; lo mismo que proponemos puesto que esta estructura va a permitir diseñar, implementar, mantener y escalar la red, además de que la hace más confiable, con una mejor relación costo/beneficio. Logrando proponer determinados equipos para cumplir un papel específico, sin embargo, estos posibles dispositivos pueden ser reemplazados por otros que cumplan sus mismas

características indicado qué tipo de cableado debe ir para determinadas conexiones, otra coincidencia es el uso del software Packet Tracer.

También coincidimos con Ramírez, J. (2012), En el presente proyecto que lleva como Título "Análisis y Diseño de la Red LAN para la I.E.P.S.M.A. Rosa Licenia Vela Pinedo De Costa – Loreto – Nauta", tiene como objetivo principal la interconexión de todas las áreas funcionales de la institución educativa "RLVPDC". La implementación de la Red LAN (Local Área Network) y WLAN (Wireless Local Área Network); lo mismo que proponemos puesto que la institución cuenta con pocos equipos de cómputo conectados en red; la implementación de una nueva estructura de red y registros de seguridad para proteger el acceso no autorizado a los recursos disponibles en la red (PCs, base de datos, impresoras, etc.).

Con respecto al autor Encalada, H. (2010), En su tesis "Diseño de una red LAN para una Institución Educativa". Se ha diseñado la red LAN de una institución educativa, tiene como objetivo fundamental permitir atender la demanda de requerimientos internos con la implementación de múltiples servicios de red. Se ha utilizado una metodología sistémica para el desarrollo del proyecto, logrando describir tres etapas principales: análisis de la situación actual, análisis de requerimientos y diseño de la red, de tal forma en la presente tesis utilizando PPDIOO se hace un análisis de la situación actual para así ver los requerimientos que se necesita para llevar a cabo el diseño de la red.

Finalmente, al igual que el resto de los autores ya mencionados, con todos se coincide en diseñar redes que satisfagan los objetivos empresariales y técnicos de cualquier organización, proporcionando procesos y herramientas probados para ayudar a cumplir con los requisitos técnicos en cuanto a funcionalidad, disponibilidad, escalabilidad, accesibilidad y seguridad.

#### **5. Conclusiones**

- Se ha podido cumplir con los objetivos planteados en el presente proyectos de Diseño de una infraestructura de red para la institución educativa privada Uni School -Lima, 20l8". La cual contribuirá a mejorar el control y eficiente administración de la red implementada.
- Se logró realizar el análisis de los requerimientos para la Institución, aplicando instrumentos – Encuestas al personal docente y estudiantes los mismos que nos permitieron obtener información sobre el negocio y la visión tecnológica que fue el punto de partida en el desarrollo de nuestra metodología.
- Se empleó la metodología Ciclo de Vida Cisco para la ejecución del proyecto de la Red Informática de la Institución Educativa Privada Uni School - Lima, 2018, el cual está compuesta por las siguientes fases: Preparar, Planificar, Diseñar, Implementar, Operación y Optimización.
- Se Aplicó el software Packet Tracer para llevar acabo la simulación del diseño propuesto de red para la Institución Educativa Privada Uni School - Lima, 2018. A través de la herramienta de simulación Packet Tracer y las pruebas realizadas se ha logrado demostrar los resultados esperados como; lograr la interconexión entre la sede principal y las sedes encontrando una conexión eficiente.
- Con el diseño de una infraestructura de una red se ha logrado la interconexión entre los ambientes de la institución, esto permite agilizar procesos que involucran como la transferencia de datos, archivos de una manera rápida y eficiente, además de seguridad física de los ambientes con cámaras de vigilancia y control de ingreso de docentes, estudiantes y personal administrativo de la institución educativa conectado a la red.

#### **6. Recomendaciones**

• El personal encargado del área de tecnología de la información debe Incentivar al personal docente al uso de los recursos que brinda la red y capacitar al personal administrativo al uso adecuado de la misma definiendo políticas de restricción de acceso a los usuarios móviles, bloquear el ingreso a páginas que consuman una gran cantidad de ancho de banda como son video en línea, radios por Internet, etc.

• Debemos tomar en cuenta de la seguridad, verificar los registros; de esta manera podremos tener información valiosa sobre las direcciones IP que se han intentado conectar de forma irregular a nuestra red, para que podamos tomar medidas de protección al respecto. Se plantea que en un periodo próximo se debe actualizar el sistema operativo y migrar todas las funciones al ahora comentado Windows Server 2012 la cual muestra una propuesta para la mejora administrativa de los servidores con una mejor performance para el desarrollo de las tareas en adelante. Antes de realizar la implementación definitiva se debe realizar pruebas con la herramienta elegida en el ambiente de trabajo real, para evitar posibles problemas en lo posterior.

• También, se recomienda el uso de la metodología de diseño del ciclo de vida de cisco denominada PPDIOO: Preparación, Planificación, Desarrollo, Implementación, Operación y Optimización para futuros diseños e implementación de proyectos similares al comprobarse su buen desempeño para llegar a lograr los objetivos propuestos.

• Para la selección de una herramienta de virtualización se debe tener en cuenta siempre los requerimientos de la institución donde se va a implementar y plantear otros en el caso de ser necesario.

• Se recomienda instalar cámaras de vigilancia para la seguridad física de los ambientes con un sistema de vigilancia y control de ingreso del personal docentes y administrativo a través de un reloj huellero de la institución educativa conectado a la red, se debe instalar un distintivo informando a los usuarios de la existencia de cámaras, en un lugar completamente visible, la localización correcta de las cámaras debe cubrir las entradas y salidas del edificio, los pasillos. La instalación debe situarse en las zonas de alto riesgo para los estudiantes o zonas oscuras y alejadas de la actividad diaria del centro.

#### **7. Agradecimiento**

A Dios porque gracias a él he logrado concluir esta meta, a mis padres por caminar conmigo, gracias por darme su apoyo incondicional cada día de mis días.

Gratitud especial a la Universidad "SAN PEDRO" y en ella a los docentes que apoyaron el desarrollo de mis conocimientos, y a la Ing. Arroyo Tirado, Jorge Luis, que supo guiarme en el desarrollo de este proyecto para poderlo culminar con éxito.

#### **ARCE PAREDES ERIQK ARMANDO**

El presente trabajo investigativo lo dedicamos principalmente a Dios, por ser el inspirador y darnos fuerza para continuar en este proceso de obtener uno de los anhelos más deseado.

A mis padres, por su amor, trabajo y sacrificio en todos estos años, gracias a ellos he logrado llegar hasta aquí y convertirme en lo que soy. Ha sido el orgullo y ́ el privilegio de ser su hijo, son los mejores padres.

A todas las personas que nos han apoyado y han hecho que el trabajo se realice con éxito en especial a Ing. Arroyo Tirado, Jorge Luis y aquellos que nos abrieron las puertas y compartieron sus conocimientos.

## **TORREJÓN CANO ALEX ALBERTO**

#### **8. Bibliografía**

Altamirano Pichucho, H. F., & Pichucho Villa, A. G. (2011). *Análisis y diseño de la red de borde empresarial del "Centro de transferencia y desarrollo tecnológico" de la Escuela Politécnica del Ejército utilizando metodología Top-down de Cisco.Tesis de título. Universidad Politécnica Salesiana, Ecuador-Quito.* Quito.

Recuperado de:http://dspace.ups.edu.ec/handle/123456789/1688

Bravo Valero, L. C. (2015). *Modelo Diagnostico y Análisis de la Red Lan Para La Mejora Del Rendimiento y Seguridad en la Red De Salud Valle del Mantaro Mediante la Metodología Cisco.Tesis de título.Universidad Nacional Del Centro Del Peru, Huancayo- Perú.* Huancayo-Perú. Recuperado de: http://repositorio.uncp.edu.pe/bitstream/handle/UNCP/1460/MODELO%20D IAGN%C3%93STICO%20Y%20AN%C3%81LISIS%20DE%20LA%20RE D%20LAN.pdf?sequence=1&isAllowed=y

- Encalada Segovia, H. F. (2010). *Diseño de una red Lan para una Institución Educativa.Tesis de título.Escuela politécnica Nacional, Quito.* Quito. Recuperado de: http://bibdigital.epn.edu.ec/handle/15000/2734
- Idrogo Guzmán, M. J. (2009). *Modelo de una red de datos, voz y video bajo tecnología VLAN como apoyo a las dependencias administrativas de la Universidad Bolivariana de Venezuela sede Monagas.Tesis de título.Universidad de oriente Núcleo de Anzoátegui,Venezuela.* Venezuela. Recuperado de: http://docplayer.es/3759474-Universidad-de-oriente-nucleode-anzoategui-escuela-de-ingenieria-y-ciencias-aplicadas-departamento-decomputacion-y-sistemas.html
- Ortega Cubas, J. R. (2014). *Diseño de Red de comunicacion de datos para la Institucion Educativa Privada Emilio Soyer Caberoubicado eb el Distrito de Chorrillo,Lima,Peru.Tesis de título. Universidad Nacional Tecnológica, Cono sur de lima – Perú.* Lima-Peru.

Recuperado de: http://repositorio.untels.edu.pe/handle/UNTELS/107

Ramírez Silvano, J. (2012). *Analisis y diseño de la red LAN para la I.E.P.S.M.A. Rosa Licenia Vela Pinedo de Costa Loreto-Nauta.Tesis de título. Universidad Nacional de la Amazonía Peruana Facultad de Ingeniería de Sistemas, Iquitos-Loreto-Perú.* Loreto- Nauta. Recuperado de: http://repositorio.unapiquitos.edu.pe/handle/UNAP/4520

#### **9. Anexos**

# **Entrevista al Ing. Eriqk Arce Paredes, Docente de Computación de la Institución Educativa Privada Uni School - Lima, 2018**

- 1. ¿Ocupa su jornada de trabajo para la administración de la red? No, es compartida con el trabajo docente y administrativo, brindando soporte técnico a las diferentes oficinas de la institución.
- 2. ¿Cuál es la metodología utilizada para la asignación de las direcciones IP en la red de la institución? En el Sector Administrativo, las direcciones IP´s de los equipos de la red se asignan manualmente, es decir, cada uno tiene una dirección IP fija. Para el uso de los docentes y estudiantes en los laboratorios se utiliza IP automática (DHCP).
- 3. ¿Cómo se distribuye el ancho de banda del que dispone el plantel? Actualmente el ancho de banda no se encuentra distribuido, todo el ancho de banda se lo distribuye en toda la red.
- 4. ¿Cuáles son las políticas de seguridad implementadas en la red informática? No se tienen implementadas políticas de seguridad a nivel de la red.
- 5. ¿Cuenta con un plan de contingencia ante fallas en la red? Se dispone de varios equipos que cumplen la función de servidores, que son utilizados según la necesidad, estos son reseteados cuando se presenta alguna dificultad.
- 6. ¿El acceso a la red inalámbrica es libre? El acceso a la conexión inalámbrica está protegido por una contraseña que es distribuida a los usuarios y se cambia de forma periódica.
- 7. ¿Los puntos de la red han sido certificados? No todas las conexiones se las han realizado de forma empírica
- 8. ¿Los equipos de comunicaciones (Swicth, hubs) son programables? La tecnología de los dispositivos de comunicación con los que se cuentan no permite su programación.
- 9. ¿Qué topología de red se utiliza en el plantel? La topología de la red implementada es estrella
- 10. ¿Se cuenta con una identificación para cada conexión y punto de red? No, actualmente no se cuenta con una identificación de las conexiones y puntos de red
- 11. ¿Los Servidores de la red cumplen una función específica? No, son utilizados según la necesidad.
- 12. ¿El cableado de la red se encuentra protegido? Sólo en algunos tramos, sobre todo en las conexiones de un salón a otro.
- 13. ¿Cuenta el plantel con una intranet?

No, no se cuenta con una intranet.

#### **Encuesta**

Se realizó mediante un cuestionario elaborado para la captación de información de los usuarios de la red.

#### **Personal Administrativo y Docentes de la Institución.**

Para obtener la información requerida para la presente investigación, se aplicó la encuesta a todo el personal.

# **Señale con una (X), la respuesta que a su criterio sea la correcta de una de las siguientes preguntas:**

1. ¿Existe un registro del personal autorizado para el ingreso a la red? a) Nunca b) A veces c) Regularmente d) Casi siempre e) Siempre 2. ¿La manipulación de los recursos de la red lo hace directamente sin un permiso previo? a) Nunca b) A veces c) Regularmente d) Casi siempre e) Siempre 3. ¿Los registros de los ingresos y salidas son de fácil acceso? a) Nunca b) A veces c) Regularmente d) Casi siempre e) Siempre 4. ¿Ha tenido algún tipo de dificultad en cuanto al acceso a la información? a) Nunca b) A veces c) Regularmente d) Casi siempre e) Siempre 5. ¿Cree que es necesario buscar una alternativa de seguridad para la información? a) Nunca b) A veces c) Regularmente d) Casi siempre e) Siempre 6. ¿Creé UD que se debería elaborar un plan de estrategias para fortificar las

seguridades en la red?

a) Nunca b) A veces c) Regularmente d) Casi siempre e) Siempre

#### **Usuarios /Estudiantes**

Señale con una cruz (X), la respuesta que a su criterio sea la correcta de una de las siguientes preguntas:

1. ¿A intentado Usted acceder clandestinamente a la red de la Institución?

 $SI$  NO  $NOSE$   $NOSE$ 

2. ¿Conoce Usted de personas que han logrado infiltrarse a la red de la institución?

SI\_\_\_\_\_\_\_\_\_\_ NO\_\_\_\_\_\_\_\_\_\_ NOSE \_\_\_\_\_\_\_\_\_\_

3. ¿Cree que su información personal que maneja la institución está totalmente segura?

SI\_\_\_\_\_\_\_\_\_\_\_\_\_ NO\_\_\_\_\_\_\_\_\_\_\_\_\_ NOSE \_\_\_\_\_\_\_\_\_\_\_\_

4. ¿Considera Usted que sus datos personales proporcionados a la Institución, deben estar bien resguardados?

SI\_\_\_\_\_\_\_\_\_\_\_\_ NO\_\_\_\_\_\_\_\_\_\_\_\_ NOSE \_\_\_\_\_\_\_\_\_\_\_\_

5. ¿Recomendaría Usted que se fortifique la seguridad en la red interna del Colegio?

SI\_\_\_\_\_\_\_\_\_\_\_\_\_ NO\_\_\_\_\_\_\_\_\_\_\_\_\_ NOSE \_\_\_\_\_\_\_\_\_\_\_

6. ¿Estaría de acuerdo en que el colegio Realice una reingeniería de la red LAN? SI\_\_\_\_\_\_\_\_\_\_\_\_\_ NO\_\_\_\_\_\_\_\_\_\_\_\_\_ NOSE \_\_\_\_\_\_\_\_\_\_\_

#### **Observación**

Se realizó en las Instalaciones de la Institución

#### **Interpretación De Resultados De La Encuesta Realizada Al Personal Docente.**

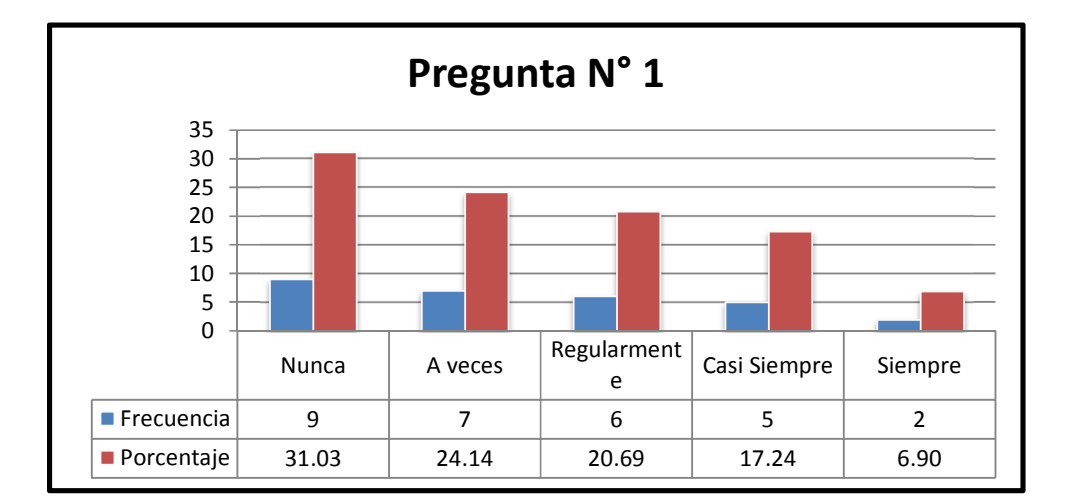

1.- ¿Existe un registro del personal autorizado para el ingreso a la red?

#### **Interpretación:**

Un 31% de encuestados respondieron que no existe ningún registro del personal que accede a la red de la Institución Educativa Privada Uni School - Lima, un 24% manifiesta que a veces se registra al personal que accede a la red y un 20% que regularmente se registra el acceso de usuarios a la red. Un mínimo porcentaje manifiesta que si existe un registro.

Figura 82: Resultados pregunta N° 1 Aplicada al personal del Colegio. Fuente: Elaboración propia

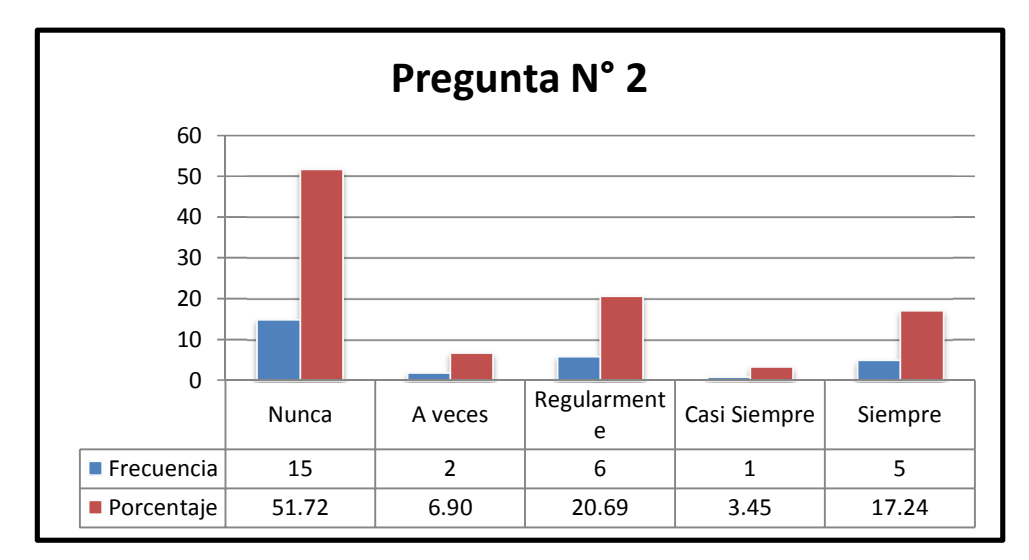

2.- ¿La manipulación de los recursos de la red lo hace directamente sin un permiso previo?

> Figura 83: Resultados pregunta N° 2 Aplicada al personal del Colegio. Fuente: Elaboración propia

#### **Interpretación:**

La mayoría del personal administrativo encuestado, manifestó que la manipulación de los recursos de la Institución Educativa Privada Uni School – Lima, se lo realiza sin una previa autorización, y un 17% dice que se necesita una autorización previa para manipular los recursos de la red.

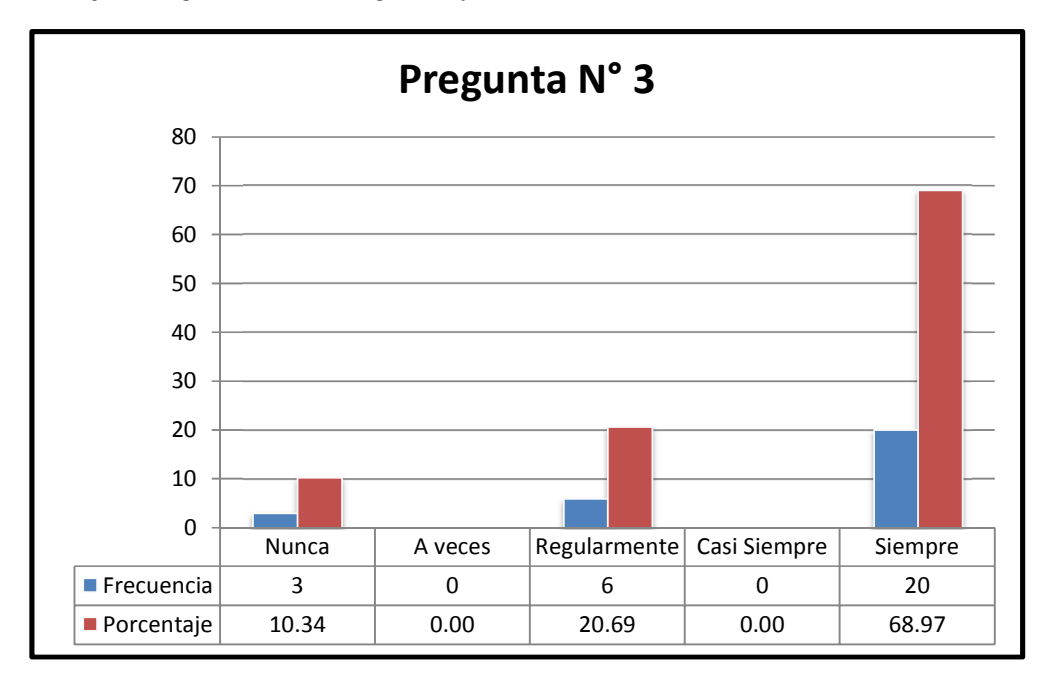

3.- ¿Los registros de los ingresos y salidas son de fácil acceso?

Figura 84: Resultados pregunta N° 3 Aplicada al personal del Colegio. Fuente: Elaboración propia

### **Interpretación:**

En su totalidad, los encuestados piensan que "Si" es fácil el ingreso o acceso a los registros tanto de ingresos como salidas, en si la manipulación de toda la información que maneja el Colegio es accesible para todo el personal del mismo.

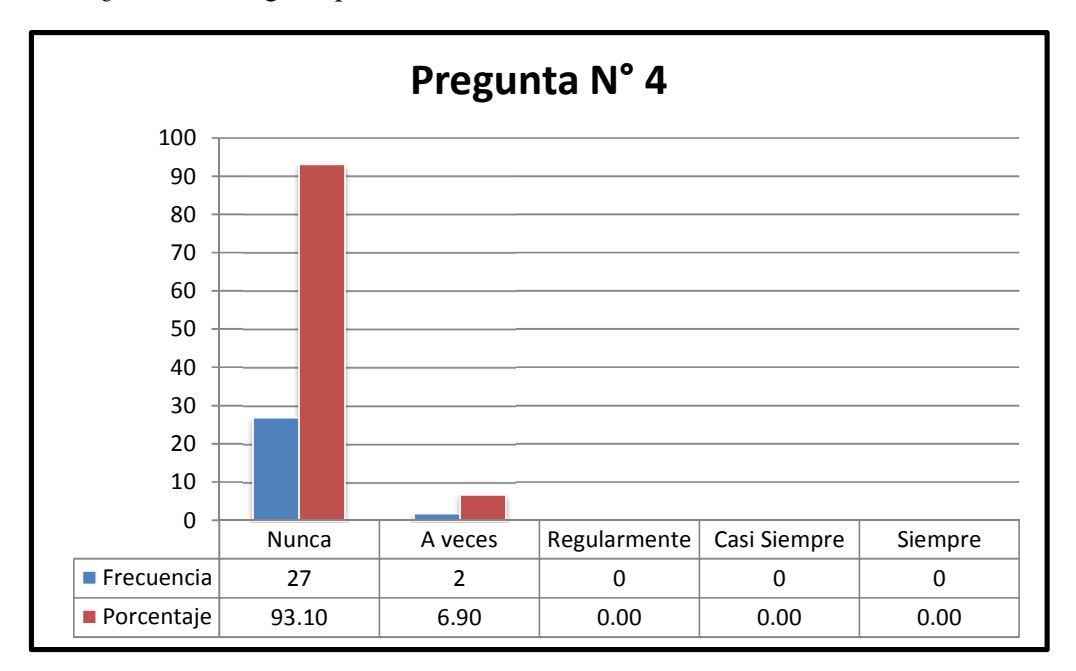

*4.-* ¿Ha tenido algún tipo de dificultad en cuanto al acceso a la información?

Figura 85: Resultados pregunta N° 4 Aplicada al personal del Colegio. Fuente: Elaboración propia

#### **Interpretación:**

Casi todos los encuestados manifiestan que "No" han tenido ningún tipo de dificultad en cuanto al acceso a la red internamente, es decir que pueden acceder sin ninguna dificultad.

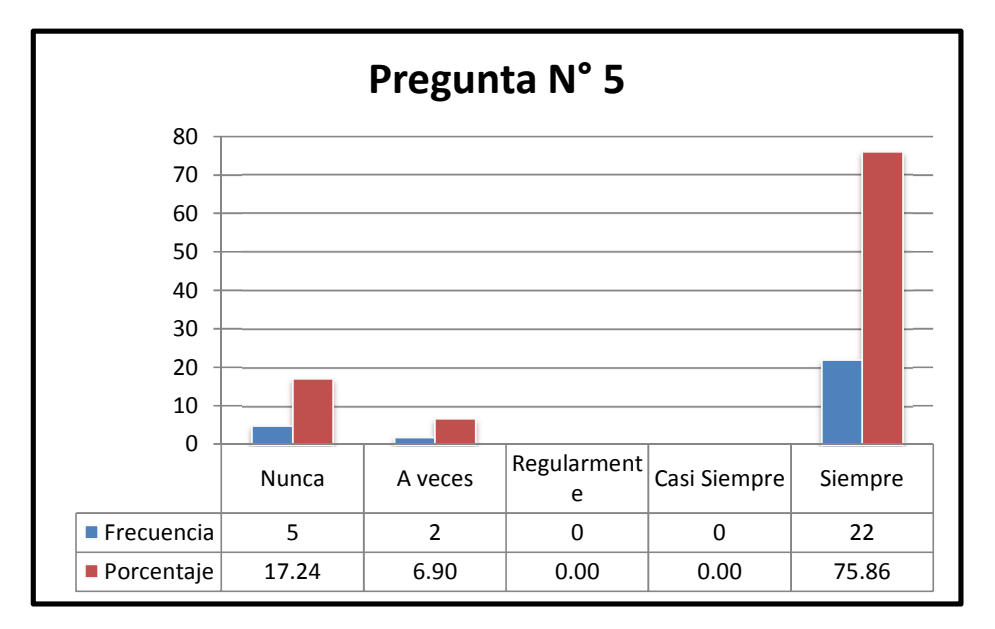

*5.-* ¿Cree que es necesario buscar una alternativa de seguridad para la información?

Figura 86: Resultados pregunta N° 5 Aplicada al personal del Colegio. Fuente: Elaboración propia

## **Interpretación:**

La mayoría del personal Administrativo del Colegio respondió afirmando que "Si" se debe buscar una alternativa de seguridad para la información que se maneja internamente a través de la red., un mínimo porcentaje piensa que no es necesaria la implementación de sistemas de seguridad en la red.

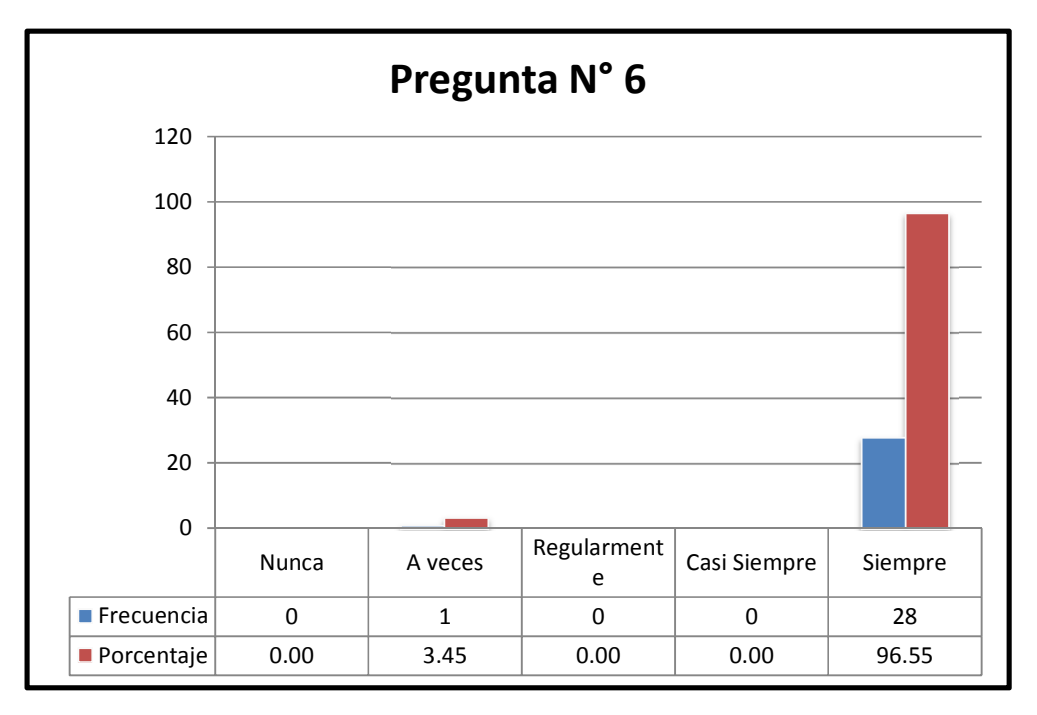

6.- ¿Creé UD que se debería elaborar un plan de estrategias para fortificar las seguridades en la red?

> Figura 87: Resultados pregunta N° 6 Aplicada al personal del Colegio. Fuente: Elaboración propia

# **Interpretación:**

La mayoría del personal encuestado respondió afirmando que "Si" se debe elaborar un plan estratégico para fortalecer la seguridad de la red.

#### **Interpretación De Resultados De La Encuesta Realizada A Los Estudiantes.**

**Encuesta Estudiantes. -** realizada a clientes o usuarios que utilizan los servicios que da el Colegio, la encuesta elaborada es para identificar como influye el problema hacia ellos y se elaboró el siguiente cuestionario:

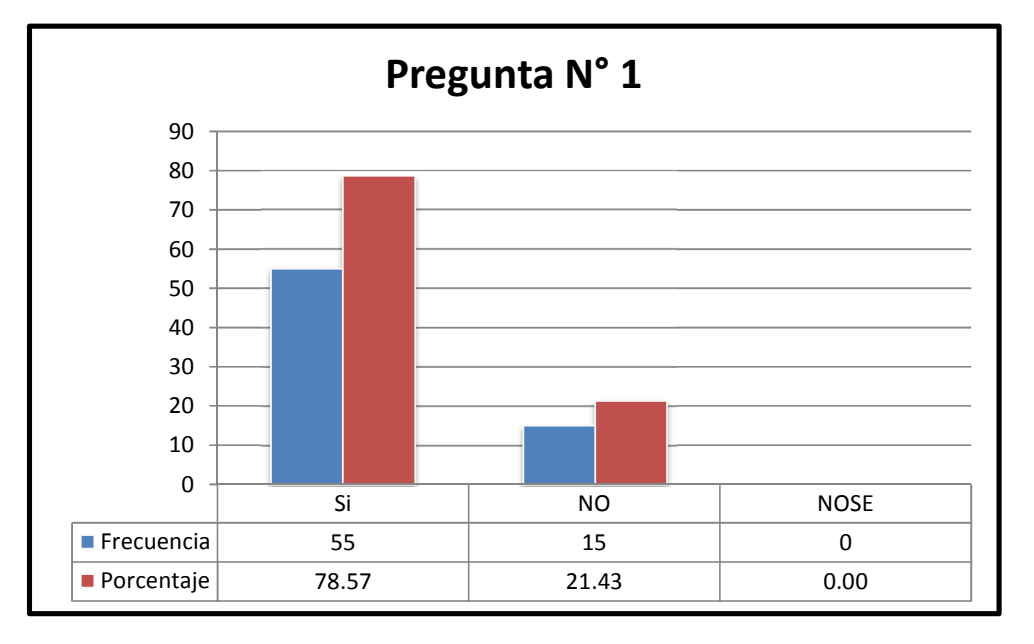

1.- ¿A intentado Usted acceder clandestinamente a la red de la Institución?

Figura 88: Resultados pregunta N° 1 Aplicada a estudiantes del Colegio. Fuente: Elaboración propia

#### **Interpretación:**

La mayoría del personal encuestado manifiesta que no ha intentado acceder clandestinamente a la red de la Institución Educativa Privada Uni School - Lima, un porcentaje menor manifiesta que si ha intentado ingresar clandestinamente a la red del Colegio.

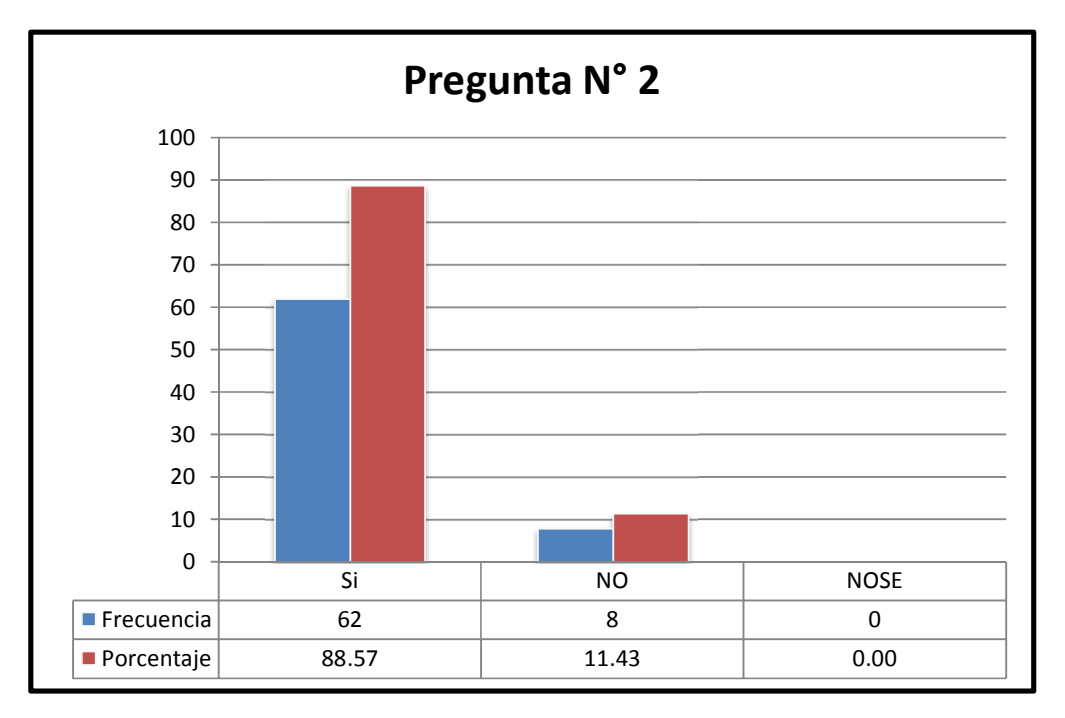

2.- ¿Conoce Usted de personas que han logrado infiltrarse a la red de la institución?

> Figura 89: Resultados pregunta N° 2 Aplicada a estudiantes del Colegio. Fuente: Elaboración propia

## **Interpretación:**

Un alto porcentaje de los usuarios del Colegio respondió afirmando que conoce de personas que han logrado infiltrarse en la red de la institución.

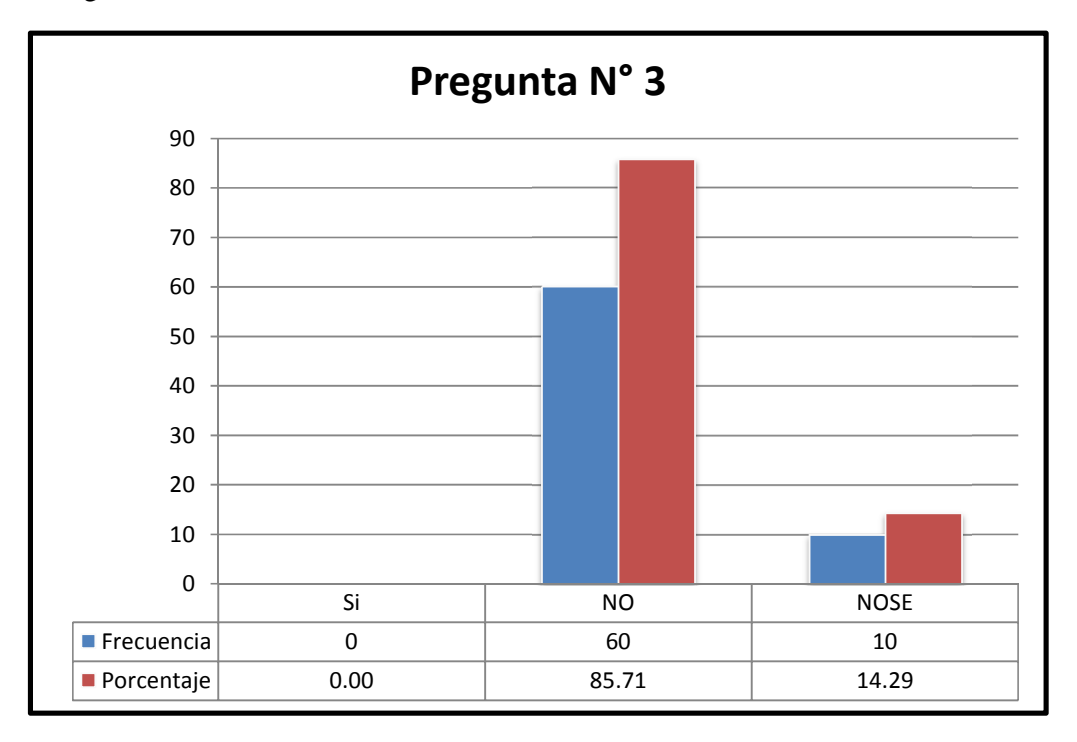

3.- ¿Cree que su información personal que maneja la institución está totalmente segura?

> Figura 90: Resultados pregunta N° 3 Aplicada a estudiantes del Colegio. Fuente: Elaboración propia

## **Interpretación:**

La mayoría de los usuarios del Colegio respondieron que no tienen la seguridad de que la información personal manipulada por la institución esté totalmente segura.

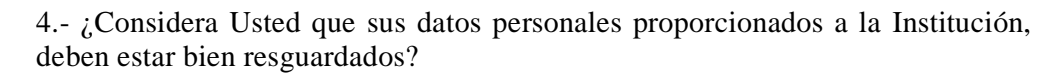

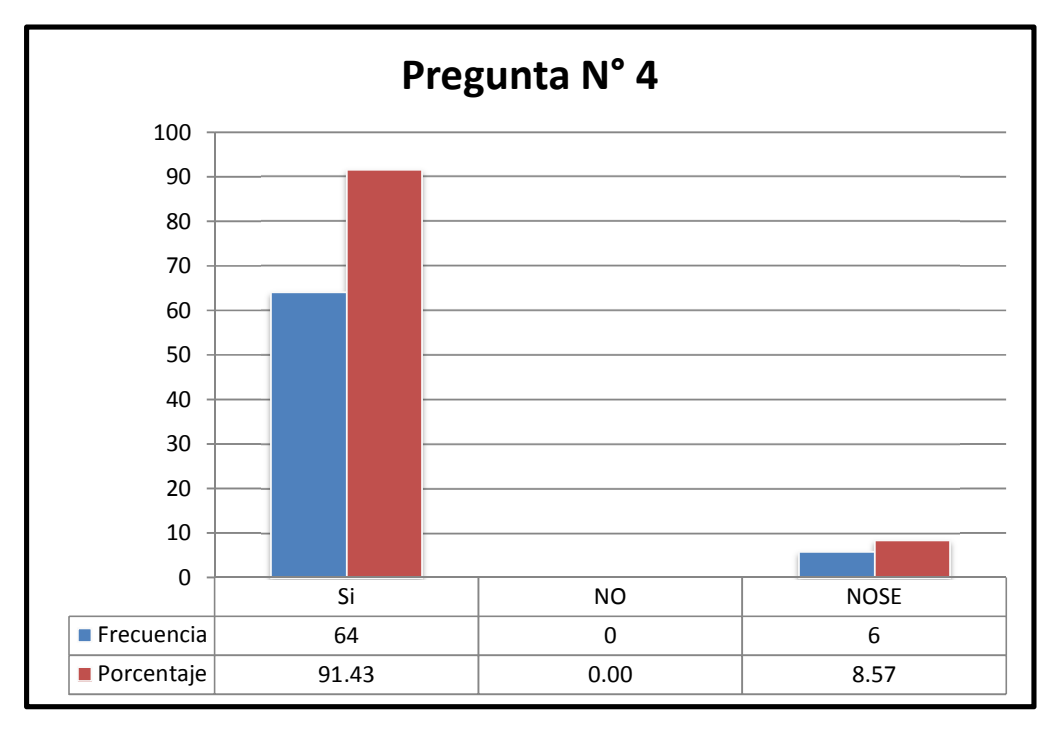

Figura 91: Resultados pregunta N° 4 Aplicada a estudiantes del Colegio. Fuente: Elaboración propia

# **Interpretación:**

La mayoría de los usuarios del Colegio respondió afirmando que sus datos personales proporcionadas al Colegio deben estar bien resguardados.

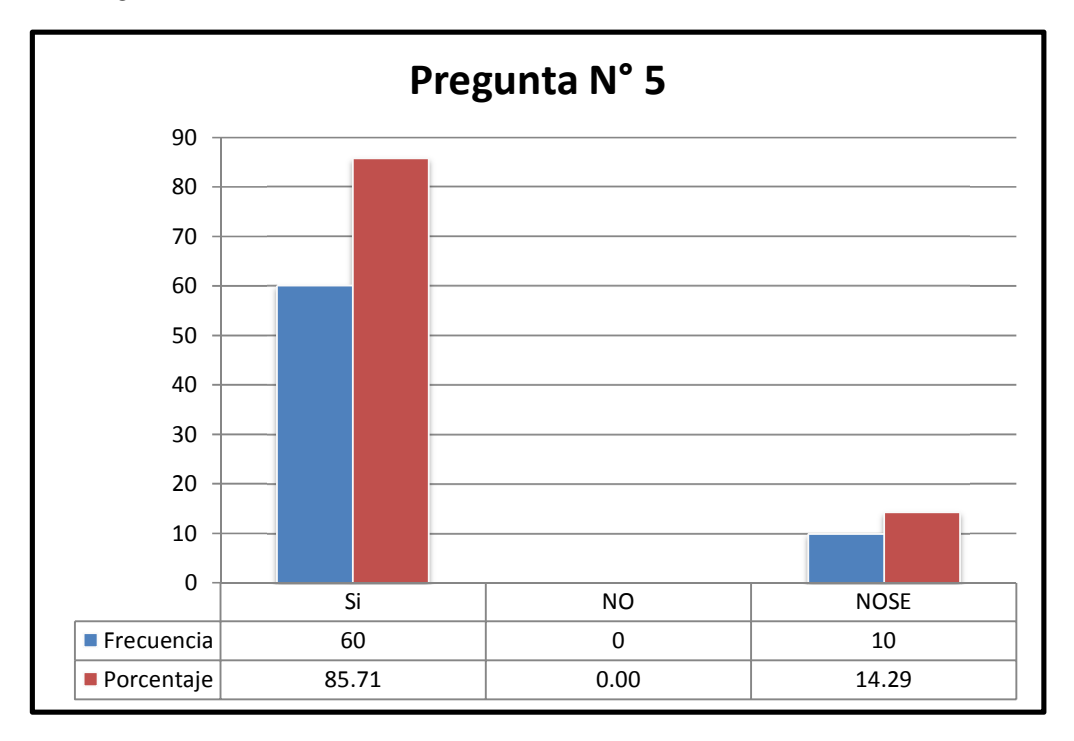

*5.-* ¿Recomendaría Usted que se fortifique la seguridad en la red interna del Colegio?

> Figura 92: Resultados pregunta N° 5 Aplicada a estudiantes del Colegio. Fuente: Elaboración propia

# **Interpretación:**

La mayoría de los usuarios del Colegio respondió afirmando que se debe fortificar la seguridad en la red interna del Colegio, los demás alumnos encuestados no conoces la importancia que puede ser eso.

6.- ¿Estaría de acuerdo en que el colegio Realice una reingeniería de la red LAN?

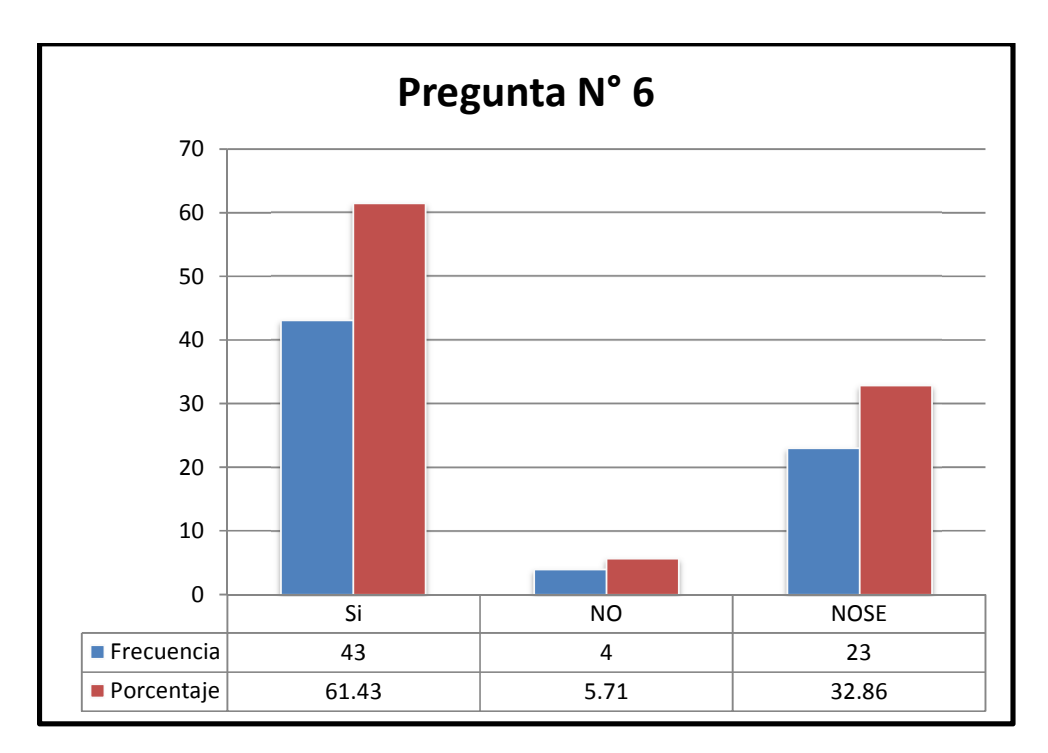

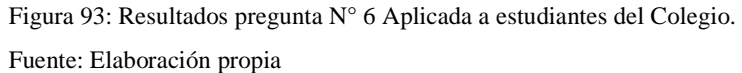

# **Interpretación:**

Un 61% de los usuarios del Colegio respondió afirmando que debe implementarse un plan estratégico para mejorar la seguridad de la información que se maneja por medio de la red interna del Colegio, un porcentaje menor (6%) de los usuarios del Colegio respondió que no debe hacerse ningún plan estratégico para el mejoramiento de la seguridad de la información que es manipulada por la red interna del Colegio y un 33% no opina sobre el tema.